### **OpenFOAM**演習

### **pisoFoam**による **2**次元円柱周りの流れの解析 (修正版)

田村

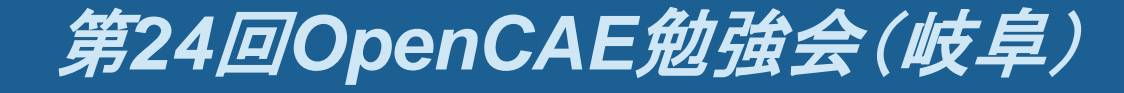

 $2013/8/10$  and  $1$  and  $1$  and  $1$  and  $1$  and  $1$  and  $1$  and  $1$  and  $1$  and  $1$ 

### **Re**による流れの変化

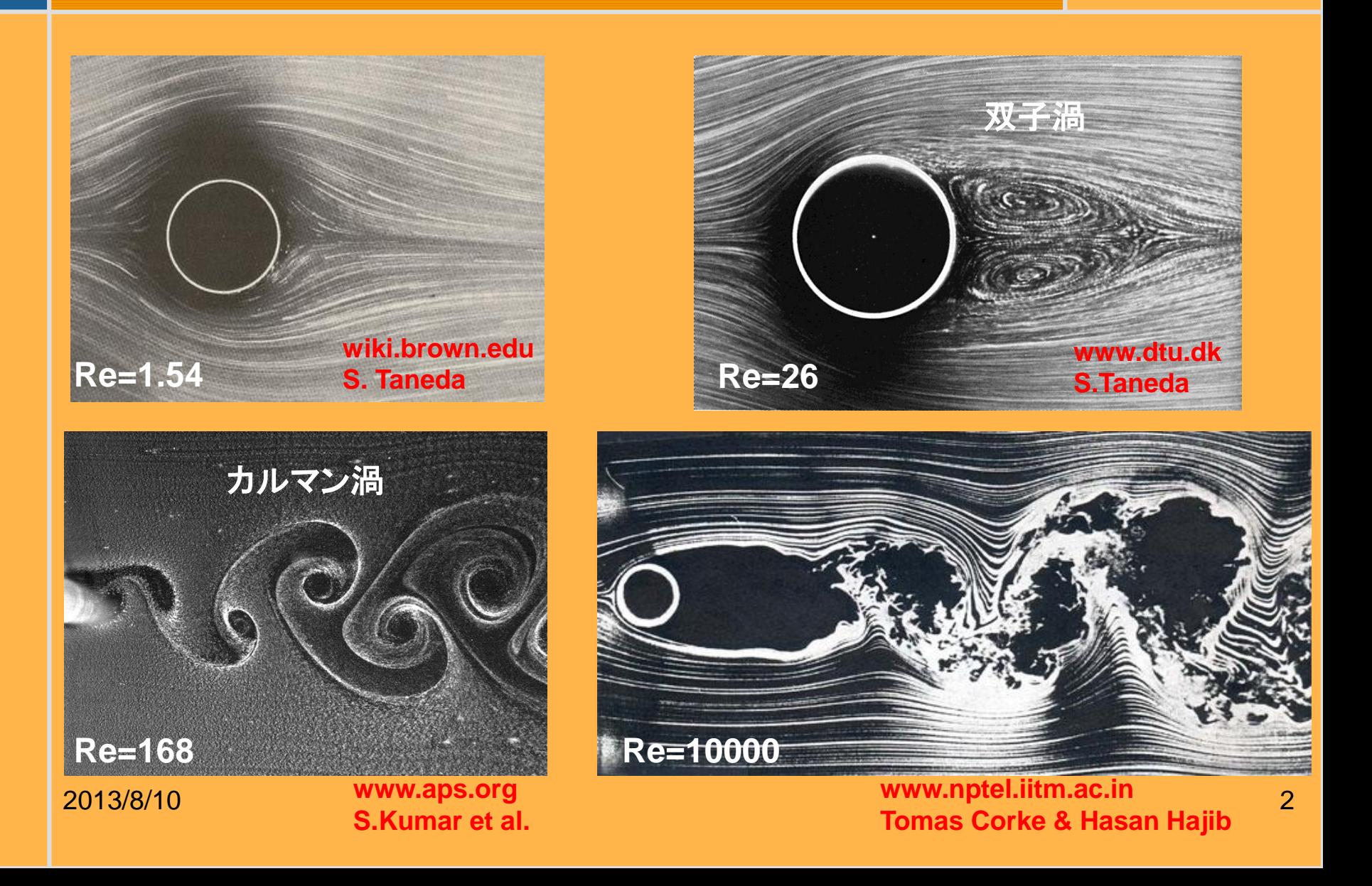

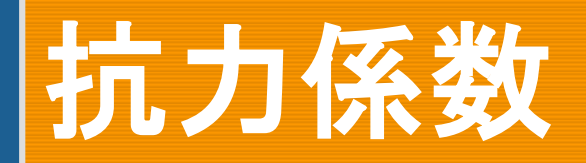

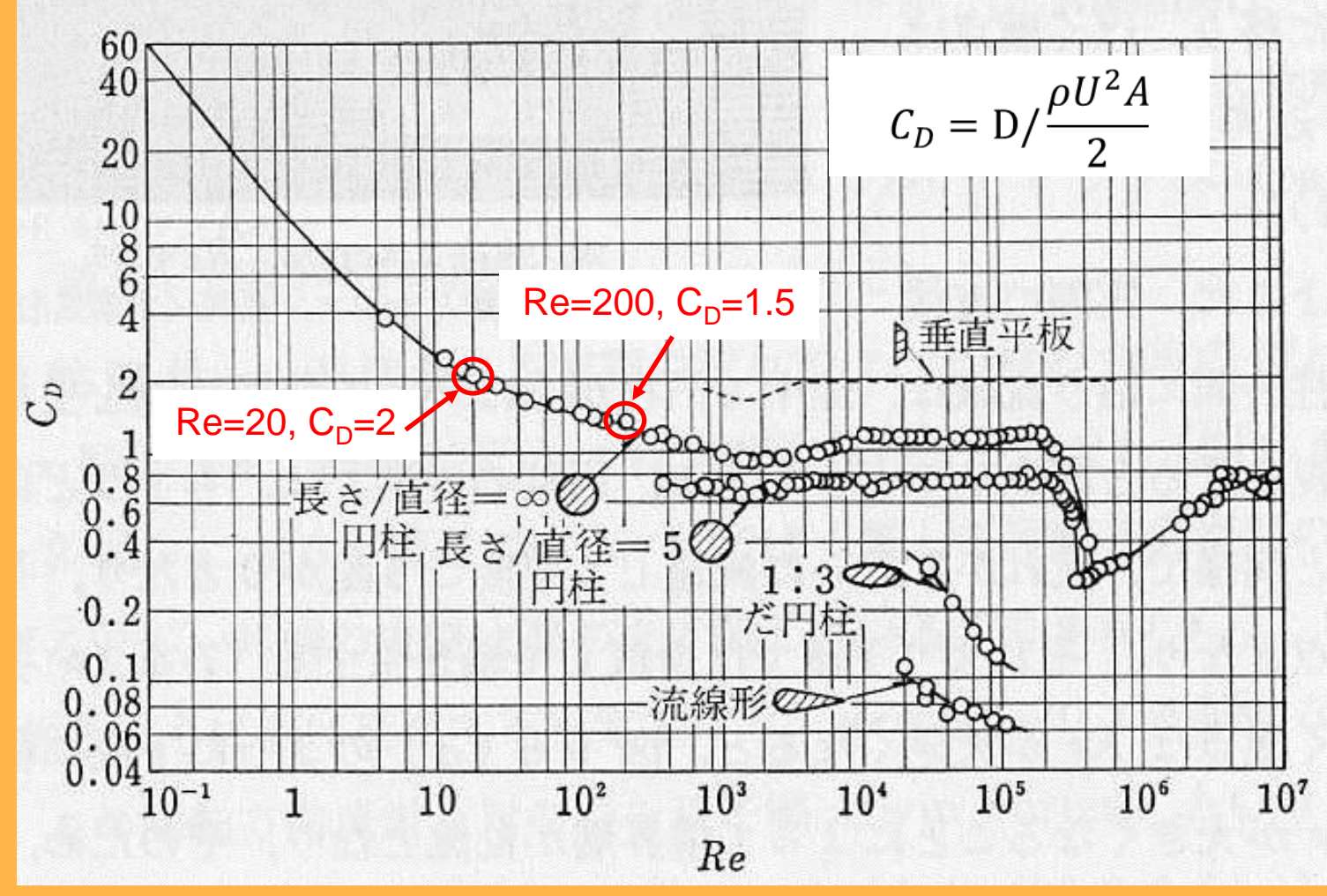

流体の力学:中山泰喜著 養賢堂 **(1998) P138**

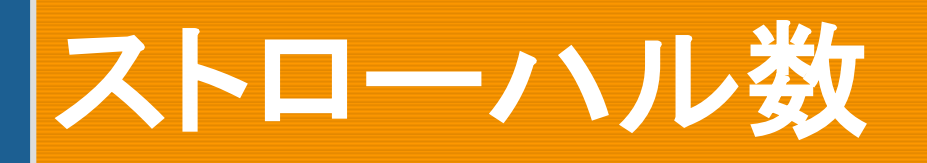

#### **http://www.dept.aoe.vt.edu/~jschetz/fluidnature/unit09/unit9a.html**

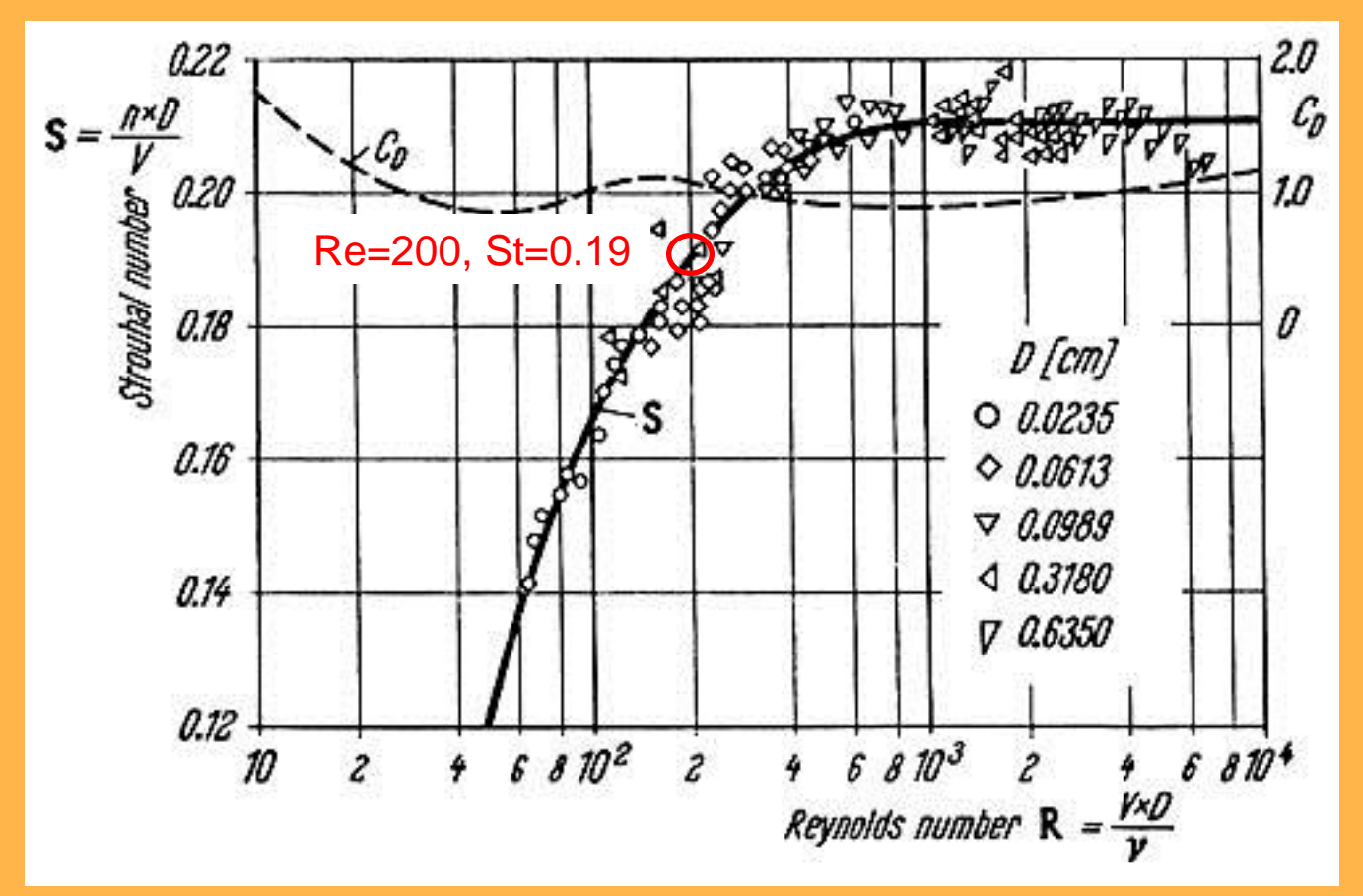

**The Strouhal number in terms of the Reynolds number of the flow past a circular cylinder as measured by A. Roshko** 

### **NS**方程式の数値計算の草分 :川口光年さんの計算(**1953**)

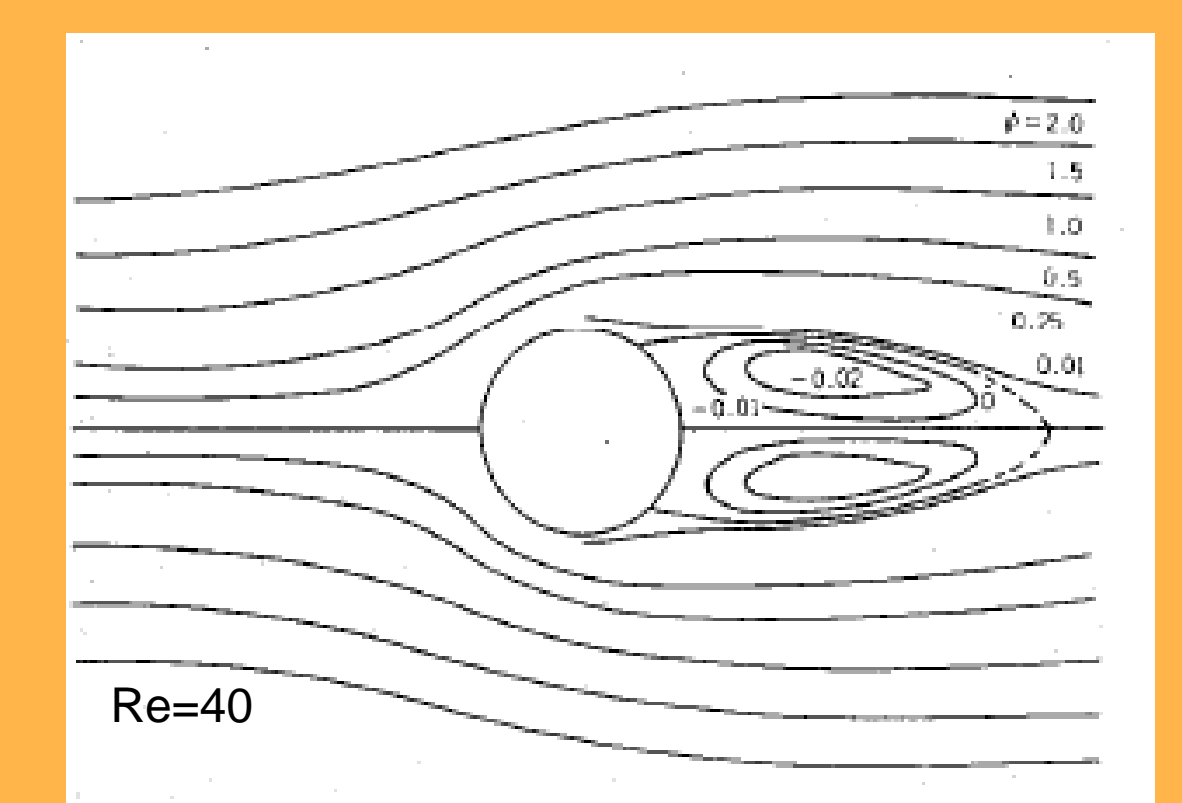

週**20**時間、**1**年半タイガー計算機で計算。 **Kawaguti, M.**:**J. Phys. Soc. Jpn. 8 (1953), 747.** 

 $2013/8/10$  . The contract of the contract of the contract of the contract of the contract of the contract of the contract of the contract of the contract of the contract of the contract of the contract of the contract of

# 例題(円柱の**CD**値を求める)

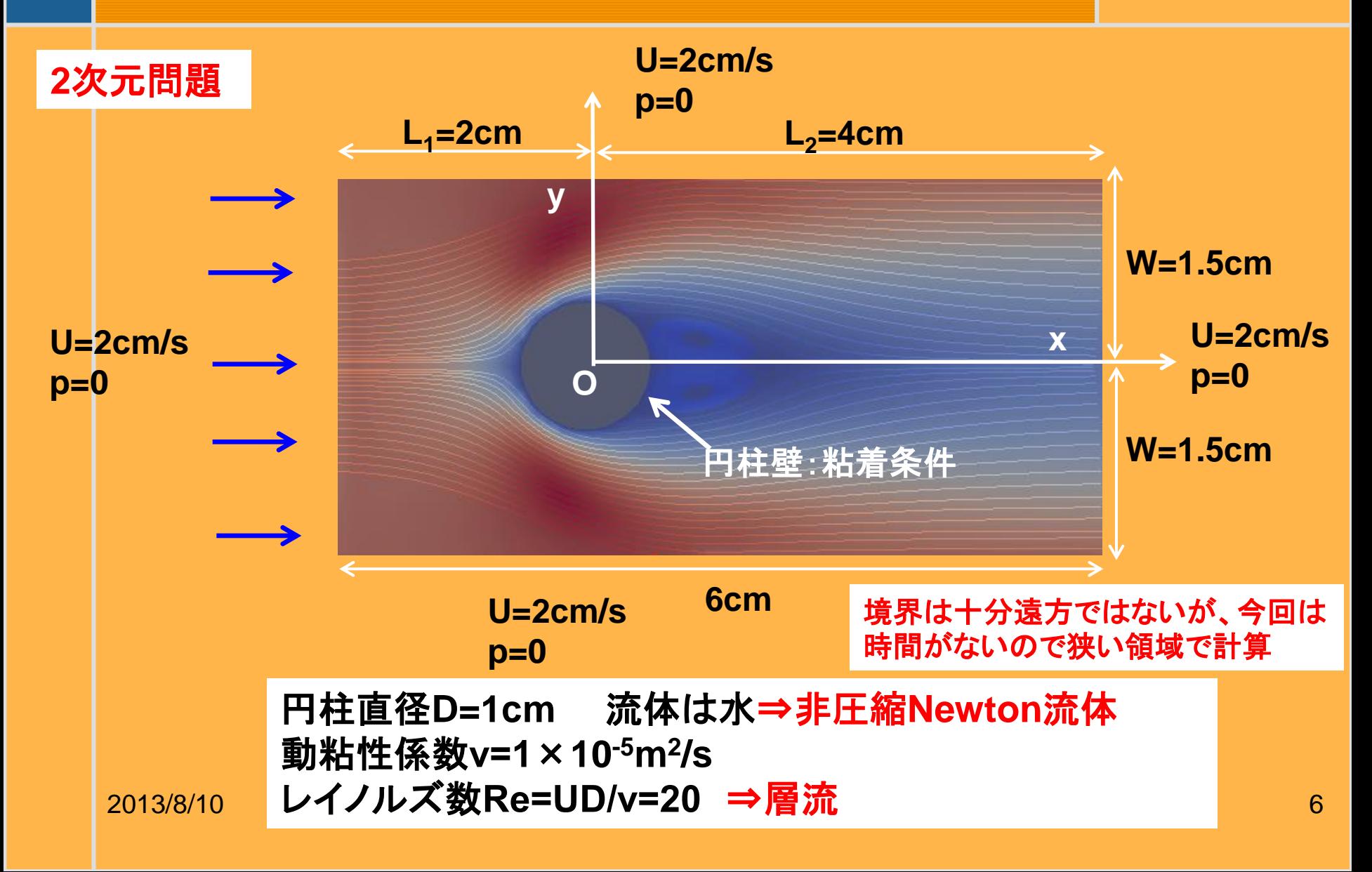

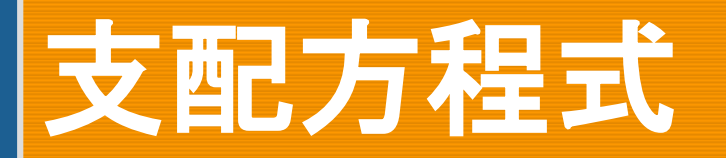

$$
\frac{\partial u}{\partial x} + \frac{\partial v}{\partial y} = 0
$$
\n
$$
\frac{\partial u}{\partial t} + \frac{\partial u^2}{\partial x} + \frac{\partial u v}{\partial y} = -\frac{1}{\rho} \frac{\partial p}{\partial x} + v \left( \frac{\partial^2 u}{\partial x^2} + \frac{\partial^2 u}{\partial y^2} \right)
$$
\n
$$
\frac{\partial v}{\partial t} + \frac{\partial v^2}{\partial x} + \frac{\partial v^2}{\partial y} = -\frac{1}{\rho} \frac{\partial p}{\partial y} + v \left( \frac{\partial^2 v}{\partial x^2} + \frac{\partial^2 v}{\partial y^2} \right)
$$
\n
$$
\text{OFOFT2+JLFC@4} \text{BETC@4} \text{BETC@4} \text{BETC@4} \text{BETC@4} \text{CETC@4} \text{CETC@4} \text{D} \text{CDFQ} \text{D} \text{D} \text{D} \text{D}
$$
\n
$$
\text{(up Stream)} \quad u = 0.02, v = 0, p = 0
$$
\n
$$
\text{(up & down)} \quad u = 0.02, v = 0, p = 0
$$
\n
$$
\text{(up & down)} \quad u = 0.02, v = 0, p = 0
$$
\n
$$
\text{(up & down)} \quad u = 0.02, v = 0, p = 0
$$
\n
$$
\text{(up & down)} \quad u = 0, v = 0
$$
\n
$$
\text{(up } \frac{\partial p}{\partial x} = \rho v \frac{\partial^2 v_n}{\partial x^2}
$$

 $\theta p$   $\frac{\partial^2 v_n}{\partial x^2}$ 

### **p**i**soFoam**

OpenFOAM ver.2.1.x tutorials incompressible/pisoFoam

- <前提>
	- ・非定常問題
	- ・非圧縮性層流
	- ・Newton流体/非Newton流体
	- ・非圧縮性乱流モデル(RAS, LES)
- <pisoFoamの由来>
	- 次の非定常解法を使う
		- PISO algorithm Pressure Implicit with Split Operator

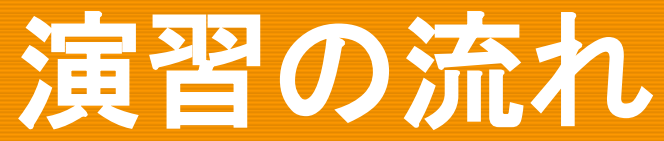

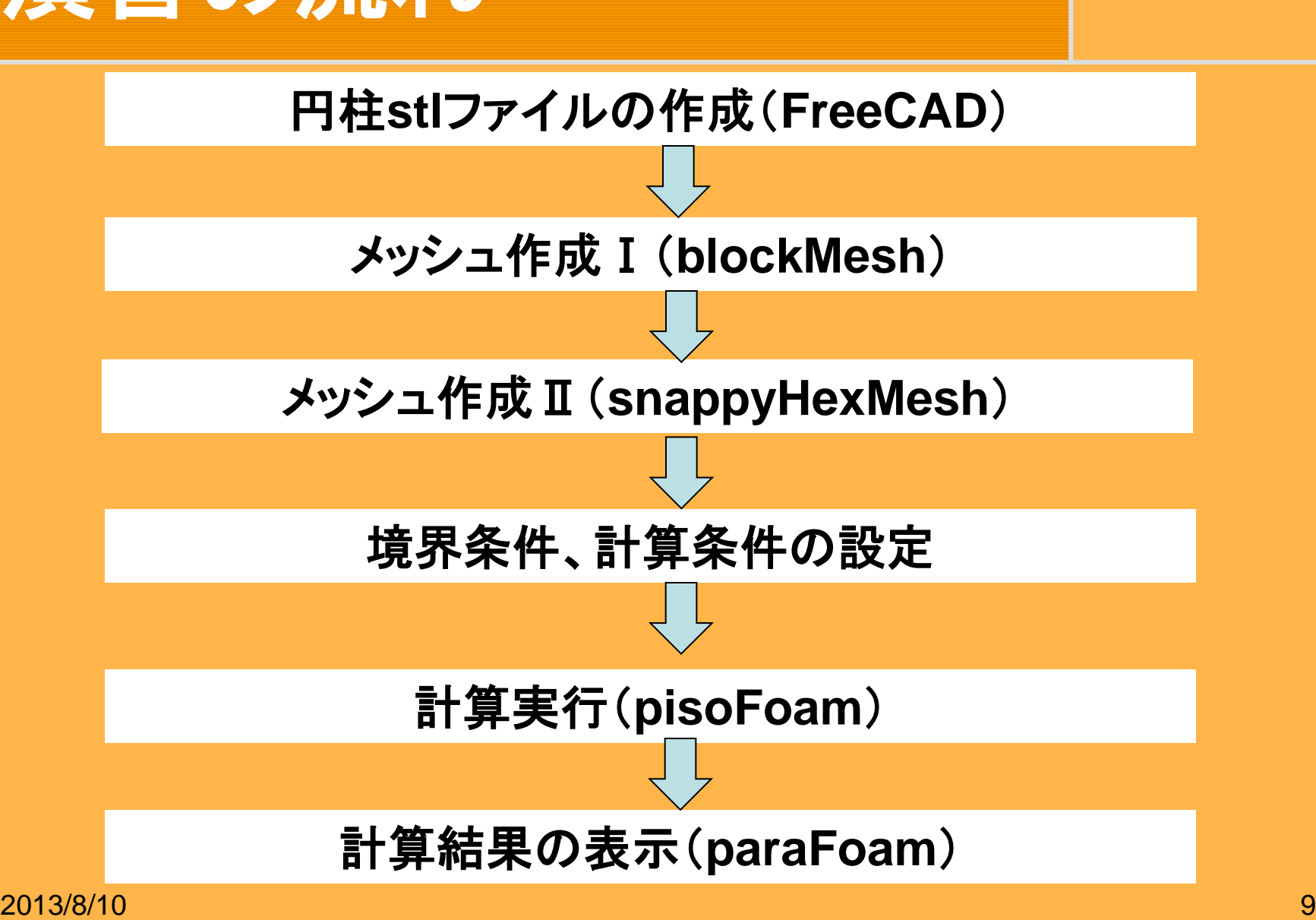

### 円柱の**stl**ファイル作成

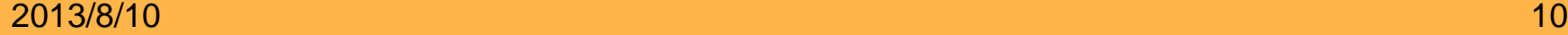

# 円柱作成**1**(**FreeCAD**起動)

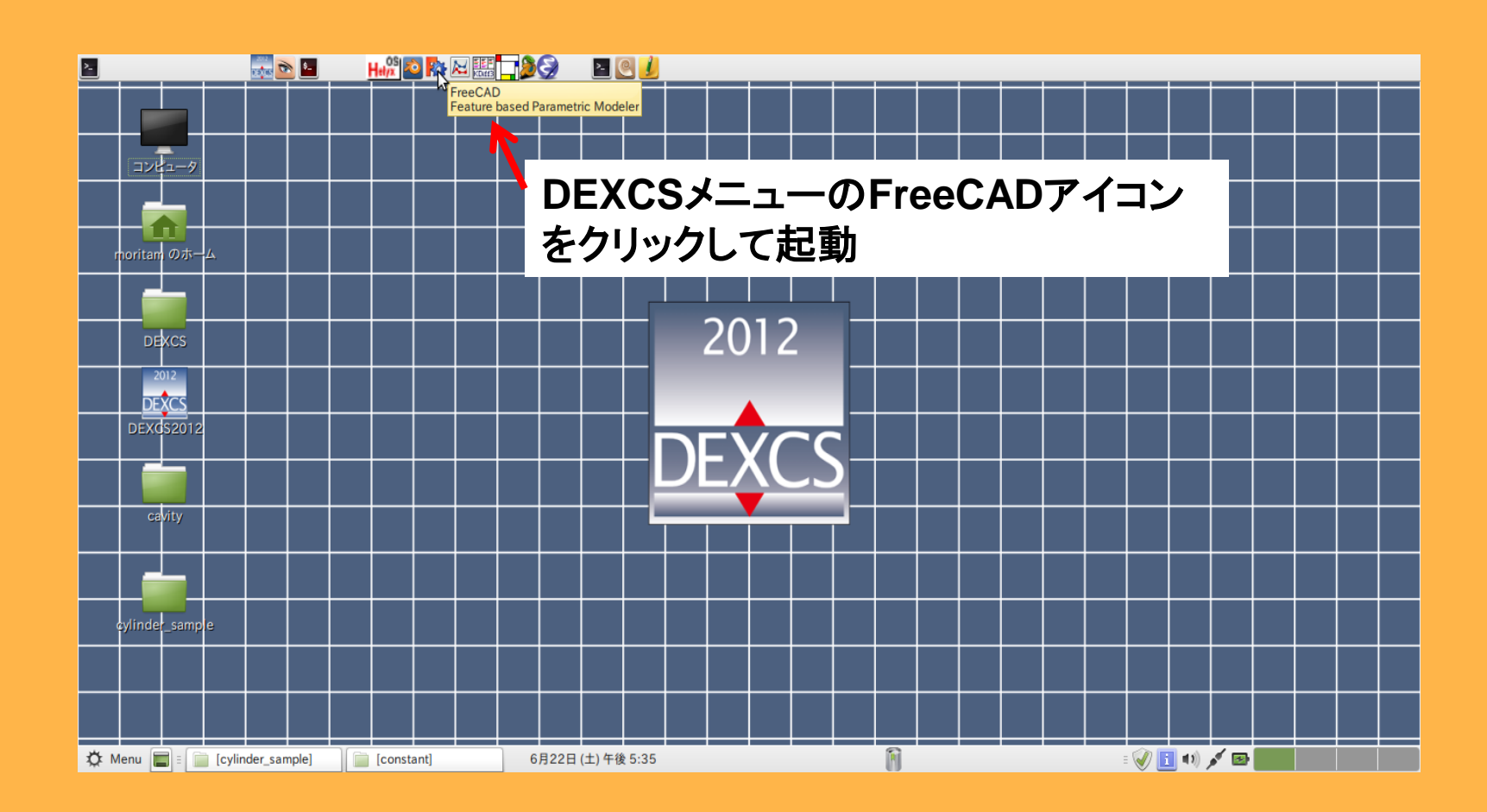

#### 作業場所:**Desktop**

# 円柱作成**2**(新規作成)

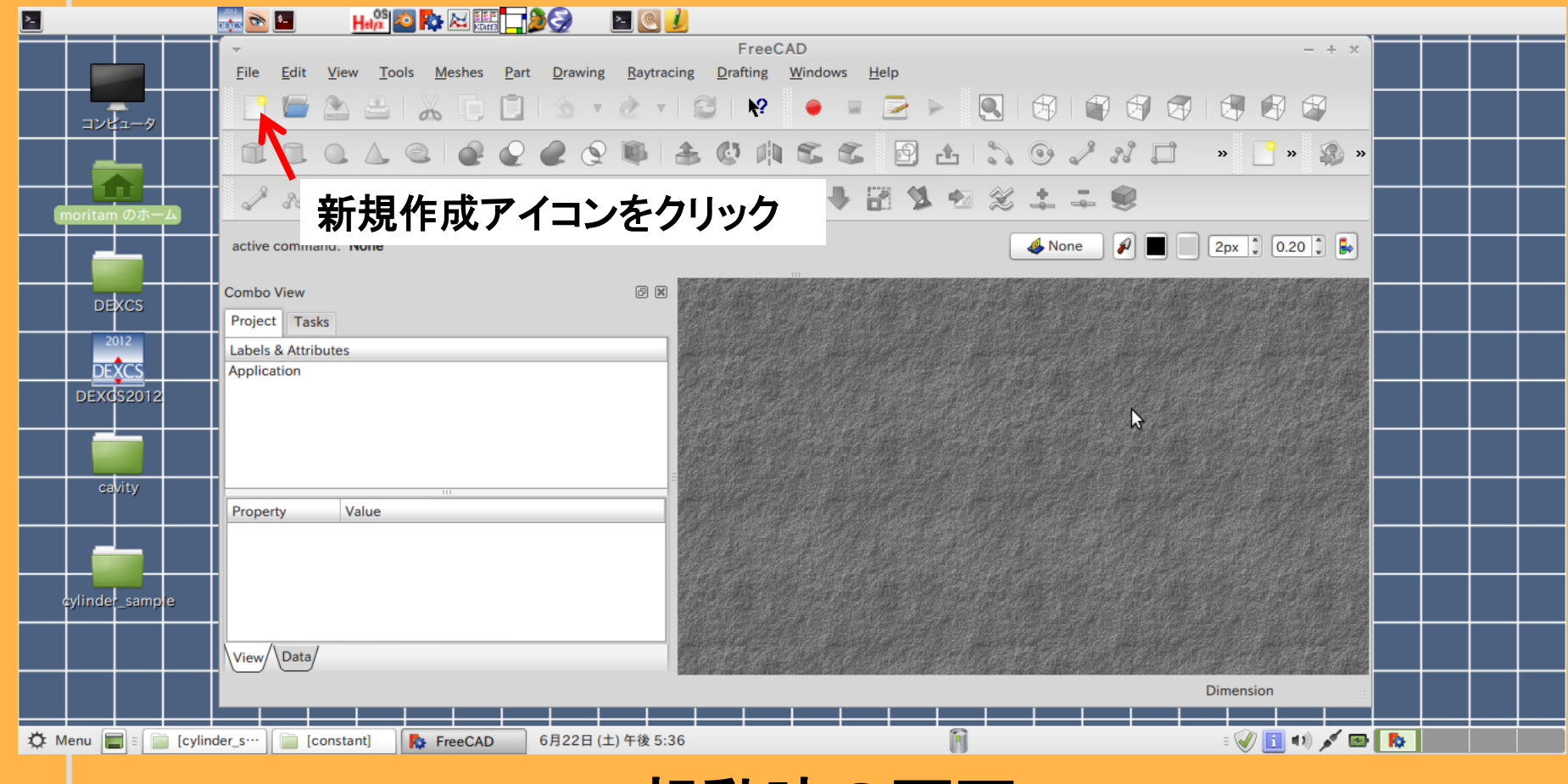

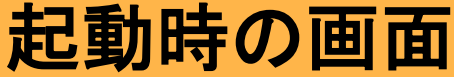

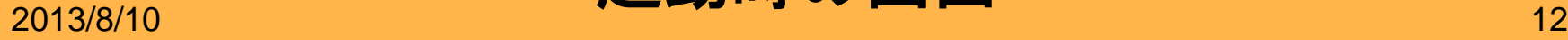

# 円柱作成**3**(円柱作成アイコン)

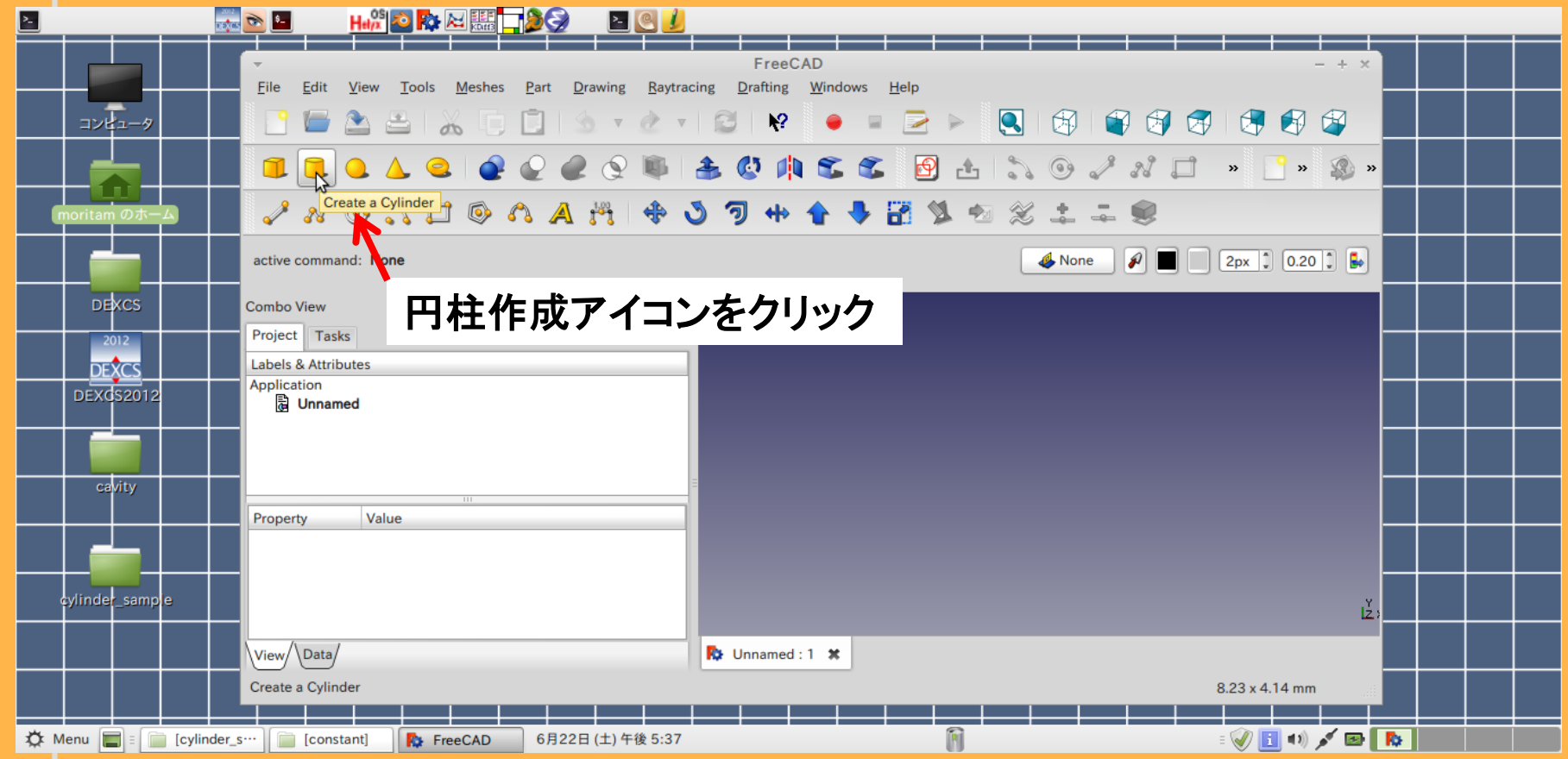

円柱作成**4**(プロジェクトの指定)

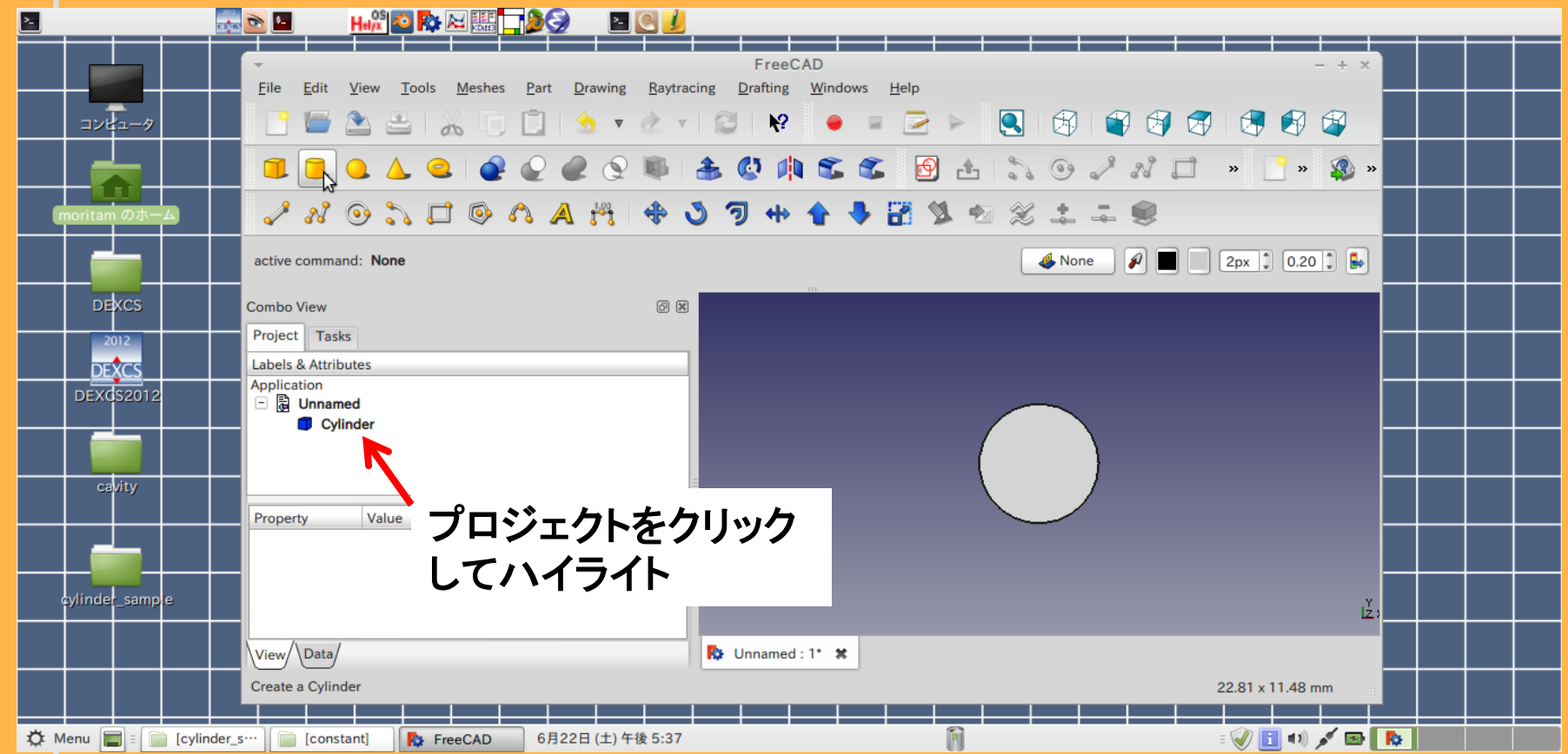

# 円柱作成**5**(寸法指定)

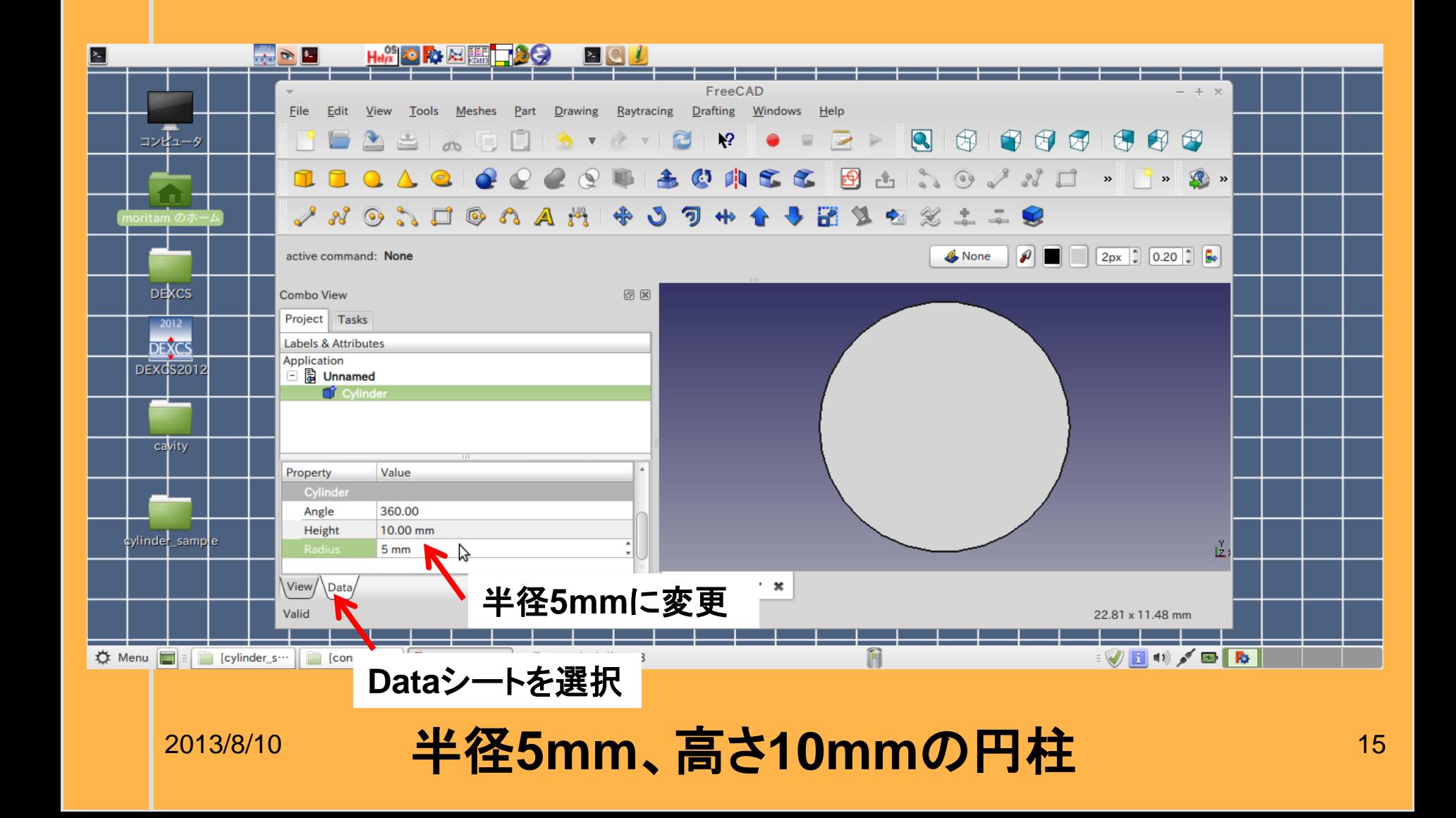

# 円柱作成**6**(メッシュ作成)

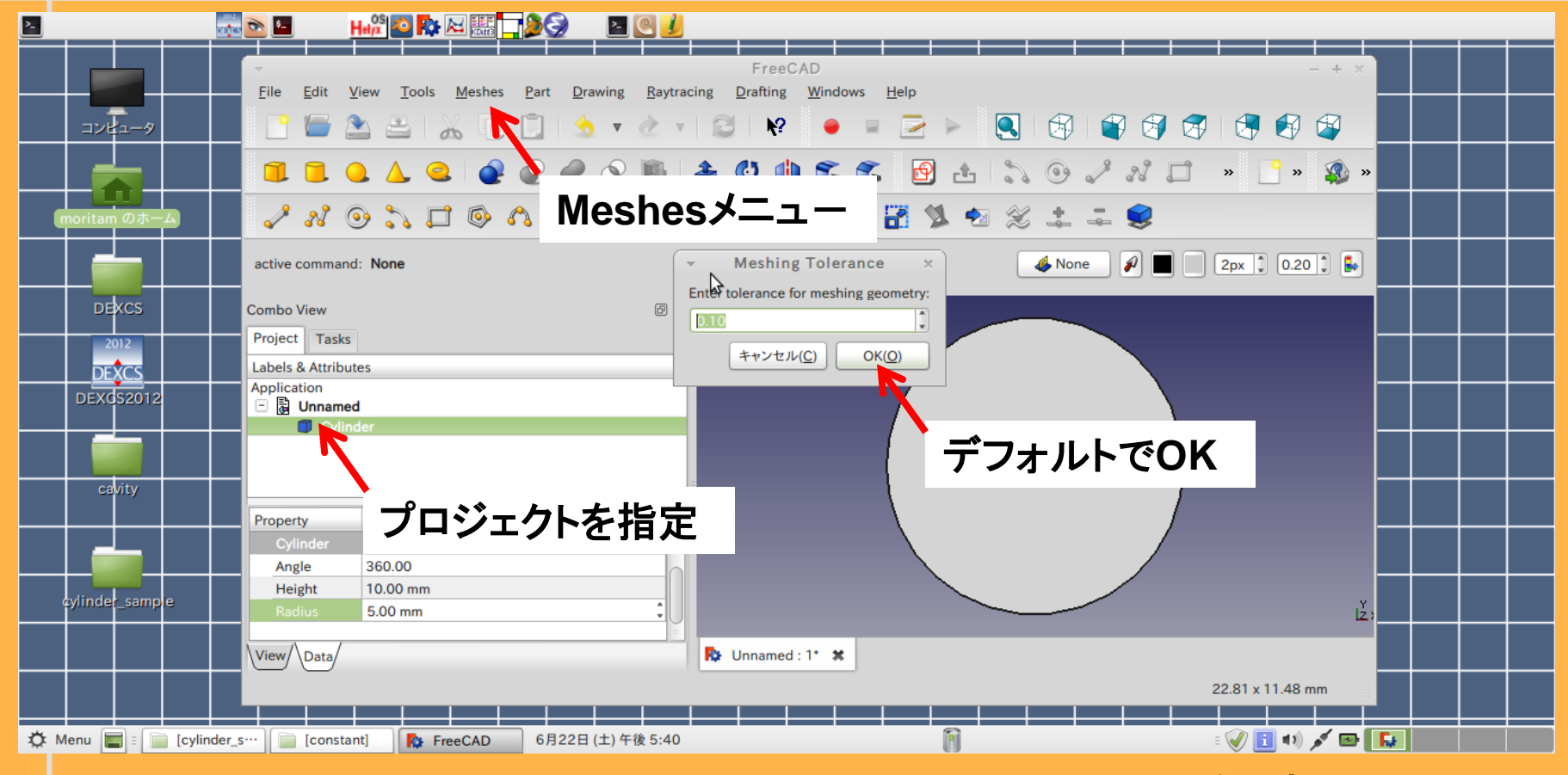

<sub>2013/8/10</sub> メッシュサイズを制御するメニューだがここではデフォルトでOK <sub>16</sub> **Meshes**メニューの中で**Create mesh from geometry**を選択 (注:**Create mesh from shape**でも可能) **Meshing Tolerance**メニューがでる。

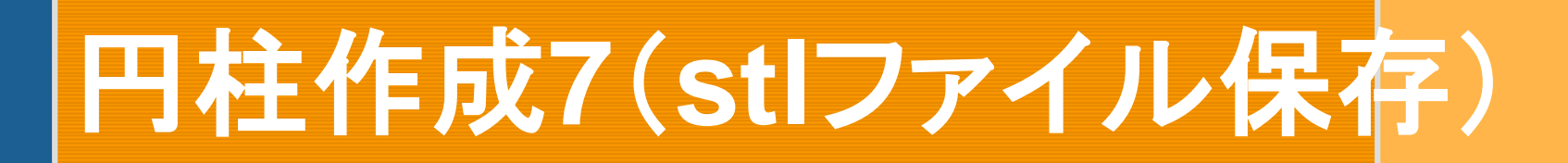

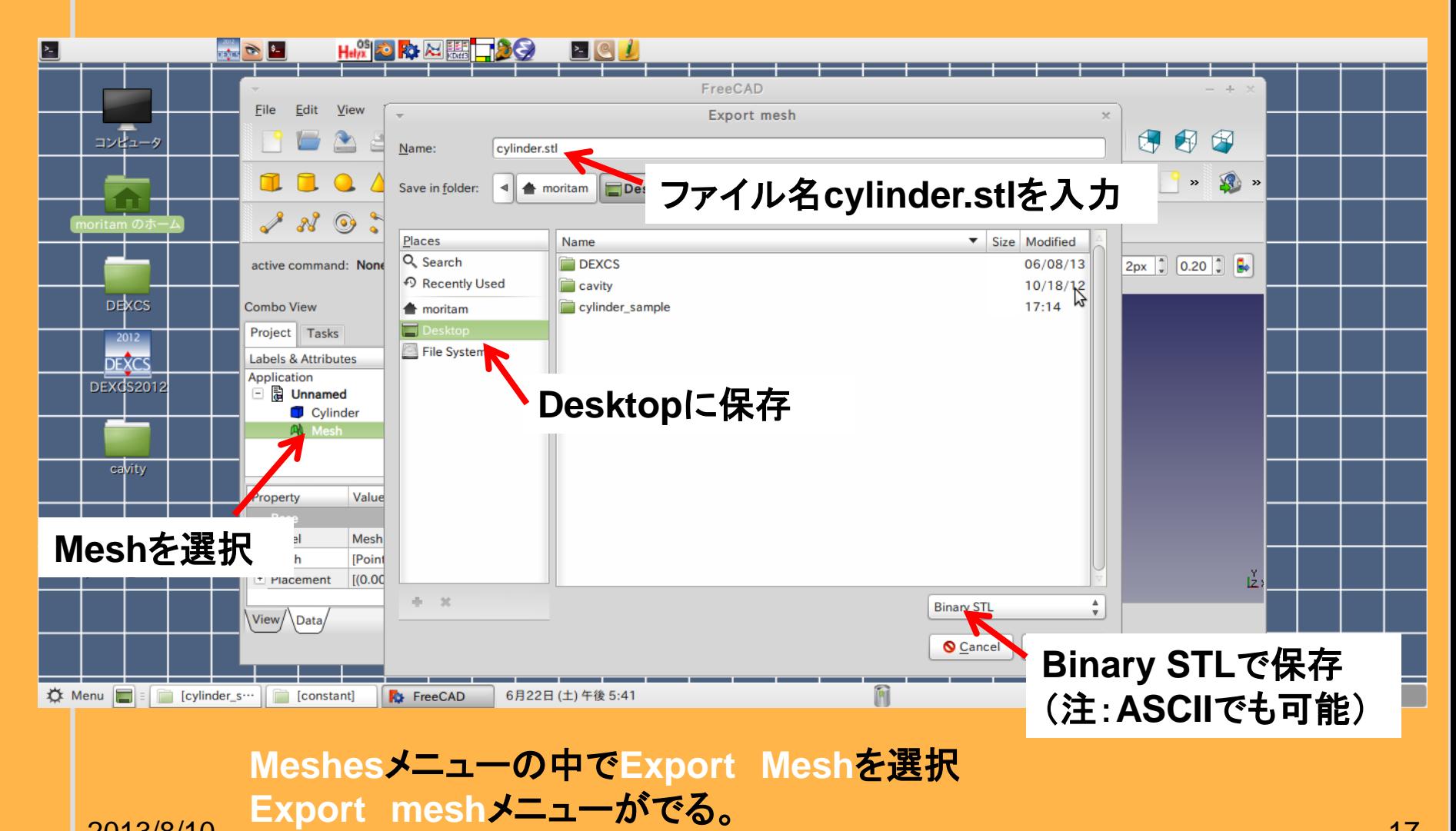

2013/8/10 17 ファイル名 **cylinder.stl** を指定し**Binary STL**で**Desktop**に保存

# 円柱作成**8**(単位変換)

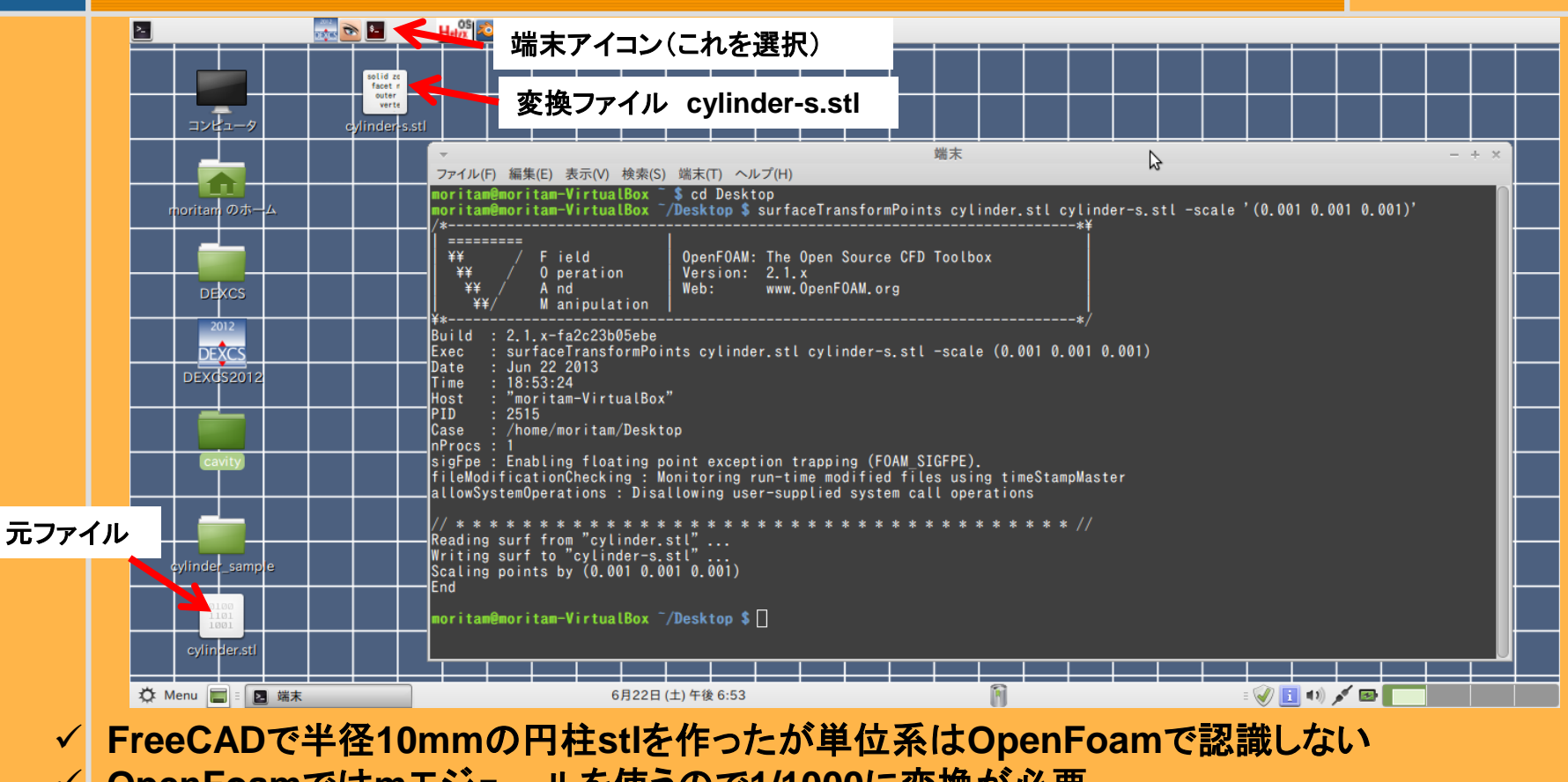

- **OpenFoam**では**m**モジュールを使うので**1/1000**に変換が必要
- 端末アイコンをクリック(**3**つあるが、**OpenFOAM**コマンドが使えるのは真ん中)
- **Desktop**に移動し、以下のコマンドを使って単位変換

```
 $cd Desktop
```
2013/8/10 18 **\$surfaceTransformPoints cylinder.stl cylinder-s.stl -scale** '**(0.001 0.001 0.001)**'

### ベースケースの取得

### **pisoFoam/ras/cavity**

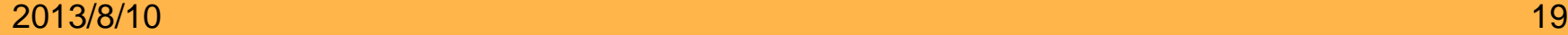

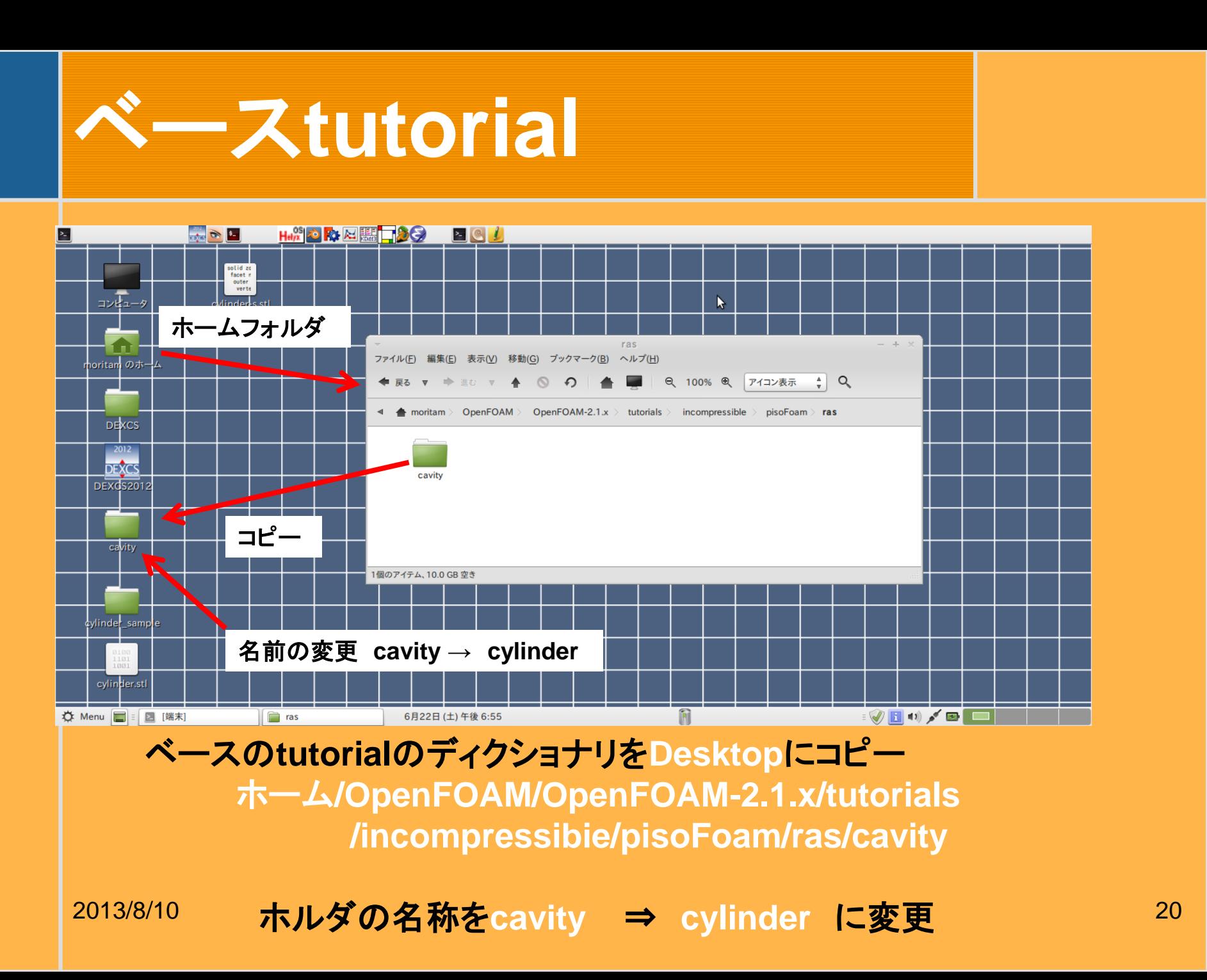

# ディクショナリ構造の概要

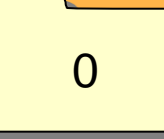

#### (時刻ディクショナリ)

**U, p** など物理量の**t=0**の時の値、境界条件

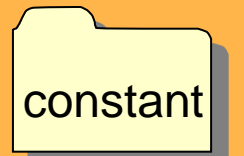

#### (**constant**ディクショナリ)

 **polyMesh/blockMeshDect:**領域、メッシュ指定 **transportProperties:**輸送物性値の指定  **turbulenceProperties:**乱流モデル(**RAS,LES)**指定  **RASProperties:**レイノルズ平均モデルの指定

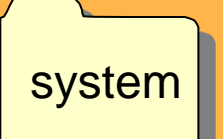

#### (**system**ディクショナリ)

 **controlDict:**ソルバー、開始時間、終了時間、 タイムステップ等の指定  **fvScheme:**有限体積法の離散化方法の指定  **fvSolution:**有限体積法の方程式解法と収束条件の指定

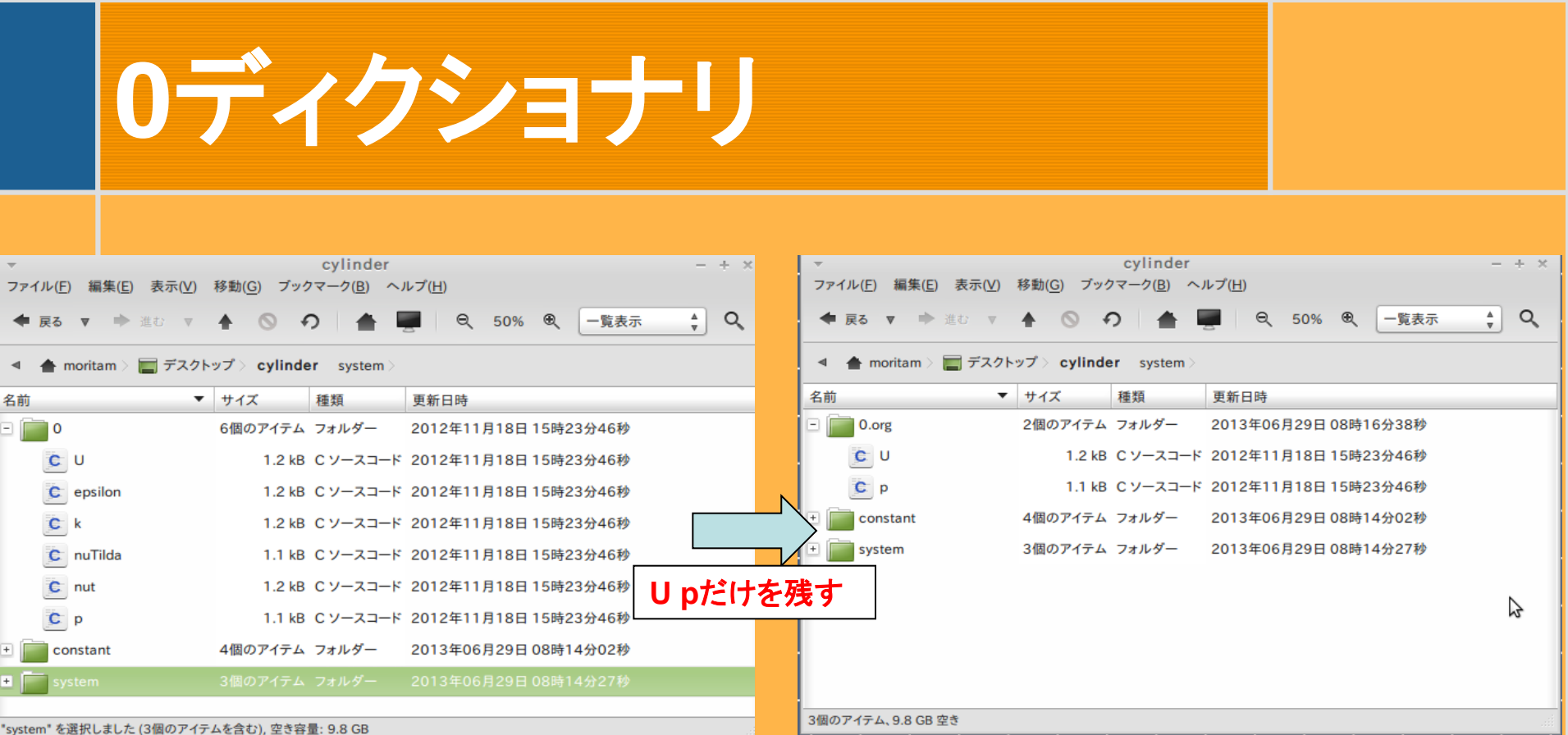

- 
- 
- **0**ディクショナリには初期値および境界条件が格納 **U**(速度)、 **epsilon** (乱流エネルギー散逸率)、**k**(乱流エネルギー)
	- **nuTilda**(渦粘性:**Spa**l**art-Al**l**maras**モデルで使用)、 **nut**(渦粘性)、 **p** (圧力)
- **U** 、**p** しかここでは使わないので他は削除(置いてあっても問題ない)
- 名称を **0** ⇒ **0.org** に変更(**0**のままだと**snappyHexMesh**でエラー)

#### 2013/8/10 22 2013/8/10

### **BlockMesh**作成

基本領域の6面体の設定とメッシュ分割

### **blockMeshDict**の格納場所

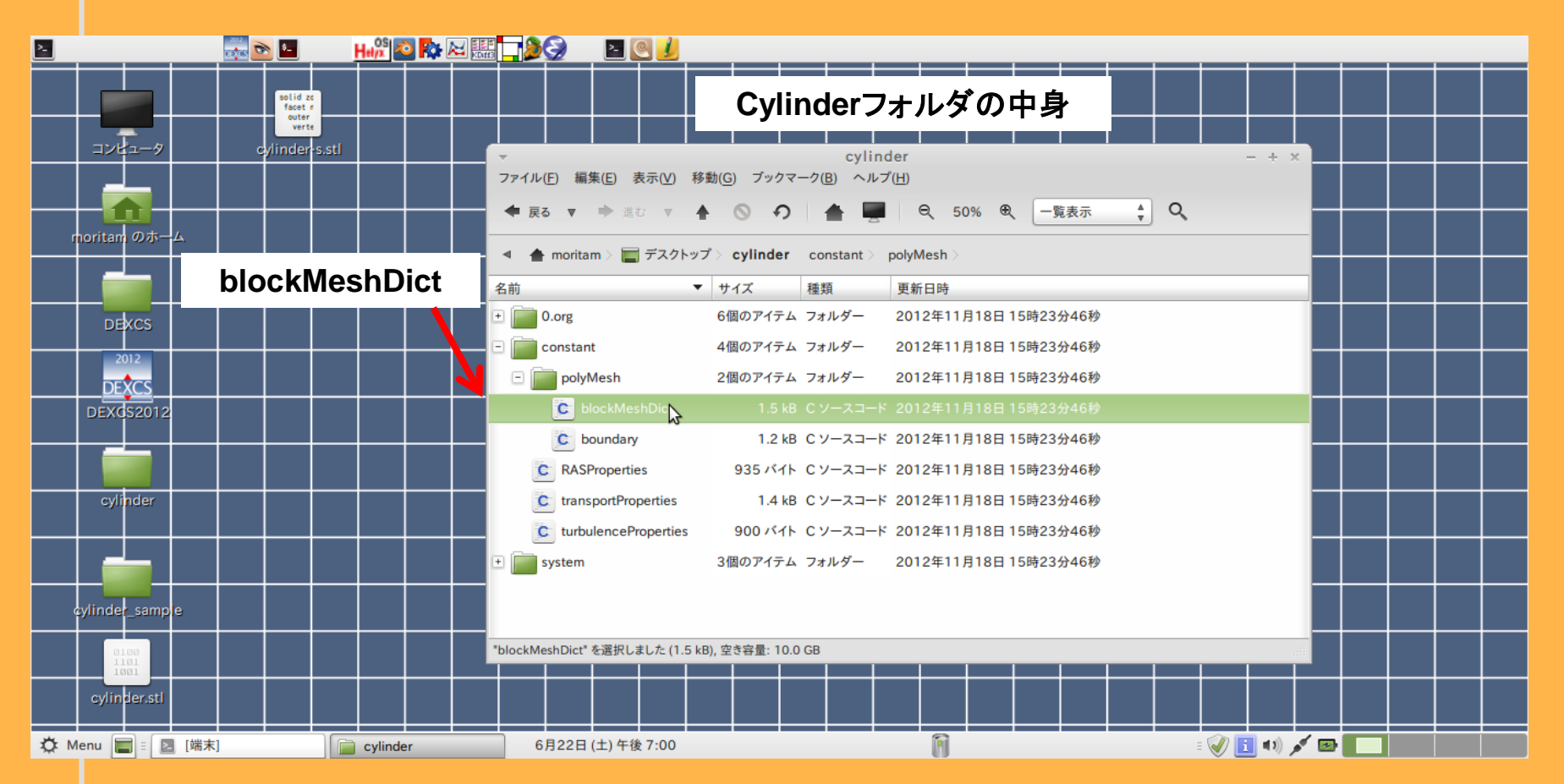

 **constant/polyMesh**の中に基本の**6**面体メッシュ作成を制御する **blockMeshDict**がある。

### 基本領域設定(**blockMeshDict**)

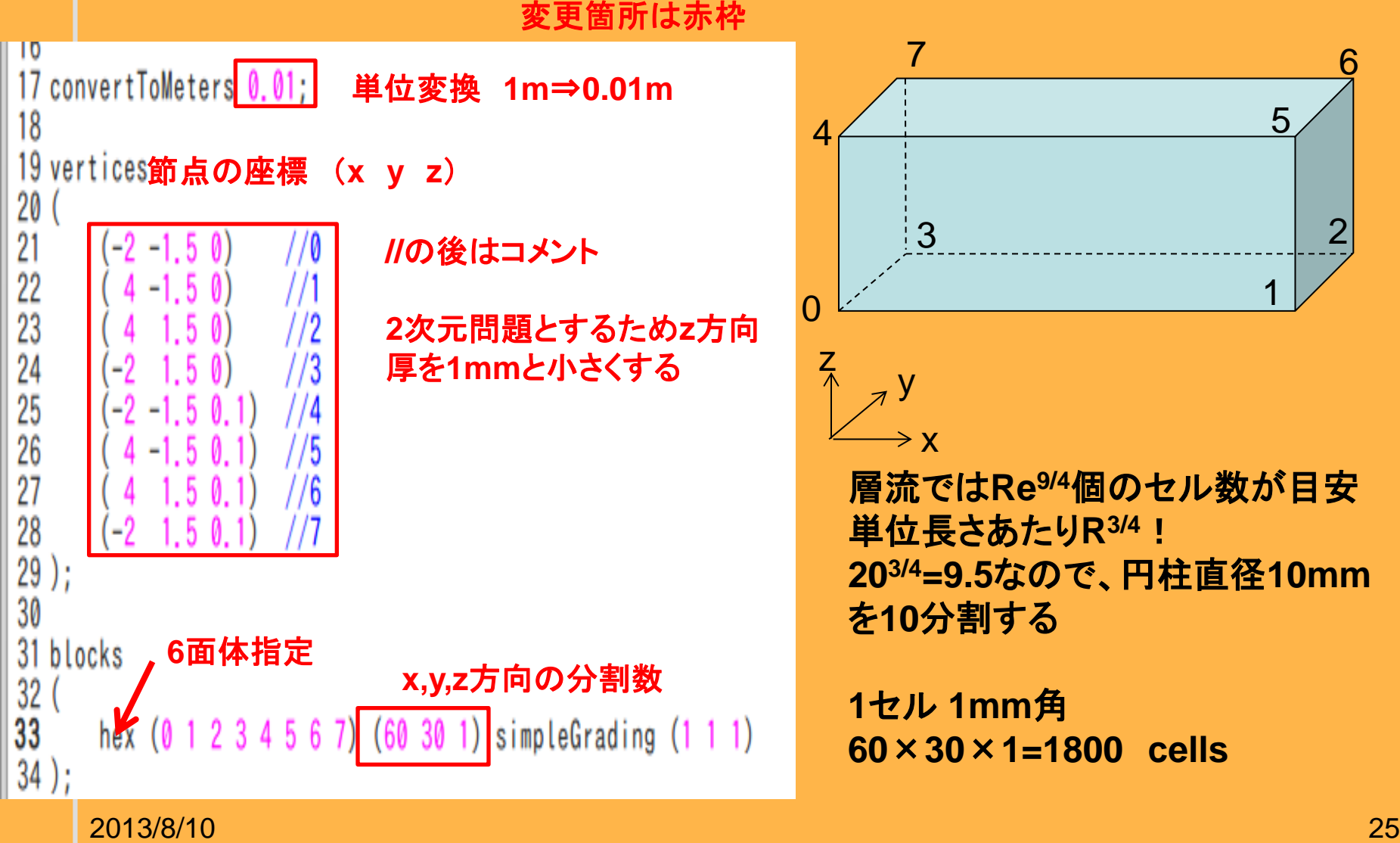

### 基本境界(**Patch**)設定(**blockMeshDict**)

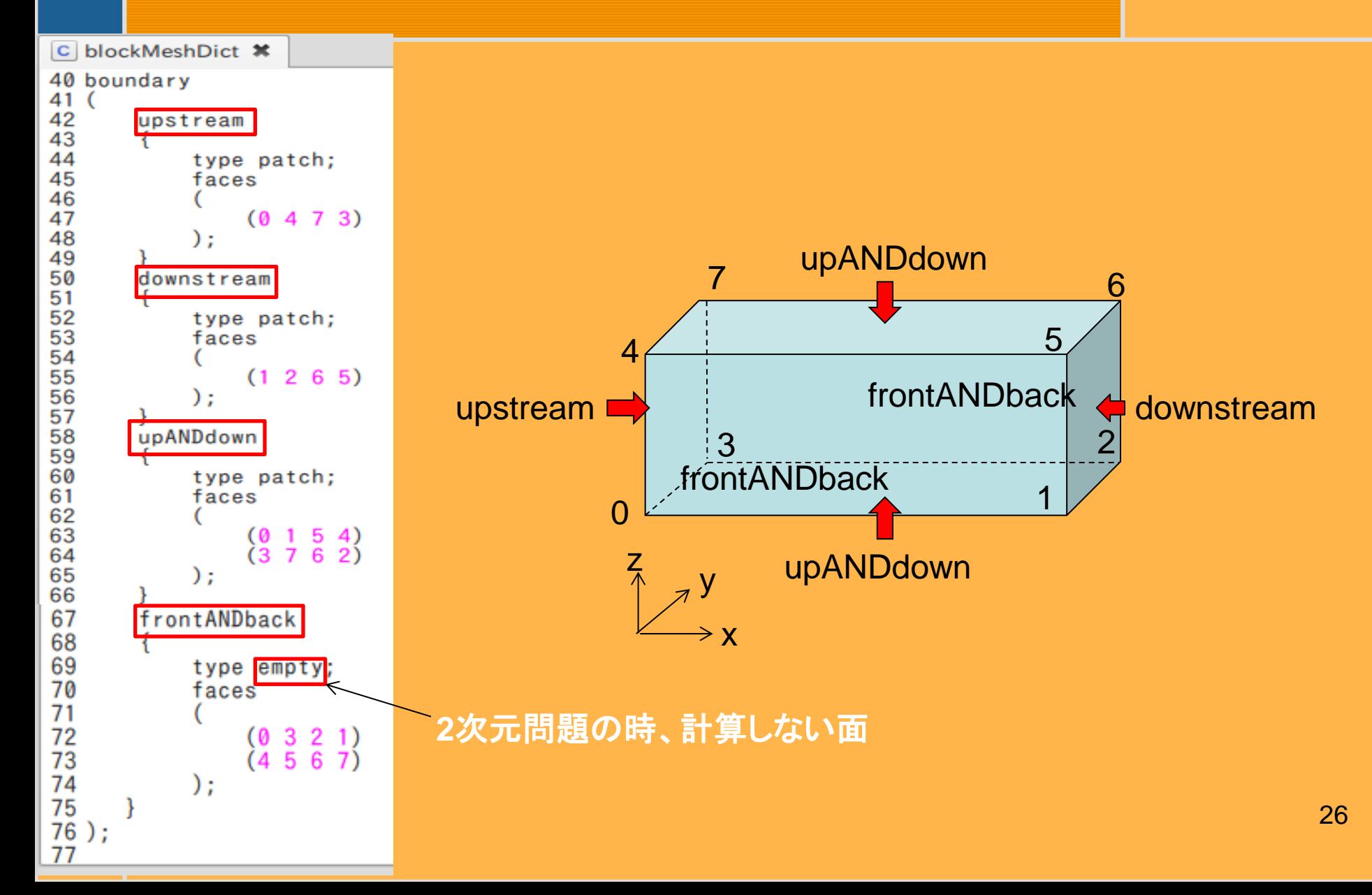

## **blockMesh**作成

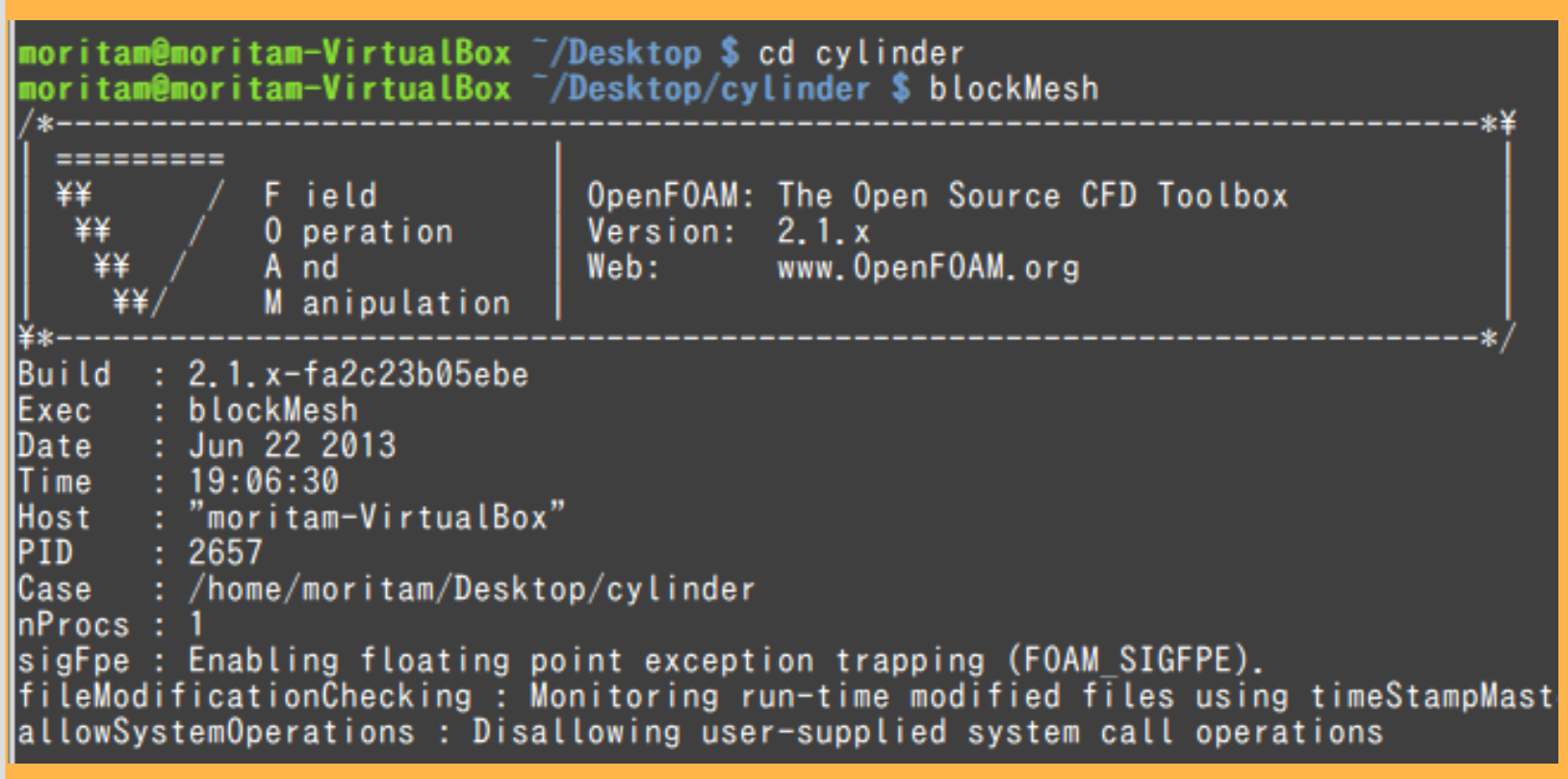

#### コマンド実行フォルダへの移動

- **\$cd cylinder**
- **√ blockMeshコマンド実行**
- **\$blockMesh**

### **blockMesh**実行後

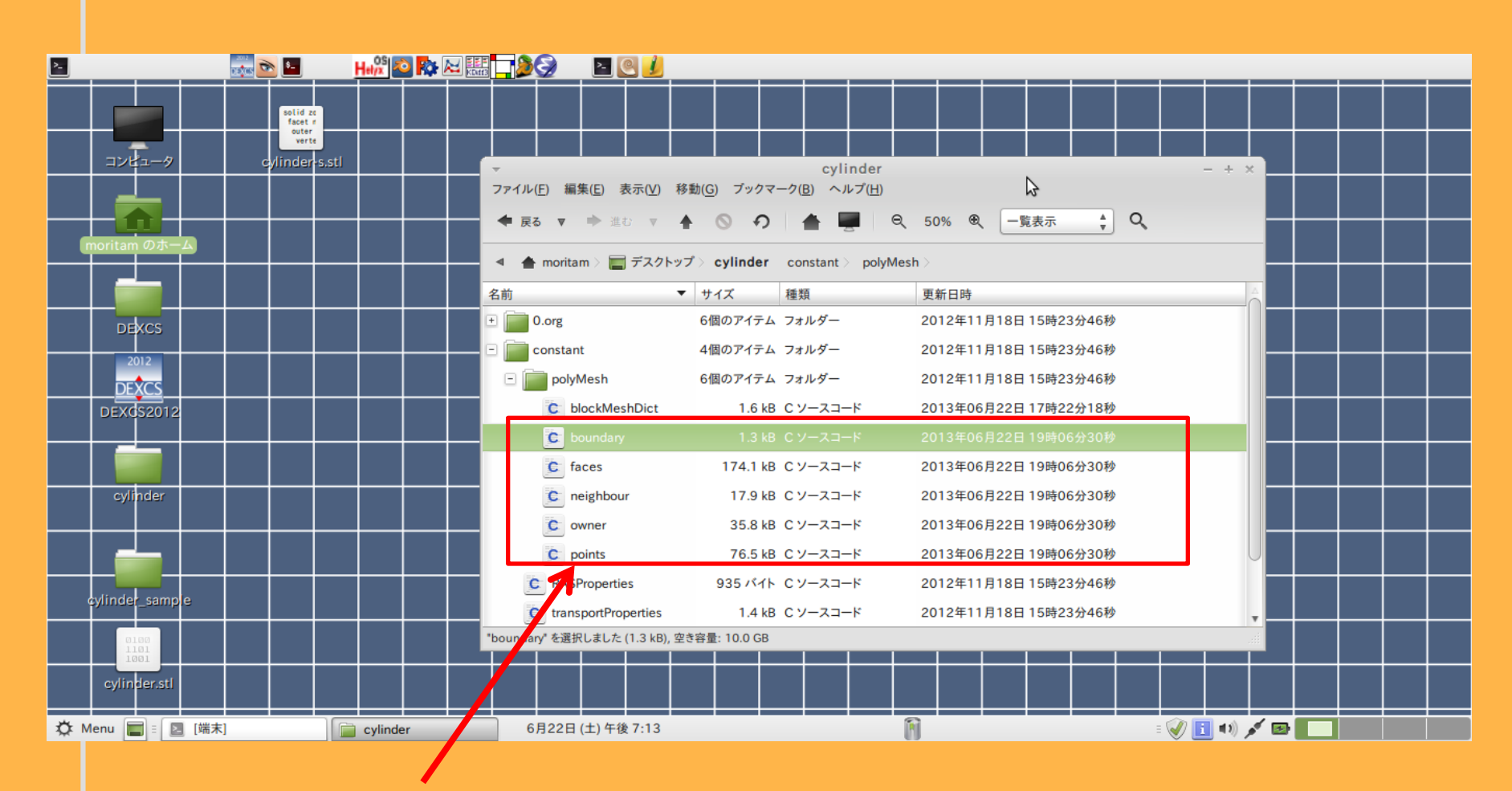

変更や追加されたファイル

2013/8/10 28

### **ParaFoam**の起動(**BlockMesh**の確認)

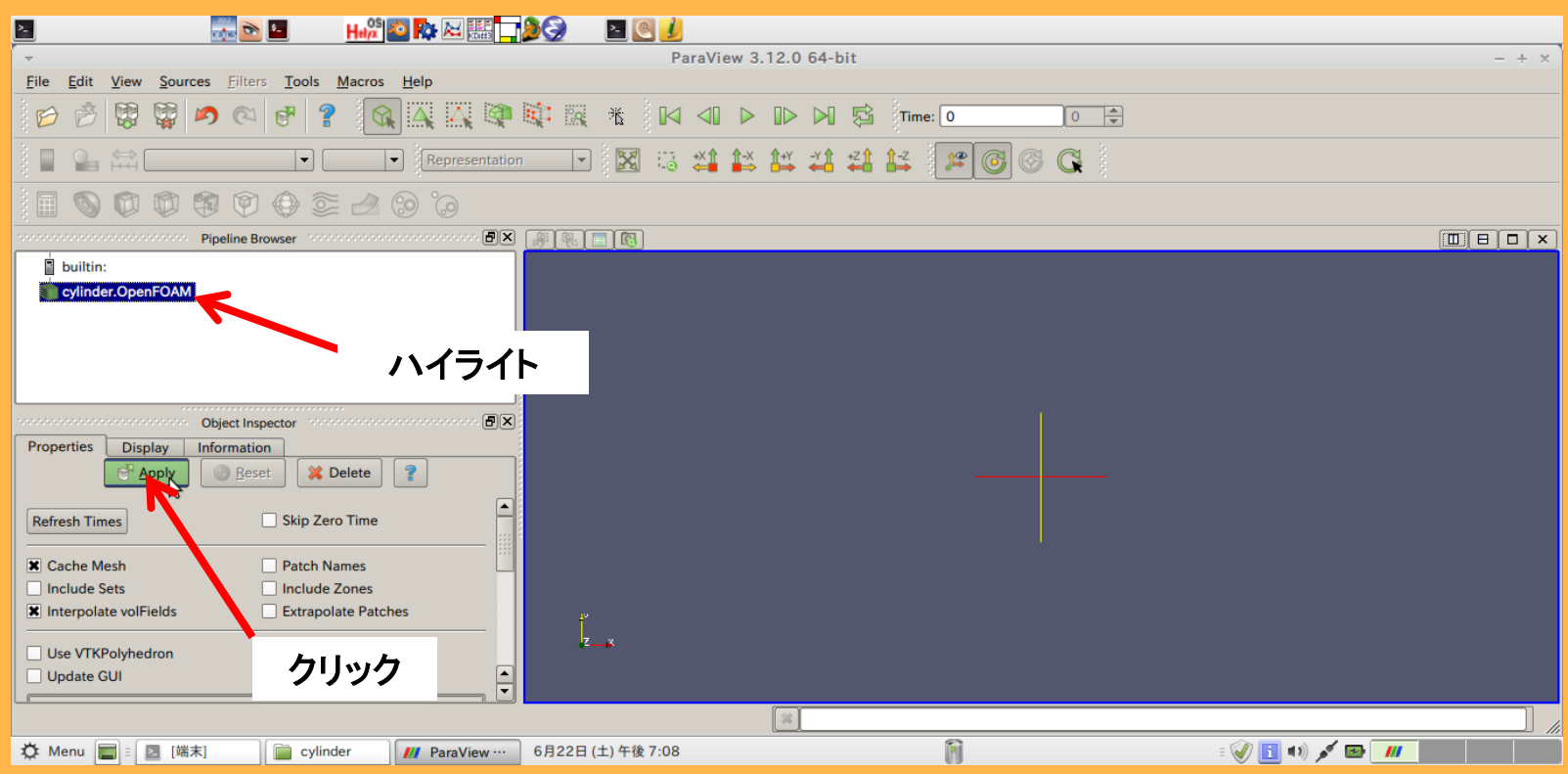

### **ParaFoam**の起動 **\$paraFoam Apply**をクリック

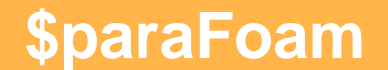

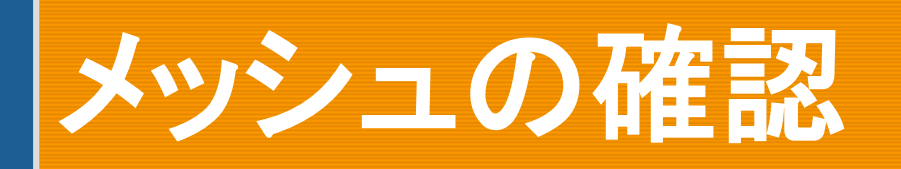

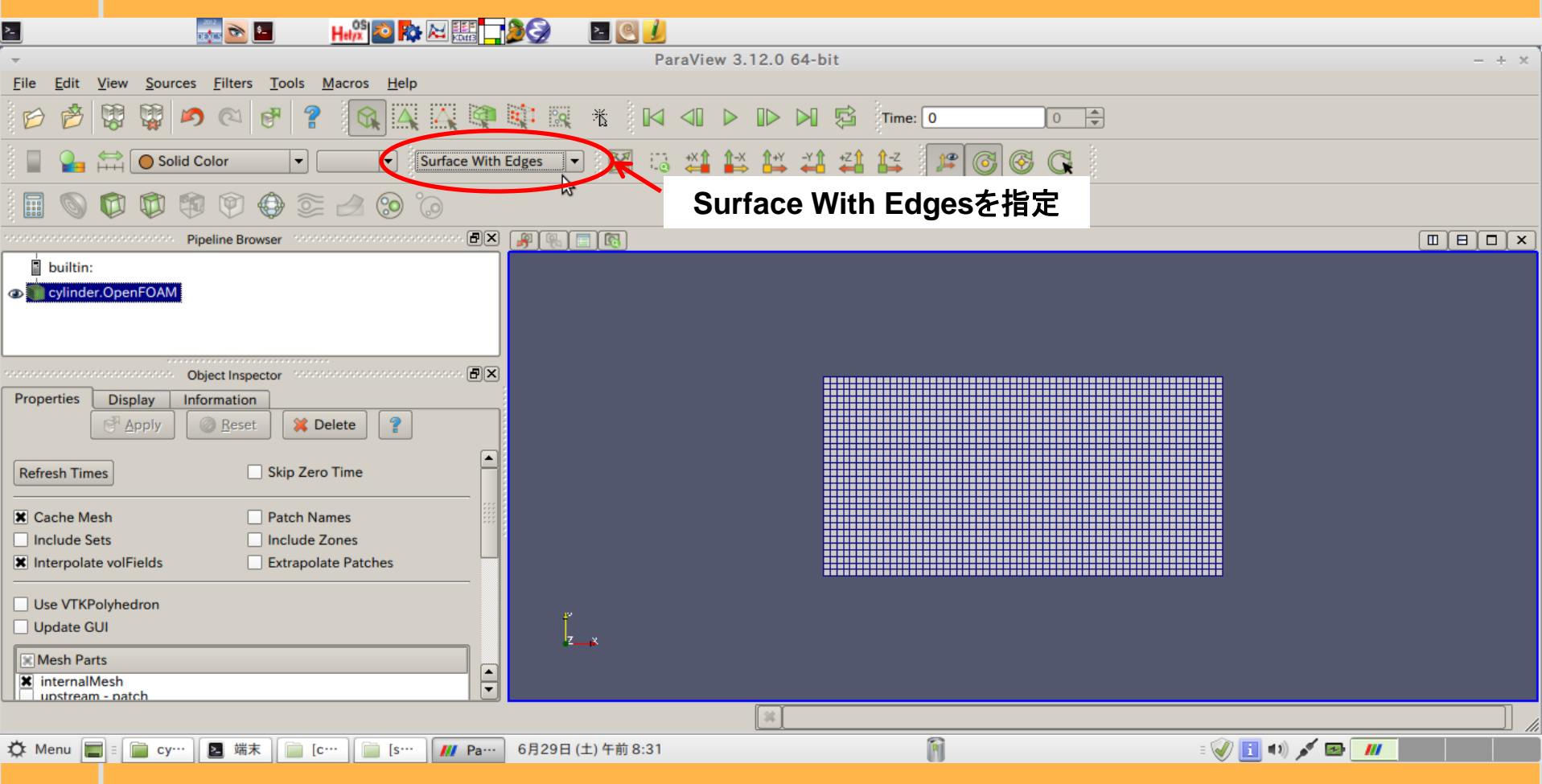

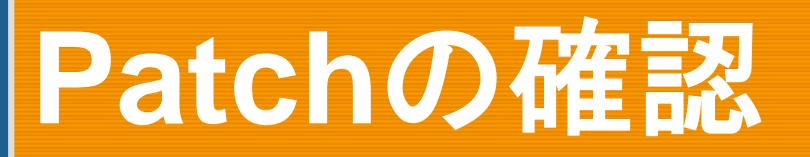

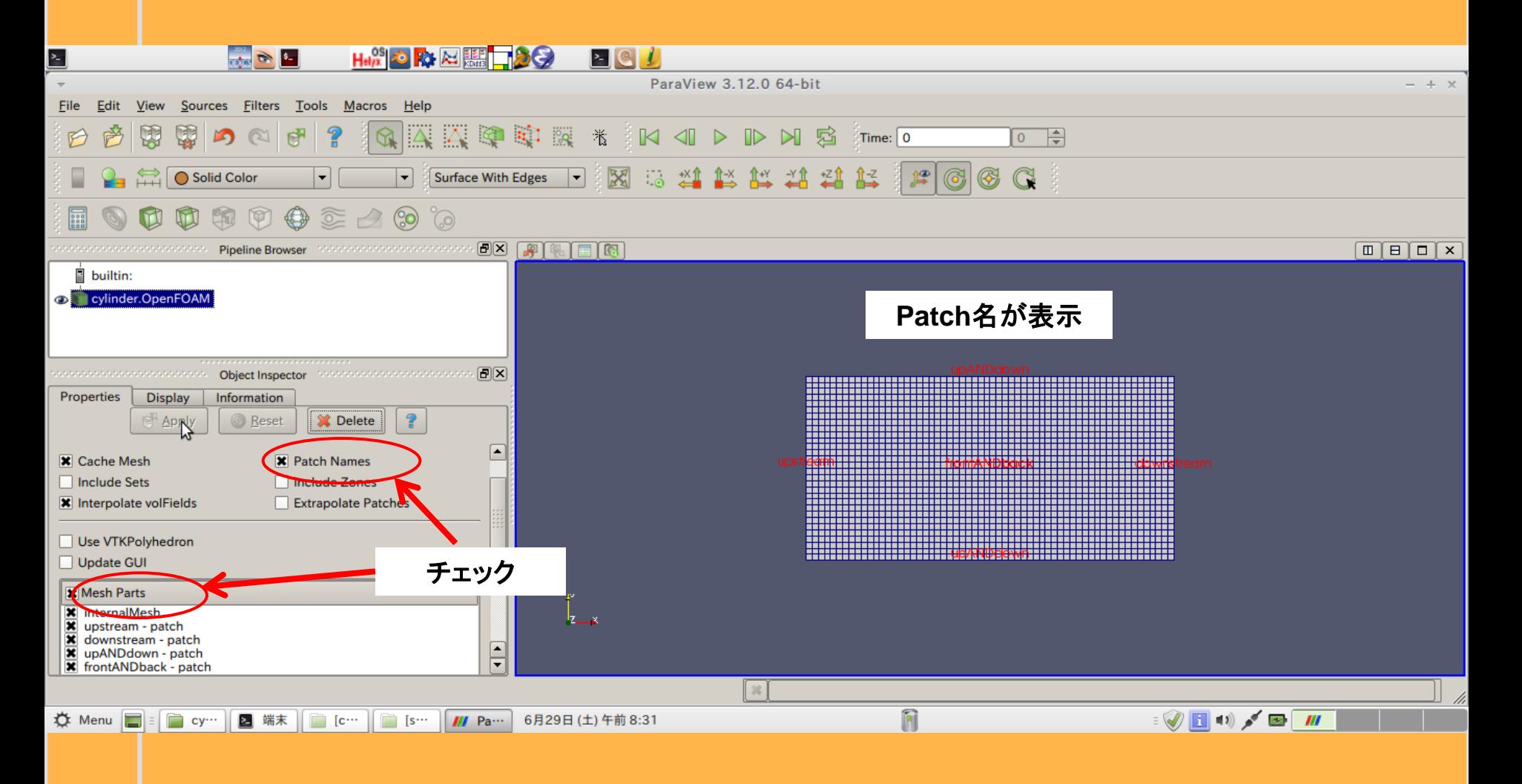

### **snappyHexMesh**作成

円柱周りのメッシュ作成

ベースファイルの取得

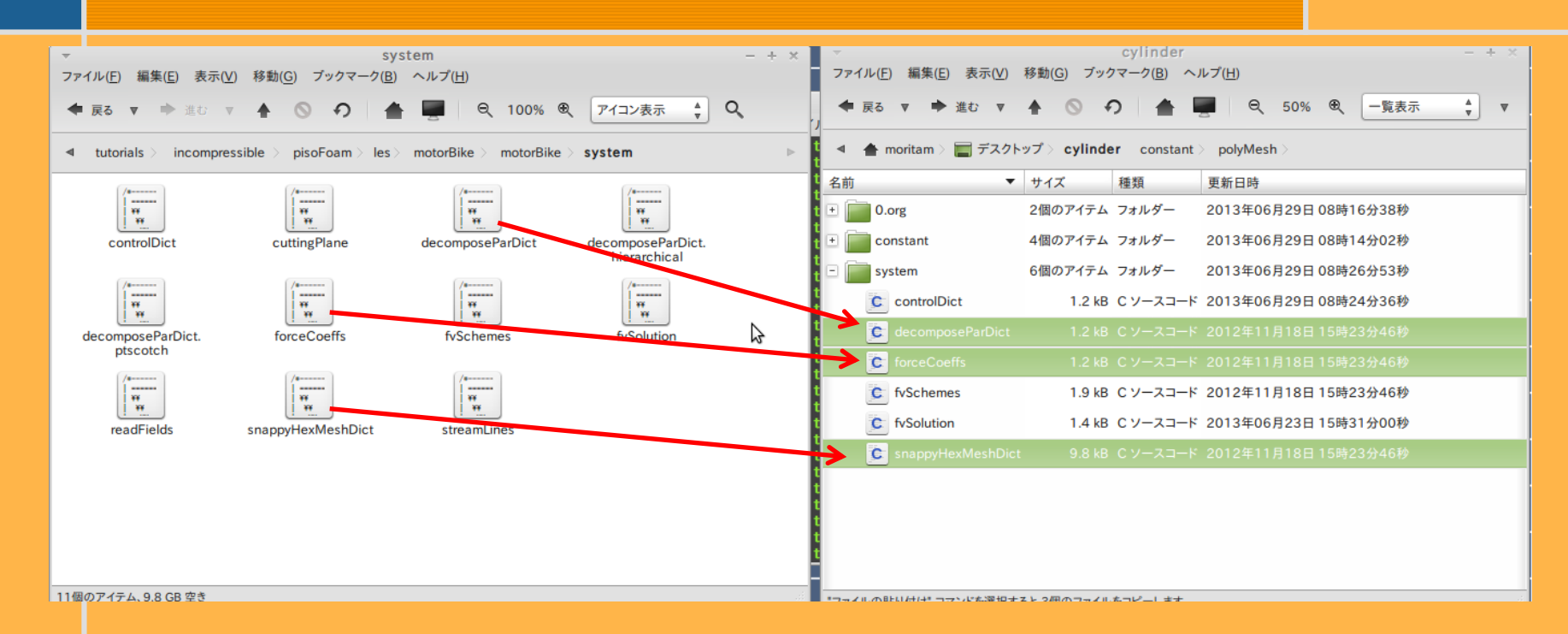

#### **tutorials/incompressible/pisoFoam/les/motorBike/motorBike/system** から以下の**3**ファイルをコピー

 ①**snappyHexMeshDict** (**snappyHexMesh**の制御ファイル) ②**decomposeDict** (並列計算で使用。これがないと**snappy**でエラー) ③**forceCoeffs**(**Cd**値計算で使用。ついでにコピー)

# **snappyHexDict**の変更

```
17 // Which of the steps to run
                                  1段階(○):表面に適合したメッシュ除去
18 castellatedMesh true;
                                 2段階(○):表面メッシュのスナップ(平滑化)
19 snap
       true;
20 addLavers false: ←
                                 3段階(×);表面へのレイヤー挿入
21
22
23 // Geometry. Definition of all surfaces. All surfaces are of class
24 // searchableSurface.
25 // Surfaces are used
26 // - to specify refinement for any mesh cell intersecting it
27
     - to specify refinement for any mesh cell inside/outside/near
     - to 'snap' the mesh boundary to the surface
28
29 geometry
3031
      cylinder-s.stl
                              円柱ファイルの名称
32
33
                              ファイルタイプ:stl
          type triSurfaceMesh;
34
          name cylinder;
                              表面の名前指定:cylinder35
```
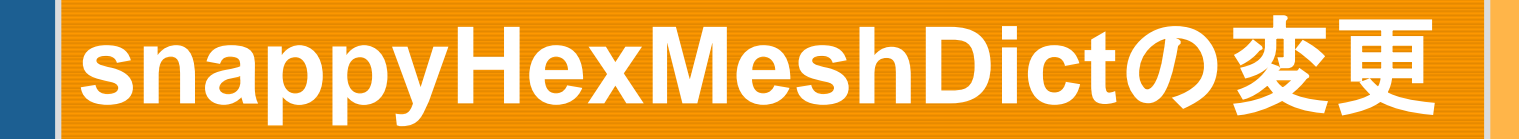

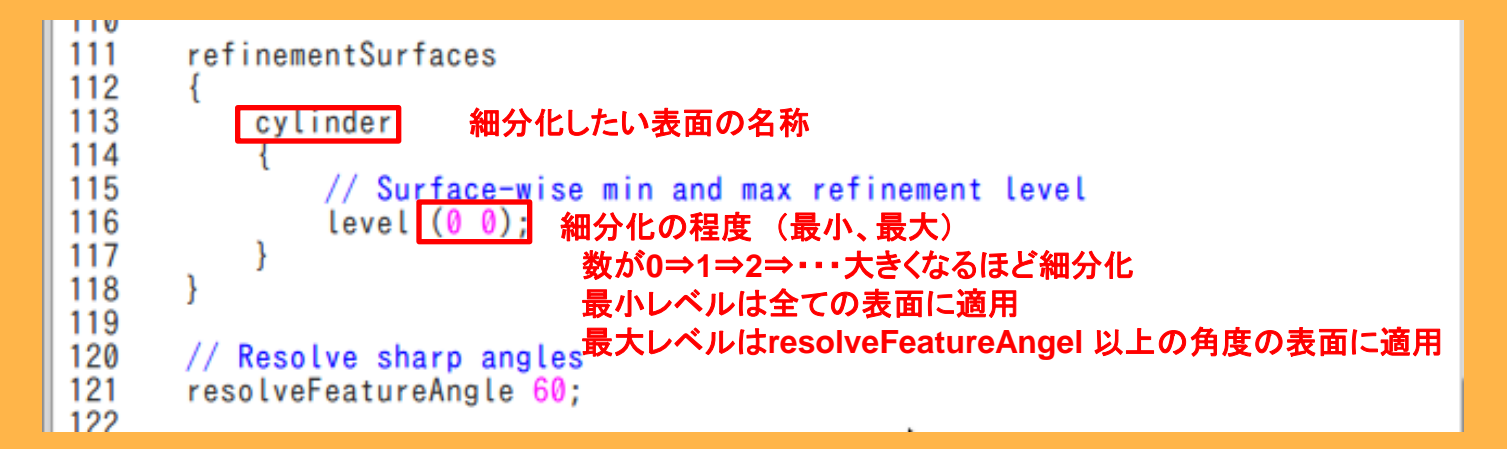

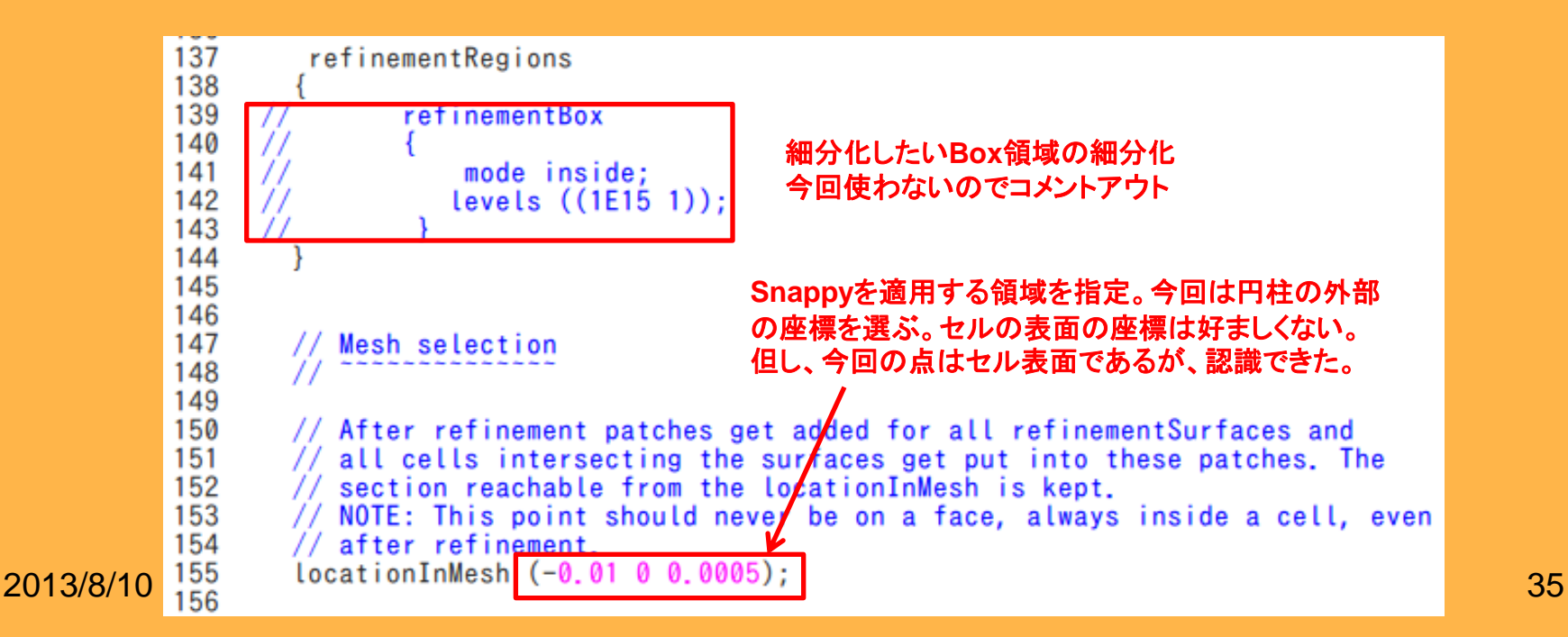

### **snappyHexMesh**実行

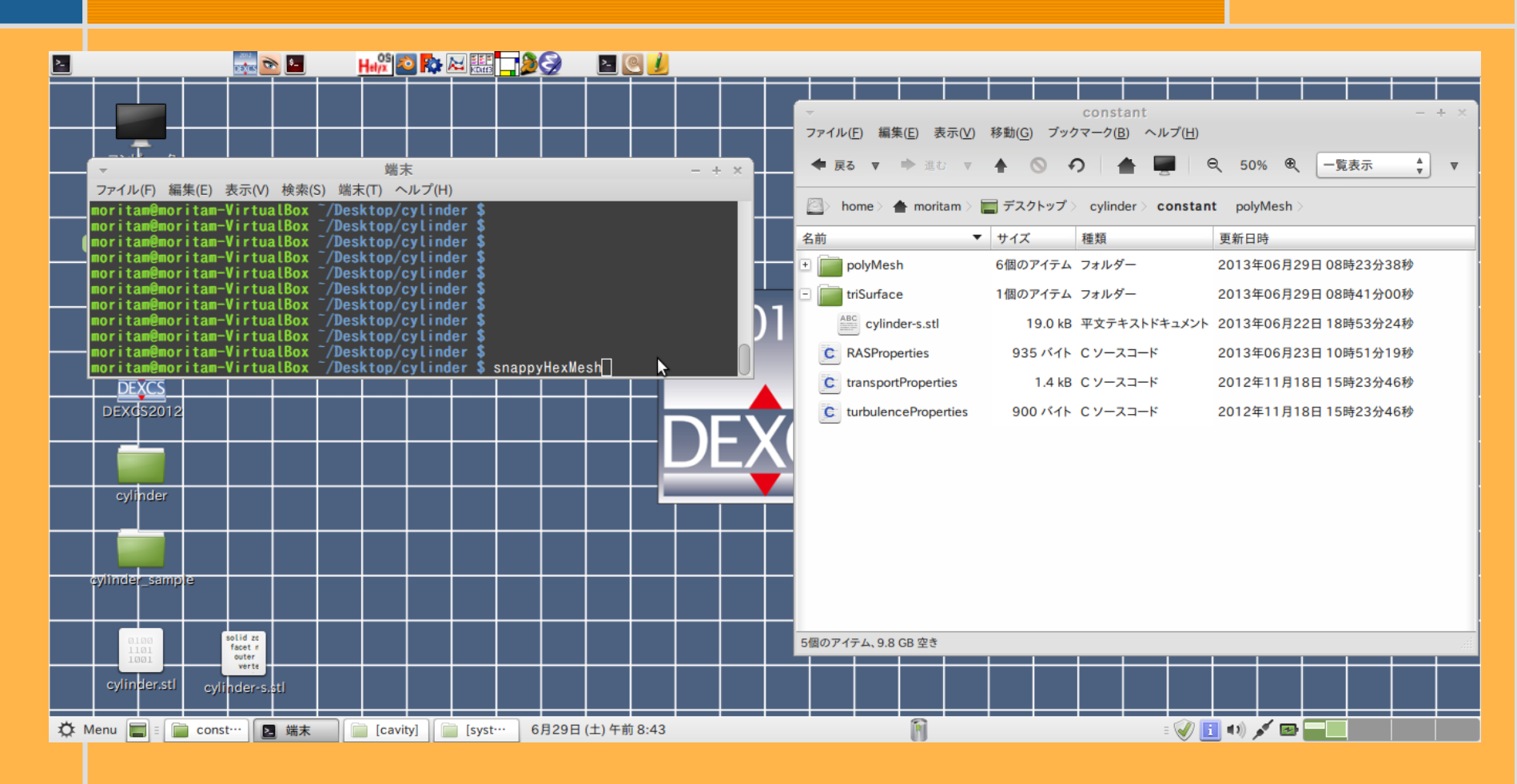

**snappyHexMesh**実行 **\$snappyHexMesh**
#### **snappyHexMesh**実行

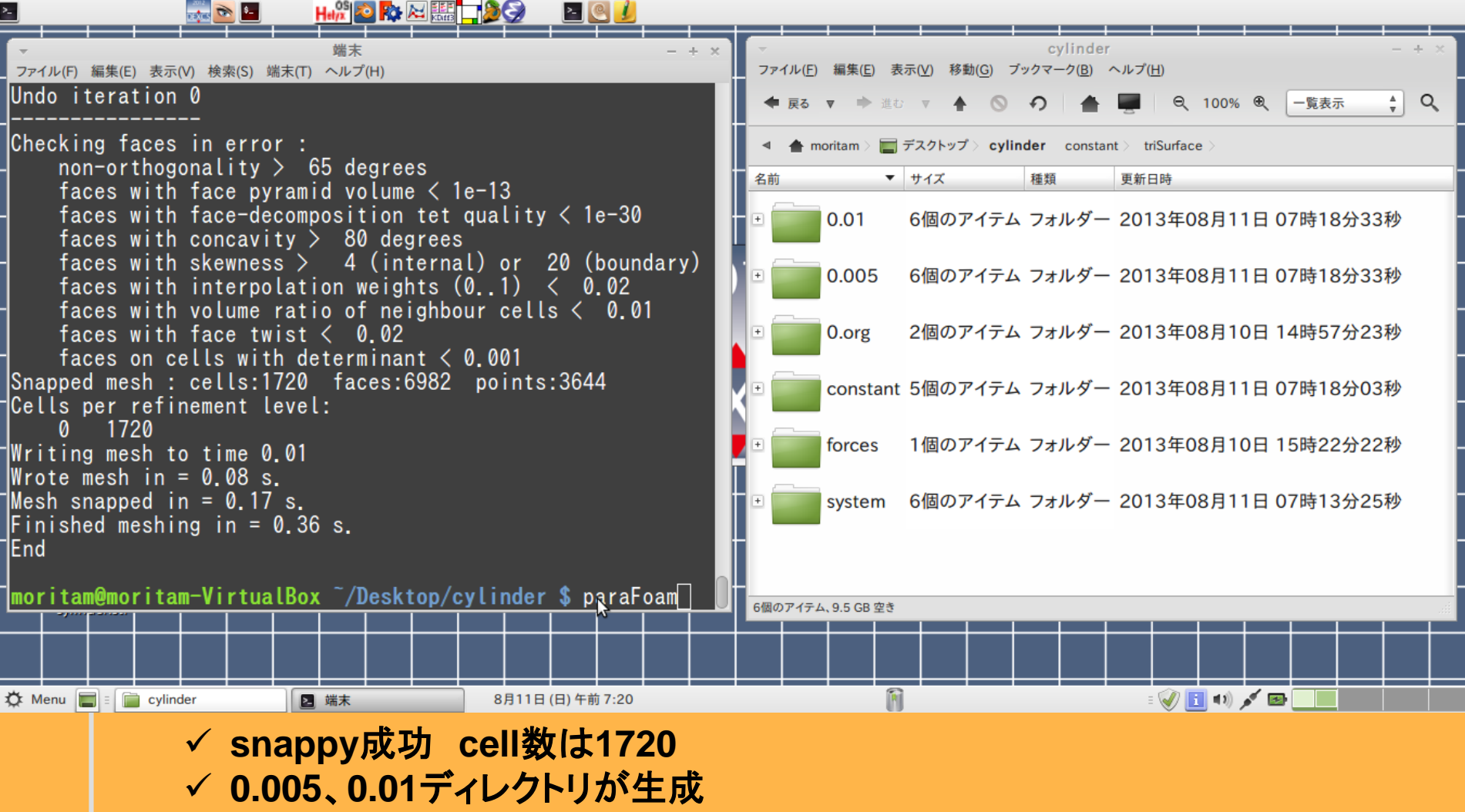

 $2013/8/10$ <sup>2</sup> (後に説明する**cotrolDict**の時間ディレクトリ作成間隔が**0.005sec**の場合)

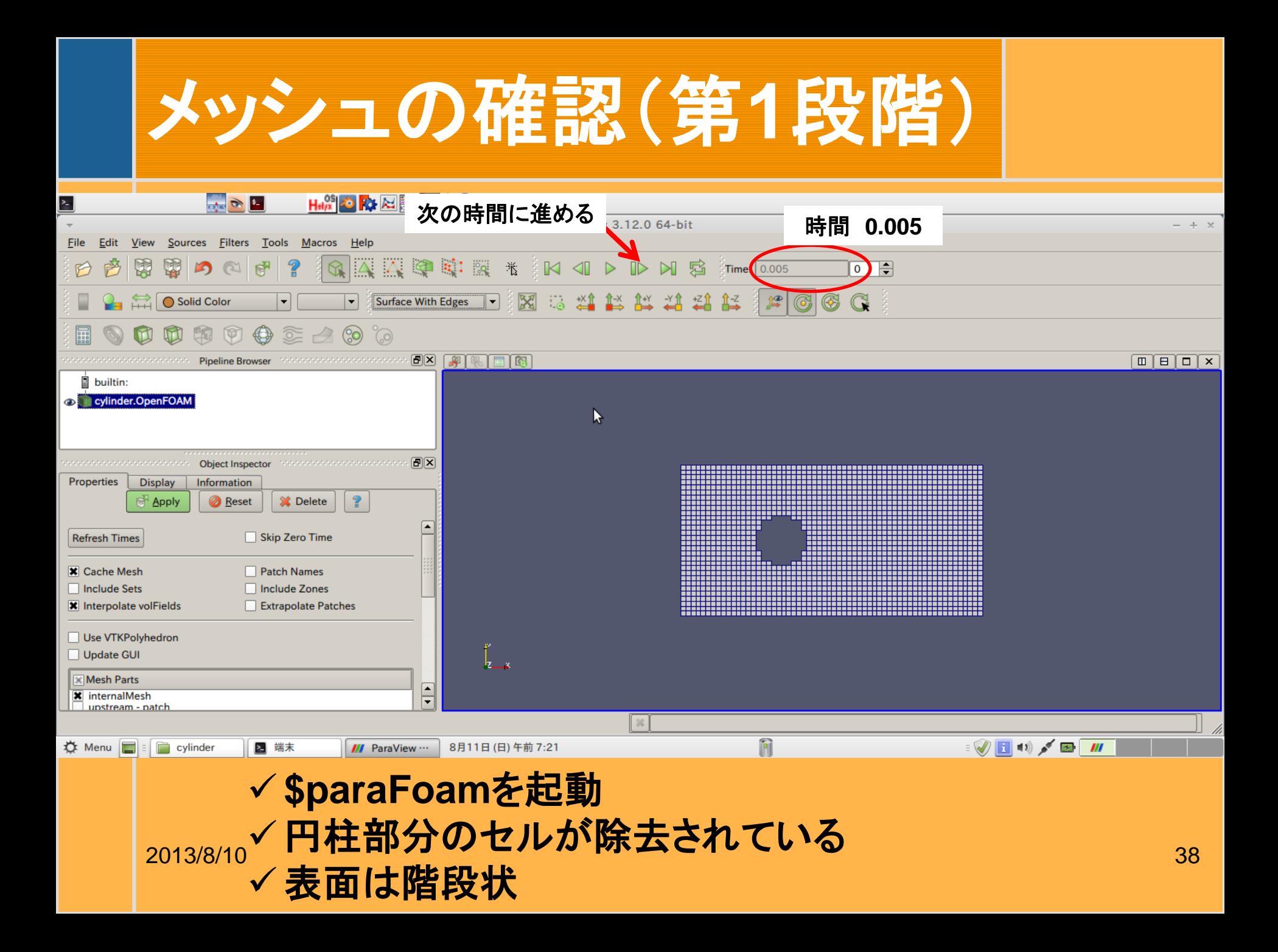

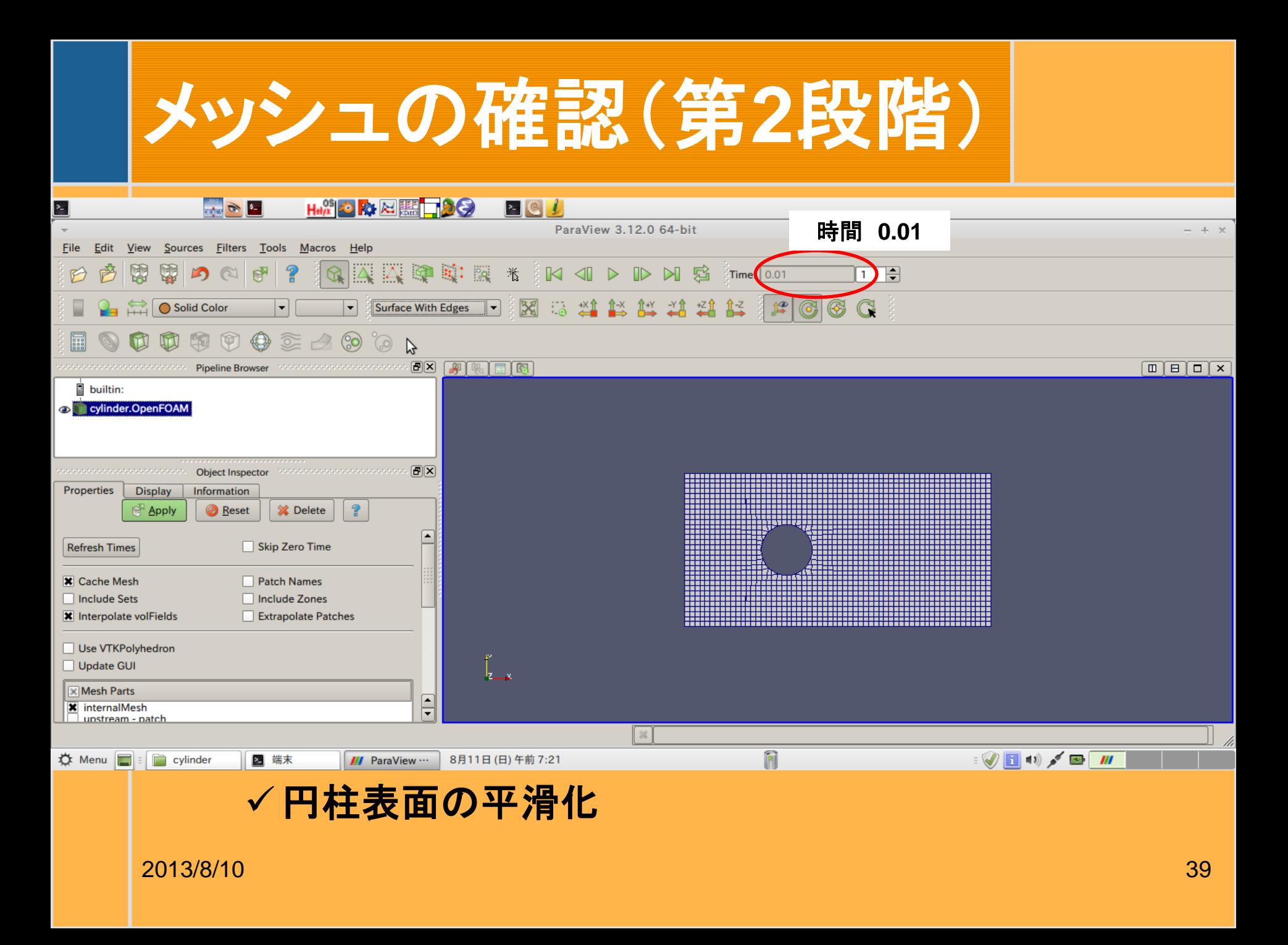

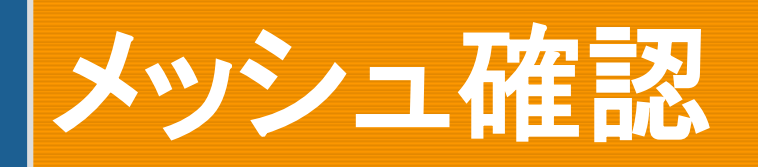

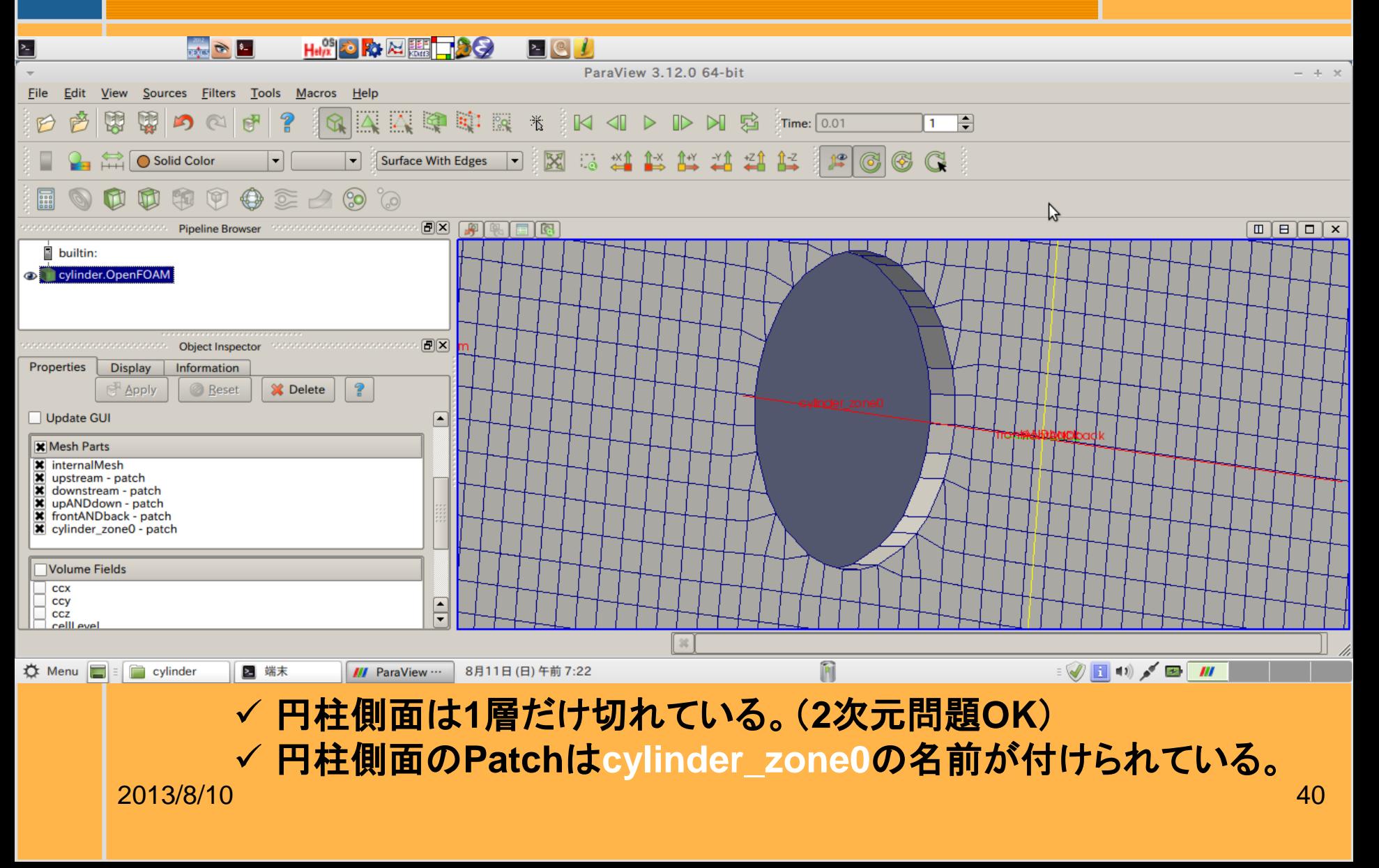

#### **snappyHexMesh(**再**)**

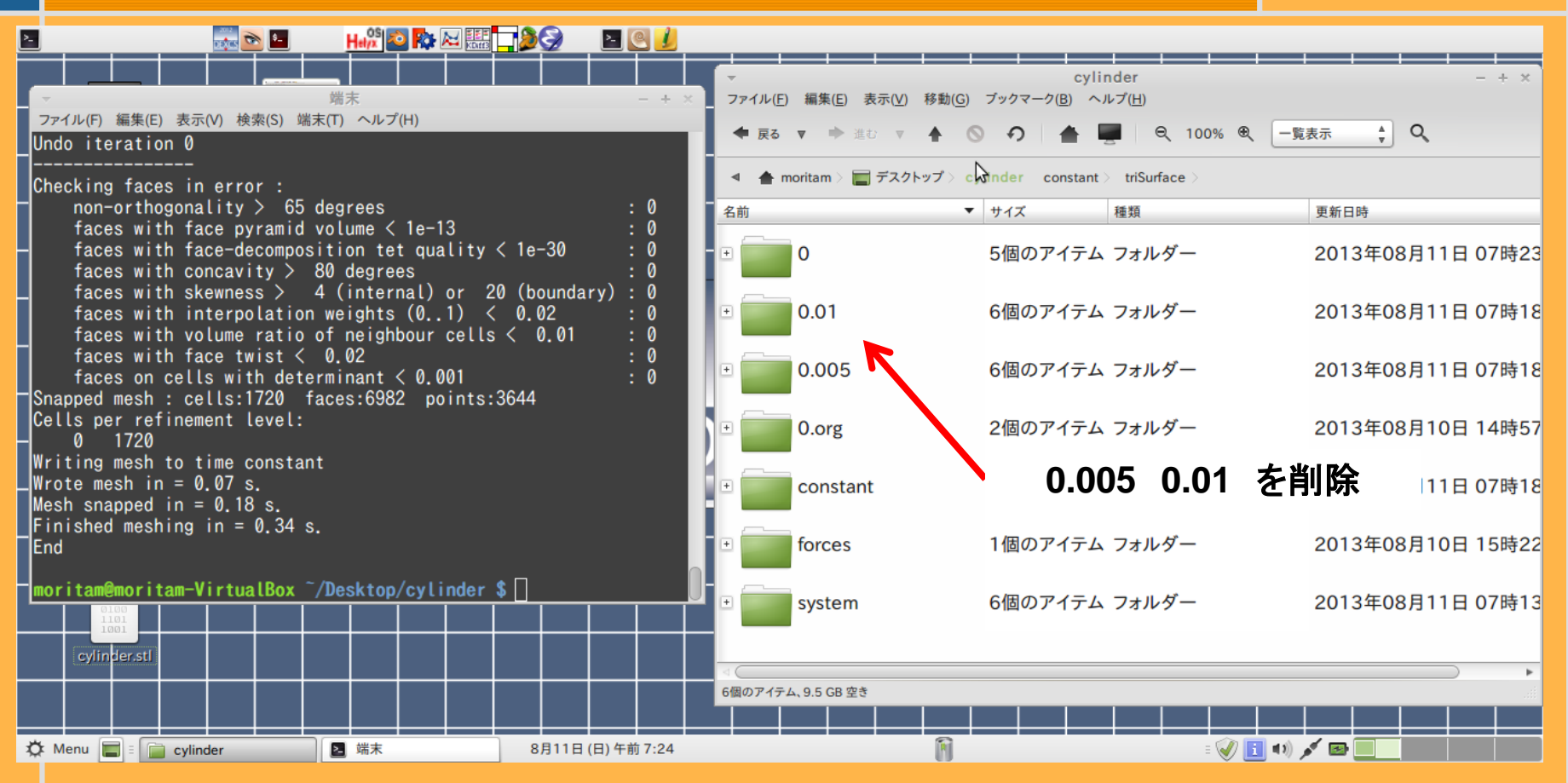

#### 生成した**0.01**ディレクトリのメッシュを使って**0**ディレクトリを作っても 良いが別の方法をトライ。一回で**0**ディレクトリが生成

 $^{2013/8/20}$ \$rm -r 0.005 0.01 (0.005 0.01を削除) <sup>41</sup> **\$snappyHexMesh –overwrite**

## **0**ディクショナリ作成

#### 初期値・境界値の設定

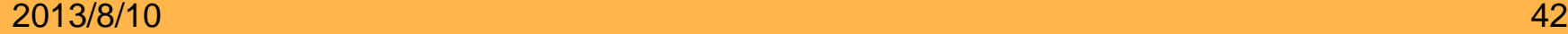

**U**

#### **constant/polyMesh/boundary** (**Patch**名と**type**等を記述)

**0.org/U**

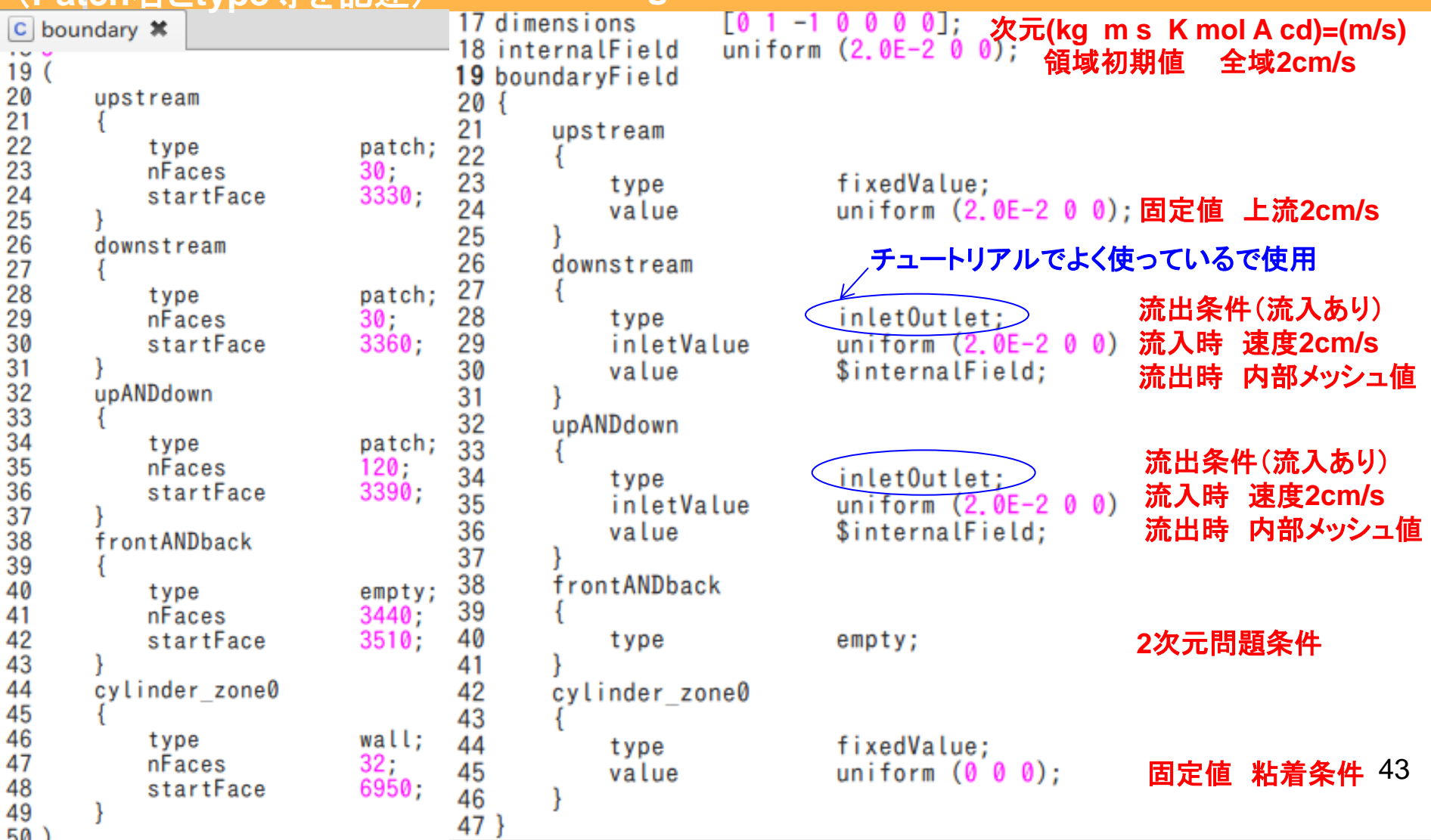

# **p=(p/ρ)**

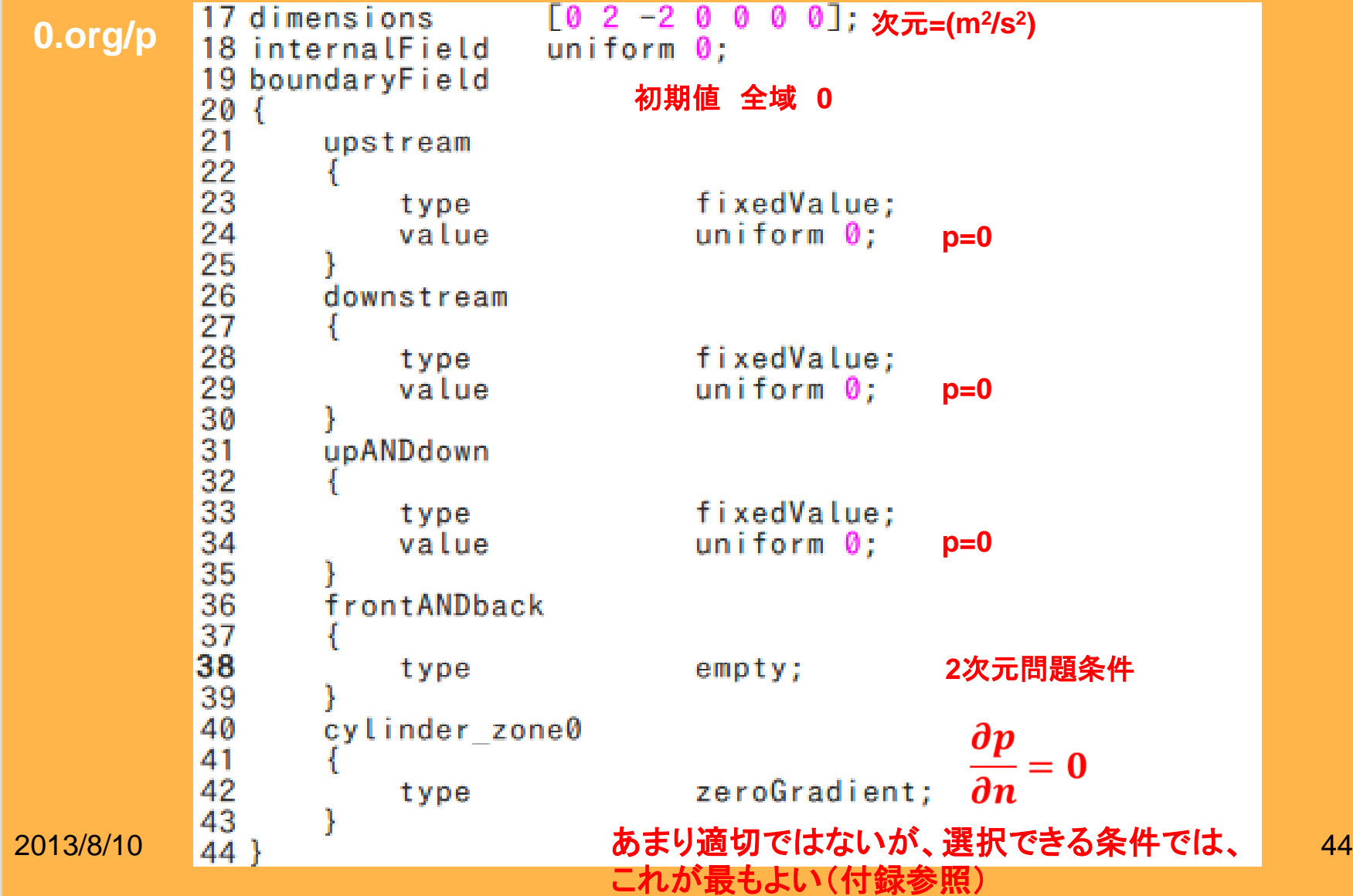

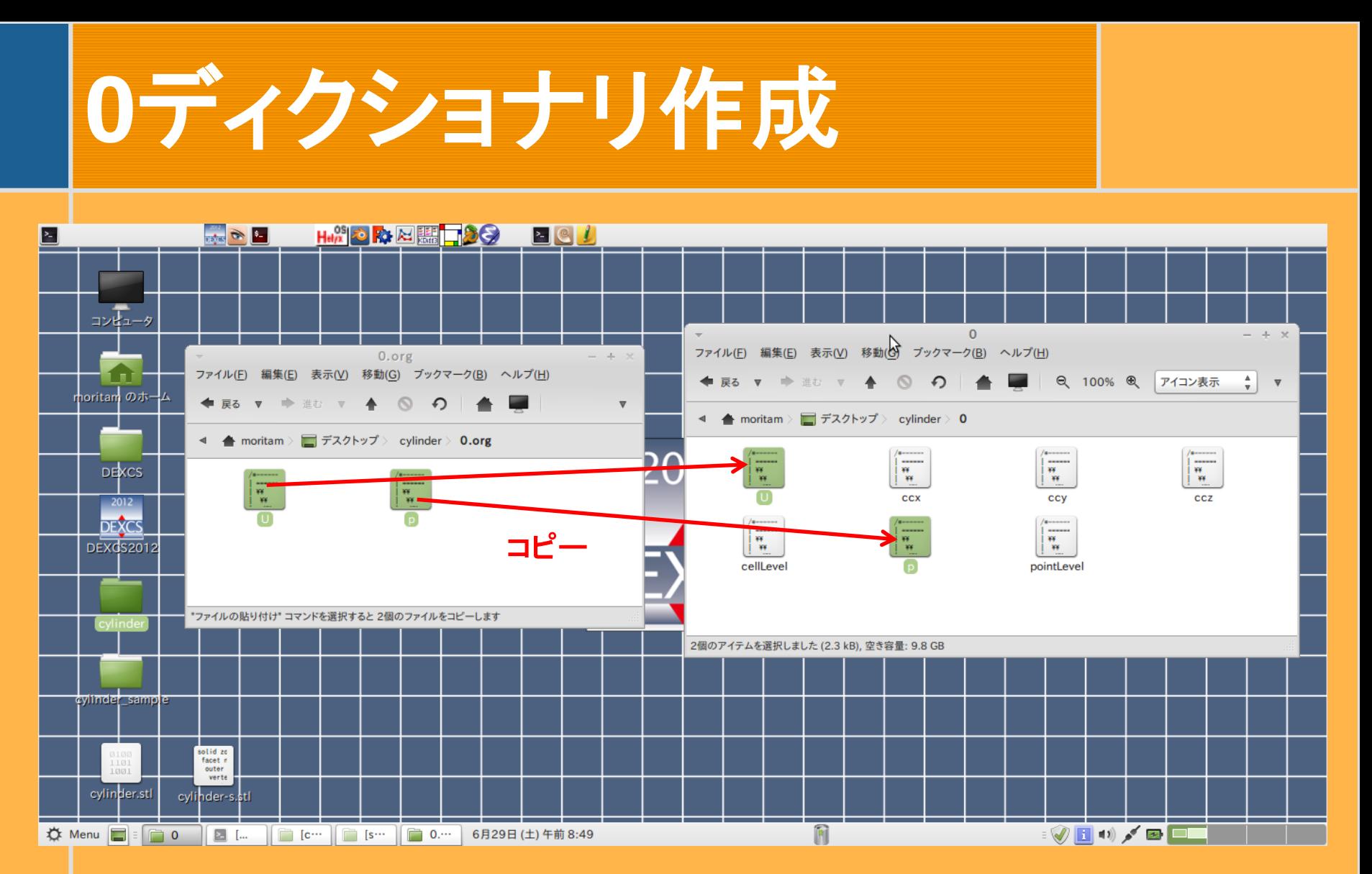

**0**ディクショナリには**U**、**p**ファイルがないので**0.org**からコピー

2013/8/10 45

## **Constant**ディクショナリ のその他ファイルの設定

物性値と流体モデル選定

2013/8/10 46

# 物性値と解析モデル

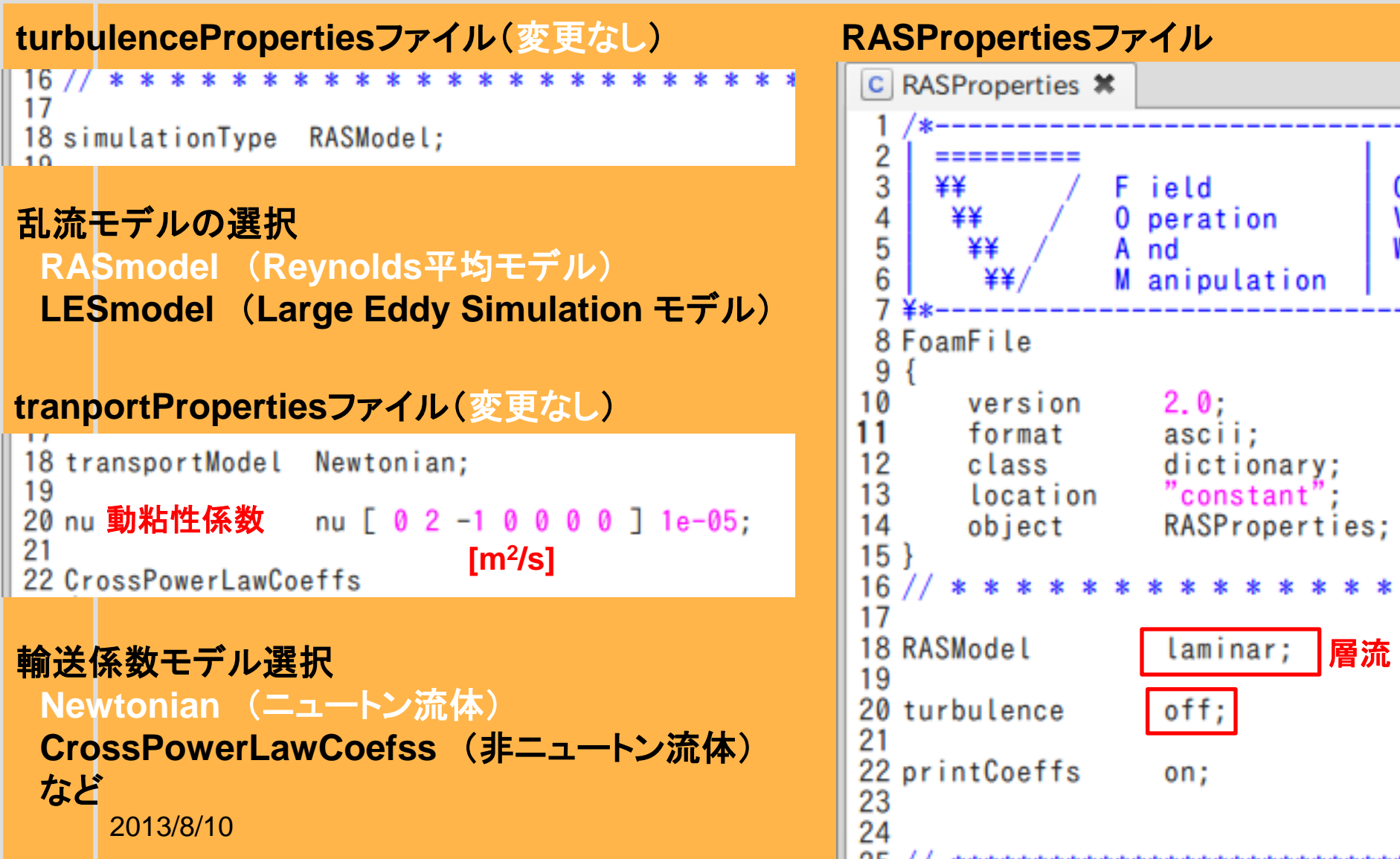

#### **RASProperties**ファイル

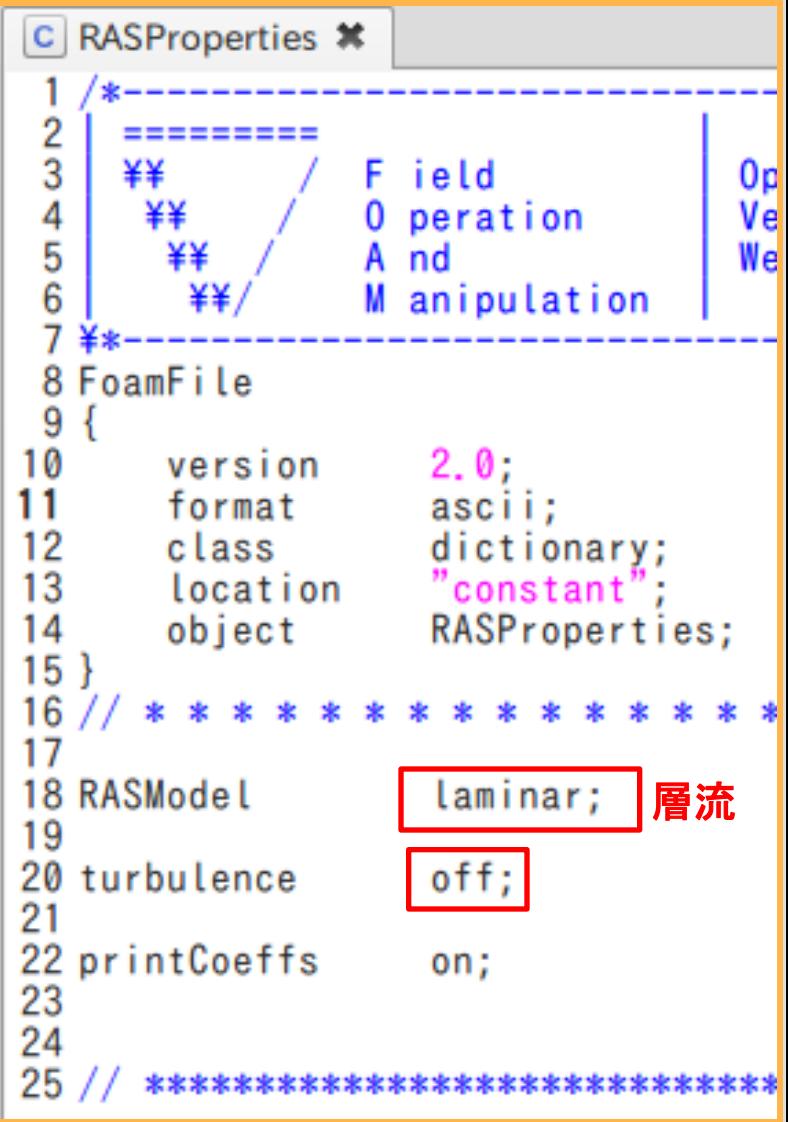

#### **system**ディクショナリ のファイル設定

計算スキームと計算制御の設定

2013/8/10 48

## controlDict設定

18 application pisoFoam; ⇒計算ソルバー 19 startFrom startTime; → **startTimeの設定時間から計算開始** 20 startTime 0; ⇒計算開始時間 21 stopAt endTime; ⇒**endTime**の設定時間に計算終了 22 endTime 5; I ⇒計算終了時間(試行錯誤で決定) ⇒計算時間ステップ(クーラン数で決定) 23 deltaT 24 writeControl timeStep; ⇒**witeInterval**ごとに時刻ディクショナリ生成 25 writeInterval ⇒**1000**ステップ、**1**秒ごと ⇒時刻ディレクトリ最大数:制限なし 26 purgeWrite 0: 27 writeFormat ⇒データファイルフォーマット選択 ascii; 28 writePrecision 6: ⇒**writeFormat**での有効桁数 29 writeCompression off; ⇒データ圧縮指定 ⇒**timeFormat**のフォーマット選択 30 timeFormat general; 31 timePrecision ⇒**timeFormat** の設定で用いる指数 6: 32 runTimeModifiable true; ⇒各ディクショナリの**yes/no**スイッチ 33 functions  $34$ ⇒物体に係る力の係数計算用の関数#include "forceCoeffs" 35 36

#### **forceCoeffs**

```
9 forces
 10 \in11
               forceCoeffs;
       type
 12
       functionObjectLibs ( "libforces.so" );
 13
       outputControl timeStep;
 14
       outputInterval 100;
 15
 16
                    "cylinder zone0" ); 円柱Patch
       patches
 17
       pName
                  p;
 18
       UName
                  U :
 19
       rhoName
                  rhoInf; // Indicates incompressible
20
       log
                  true;
                       [kg/m3
] 
21
   密度 
22
       liftDir
                            揚力方向 y 
23
                            抗力方向 x 
      dragDir
24
      CofR
                                                     物体中心 
                            ピッチモーメントの回転軸 z 25
       pitchAxis
                            上流での流速 [m/s]
26
      magUInf
                   .02:
                  Ø.
27
       lRef
                                              代表寸法 [m]
28
                                               射影面積 [m2
]
                           // Estimated
      Aref
29 }
2013/8/10 50
```
## **fvscheme (**変更なし**)**

```
18 ddtSchemes
19 {
\begin{bmatrix} 20 \\ 21 \end{bmatrix}default
                                   Euler;
22 \text{ gradSchemes}<br>
23 \{<br>
24 \text{ detault}<br>
25 \text{ grad(p)}<br>
26 \text{ grad(U)}<br>
27 \}Gauss linear;
    grad(p)
                               Gauss linear;
        grad(U)
                                Gauss linear;
28 divSchemes
29 {<br>
default<br>
div(phi, U) Gauss limitedLinearV 1;<br>
32 div((nuEff*dev(T(grad(U))))) Gauss lines<br>
33 }
         div((nuEff*dev(T(grad(U))))) Gauss linear;
34 lapl<br>35 {<br>36<br>36<br>37
    laplacianSchemes
          default none;
          laplacian(nuEff, U) Gauss linear corrected;
          laplacian((1|A(U)), p) Gauss linear corrected;
38
39 P
```
 $2013/8/10$  . The set of the set of the set of the set of the set of the set of the set of the set of the set of the set of the set of the set of the set of the set of the set of the set of the set of the set of the set o

## fv**scheme (**変更なし**)**

```
40 interpolationSchemes
41\{42 default linear;
43 interpolate(U) linear;
44 }
45 snGradSchemes
46 {
47 default corrected;
48 }
49 fluxRequired
50 {
51 default
                     no;
52<sub>1</sub>D
53 }
```
## **Fvsolution(**変更なし**)**

```
18 solvers
           19<sub>1</sub>20
                    p<br>{
           21
           22
                         solver
                                            PCG:
           23
                         preconditioner
                                            DIC:
           24
                         tolerance
                                            1e-06:
           25
                         relTol
                                             0.1:26
                    Y
           27
                   pFinal
           28
           29
                         solver
                                             PCG:
           30
                         preconditioner
                                             DIC:
           31
                         tolerance
                                             1e-06:
           32
                         relTol
                                             0:
           3\overline{3}}
           34
                    Ù
           35
                    ł
           36
                         solver
                                            PBiCG;
           37
                         preconditioner
                                            DILU;
           38
                                             1e-05;
                         tolerance
           39
                         relTol
                                             0:
           40
           41 }
           42
           43 PISO
           44 {
           45
                   nCorrectors
                                        2:46
                   nNonOrthogonalCorrectors 0;
           47
                   pRefCell
1 a set of the set of the set of the set of the set of the set of the set of the set of the set of the set of t<br>12013/8/10 48 a pRefValue 20:
           49 }
```
#### **STL**ファイルの格納

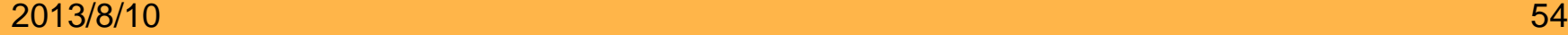

### **triSurface**へ格納

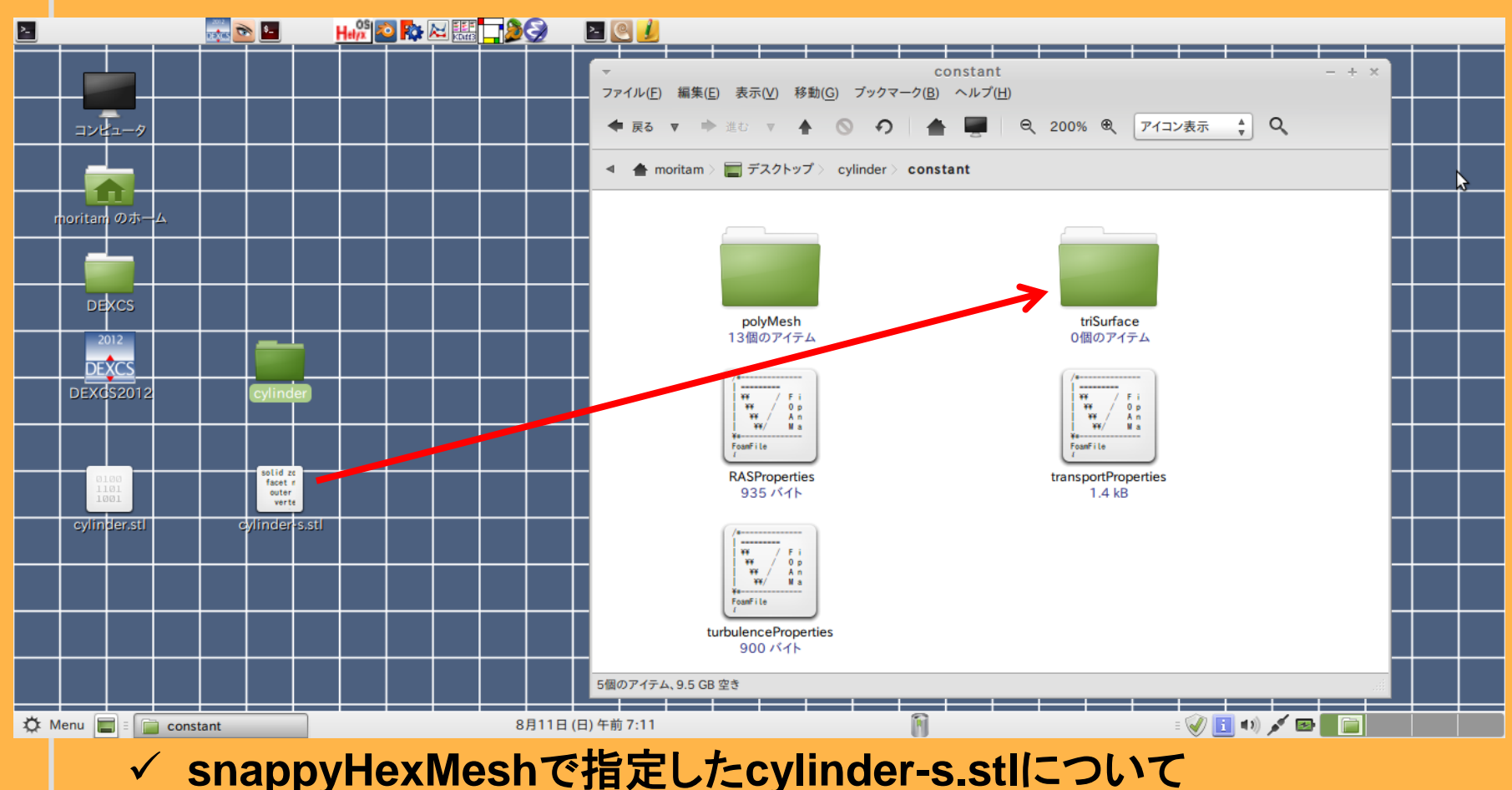

**constant/triSurface**ディクショナリを見に行く **√ constant(こtriSurfaceを作成** 

<sup>2013⁄8/1</sup>**Desktopのcylinder-s.stlをtriSurfaceに移動** <sup>55</sup>

## 計算実行

 $2013/8/10$  , and the contract of the contract of the contract of the contract of the contract of the contract of the contract of the contract of the contract of the contract of the contract of the contract of the contrac

## **pisoFoam**の実行

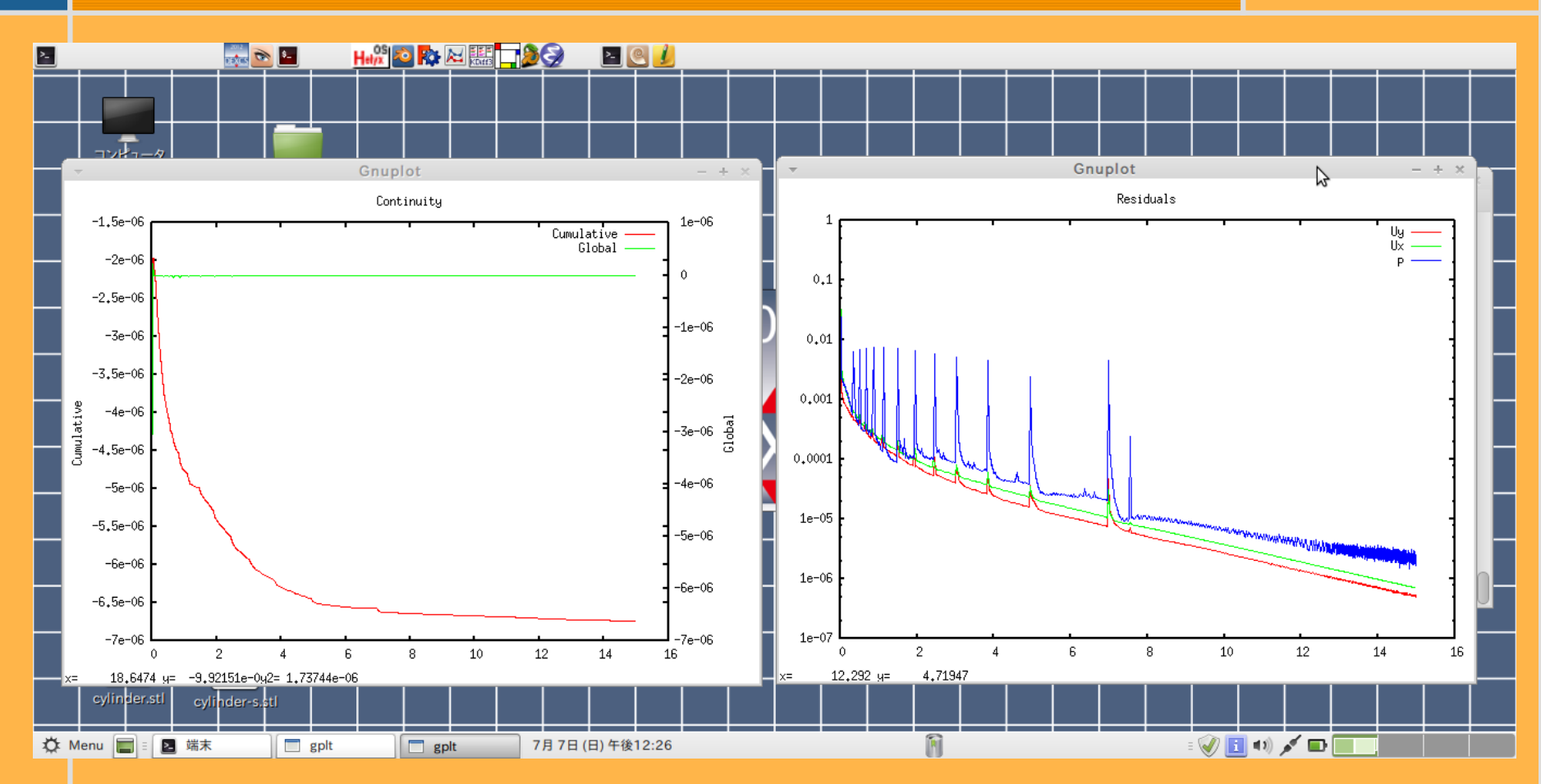

**\$pyFoamPlotRunner.py pisoFoam**

**pyFoamPlotRunner.py**で残差等がモニターできる。

 $2013/8/10$  . The set of the set of the set of the set of the set of the set of the set of the set of the set of the set of the set of the set of the set of the set of the set of the set of the set of the set of the set o

## 計算終了時の画面

#### 端末 ファイル(F) 編集(E) 表示(V) 検索(S) 端末(T) ヘルプ(H) DILUPBICG: Solving for Ux, Initial residual = 7.14331e-07, Final residual = 7.1 4331e-07, No Iterations 0 DILUPBICG: Solving for Uy, Initial residual =  $5.02723e-07$ , Final residual =  $5.0$ 2723e-07. No Iterations 0 DICPCG: Solving for p. Initial residual =  $1.61101e-06$ , Final residual =  $5.28806$ e-07. No Iterations 1 time step continuity errors : sum local =  $2.33894e-11$ , global =  $-1.1056e-11$ , cum ulative =  $-6.73347e-06$ DICPCG: Solving for p. Initial residual =  $6.26445e-07$ , Final residual =  $6.26445$  $e-07$ , No Iterations  $0$ time step continuity errors : sum local =  $2.7708e-11$ , global =  $-1.30594e-11$ , cum  $ulative = -6.73348e-06$ Execution Time =  $72.8$  s  $ClockTime = 137$  s 計算時間

forceCoeffs output: Cd = 2.2784 http: 10K数 (実験値は2.0程度) CL = 2.58734e-07 揚力係数  $\text{Cm} = -1.32201e-09$ ピッチモーメント係数  $Cl(f) = 1.30689e-07$  $Cl(r) = 1.28045e-07$ 

End

 $mor$ itam@moritam-VirtualBox ~/Desktop/cylinder  $| \ |$ 

 $2013/8/10$  . The set of the set of the set of the set of the set of the set of the set of the set of the set of the  $58$ 

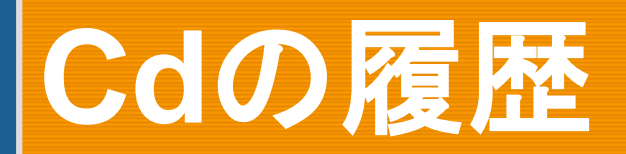

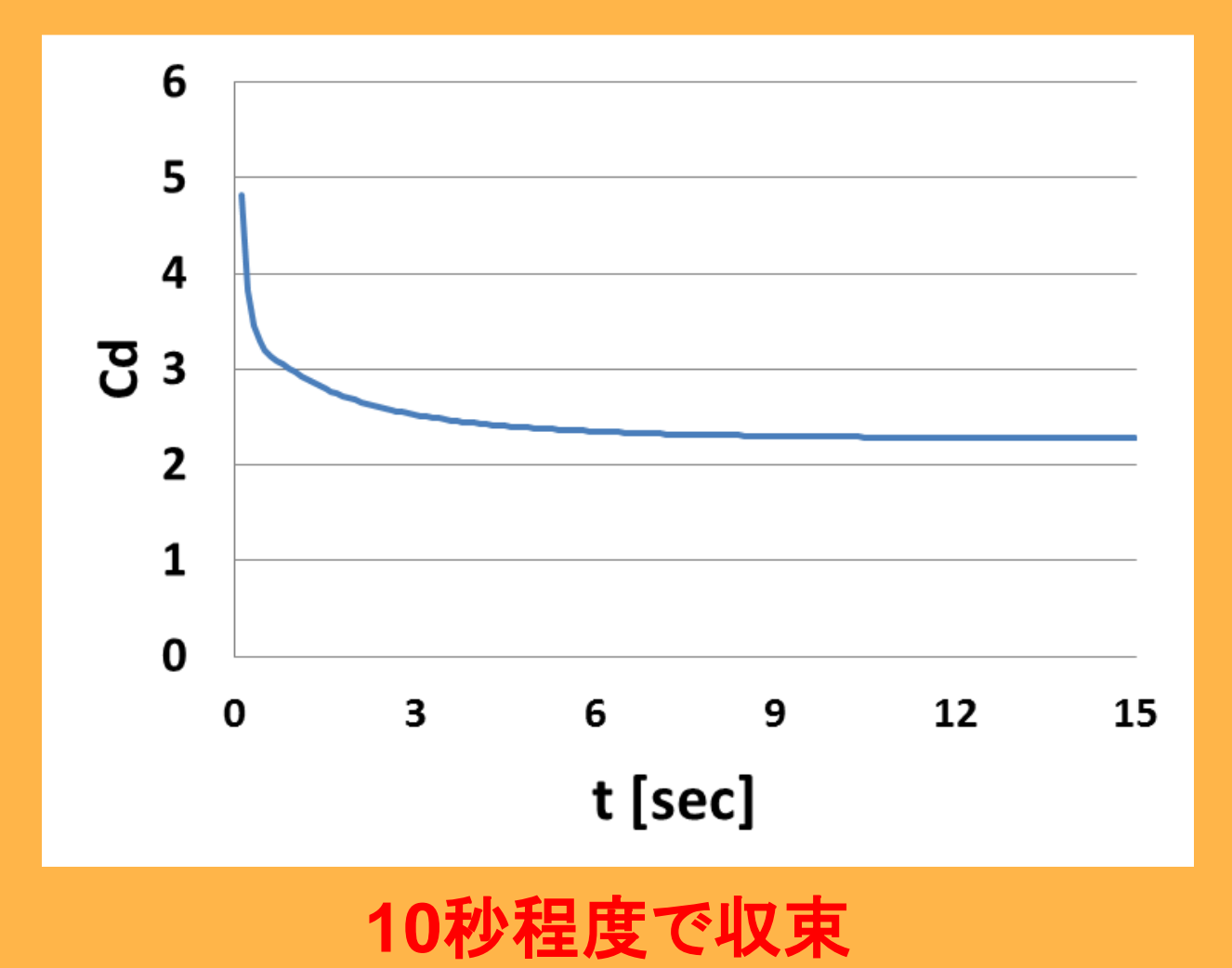

 $2013/8/10$  . The set of the set of the set of the set of the set of the set of the set of the set of the set of the  $59$ 

#### **paraFoam**

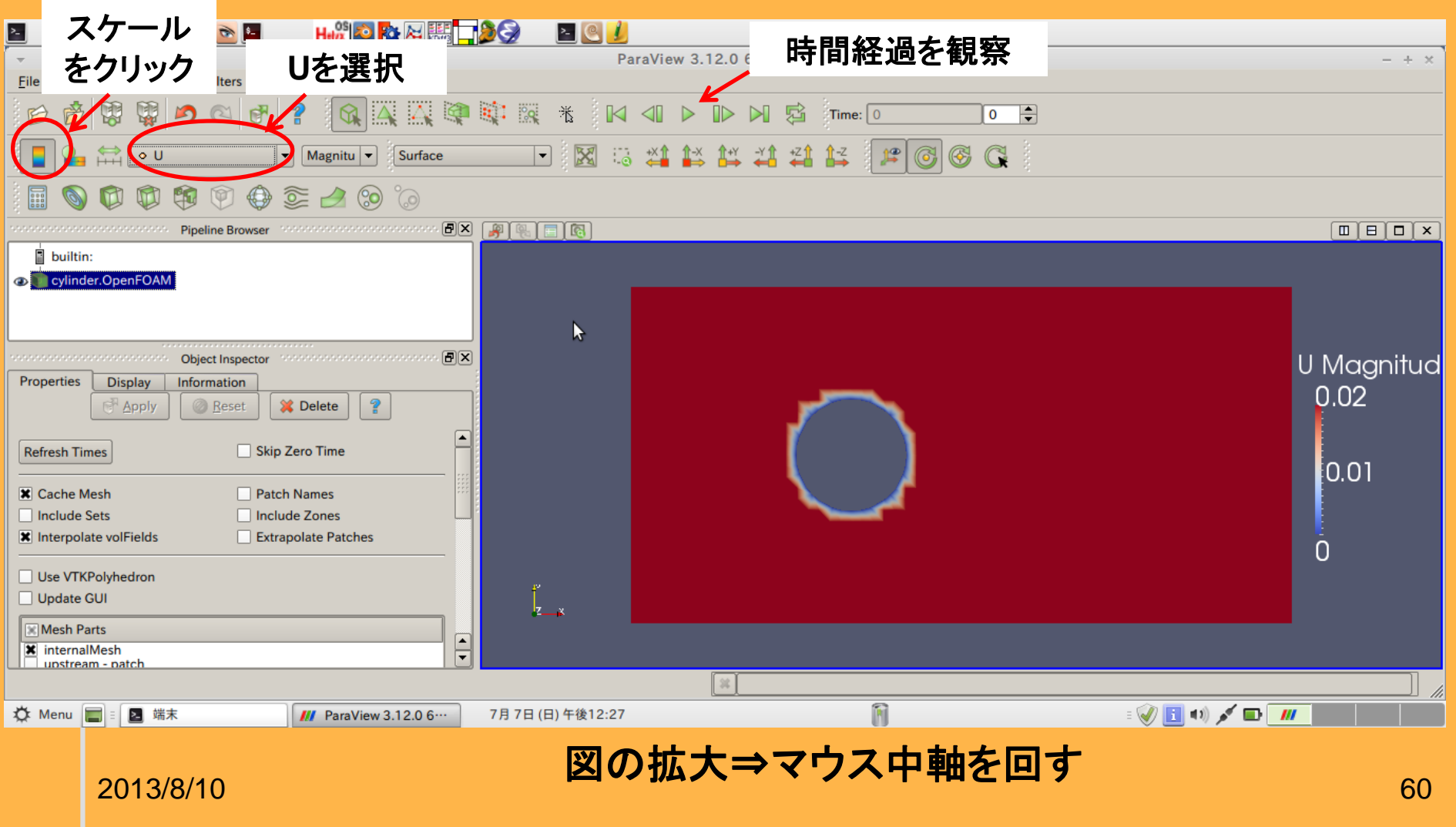

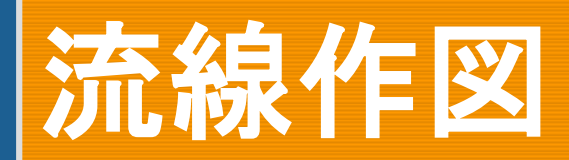

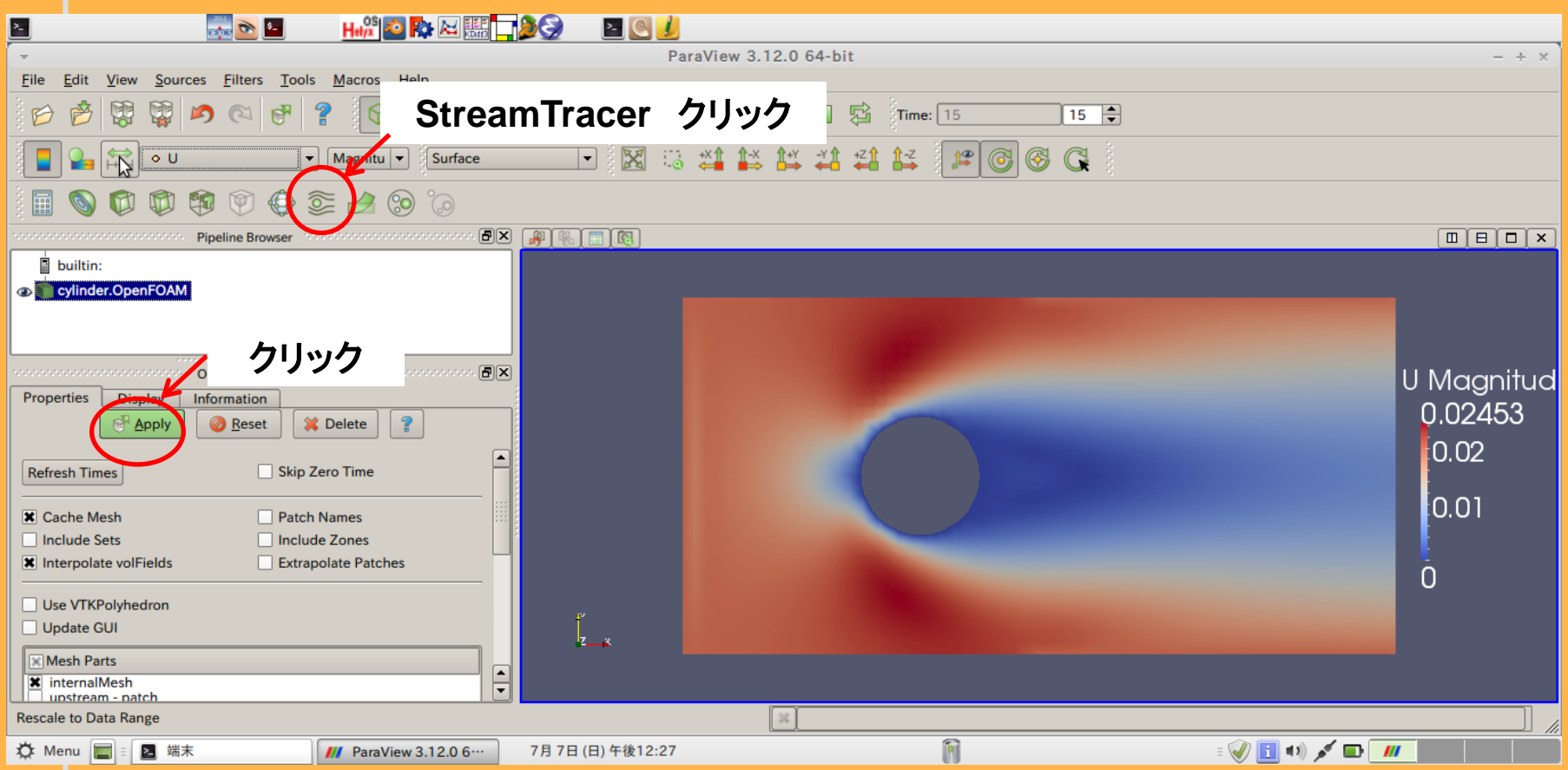

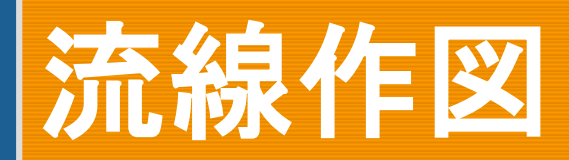

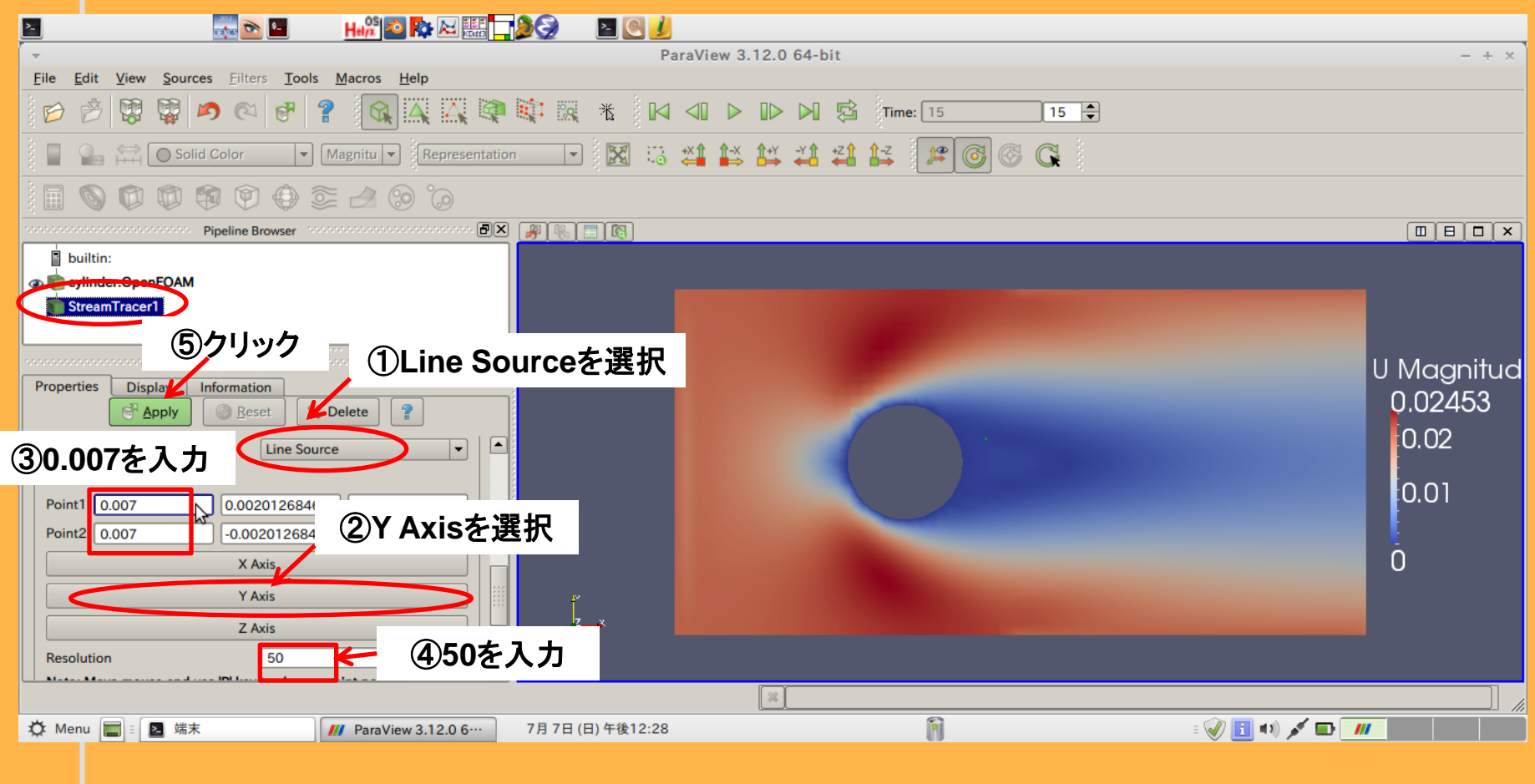

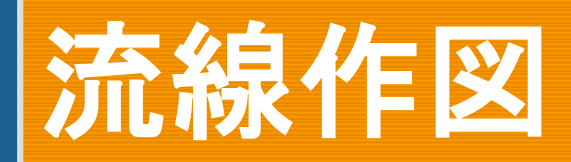

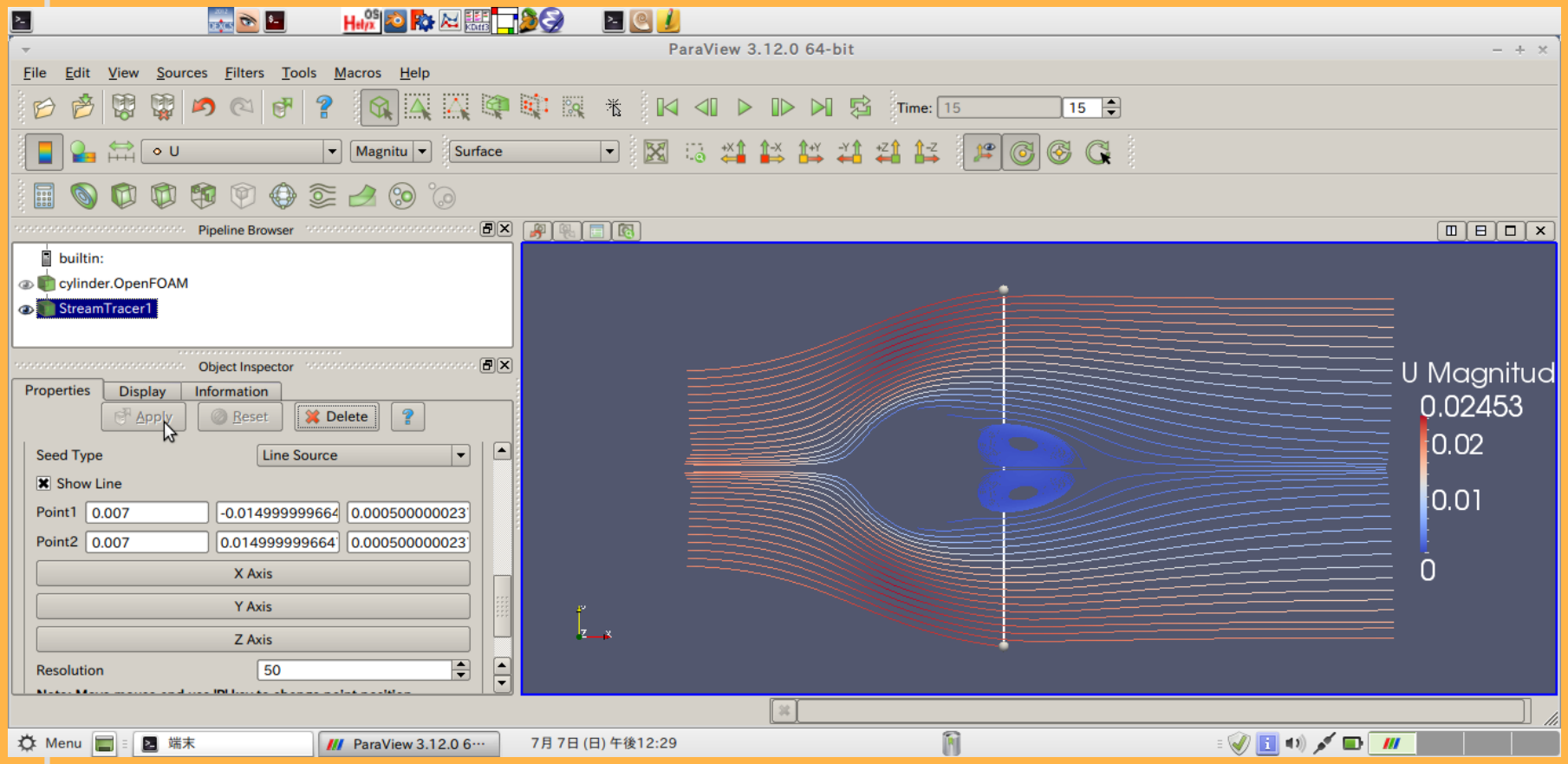

# 速度分布と流線の合図

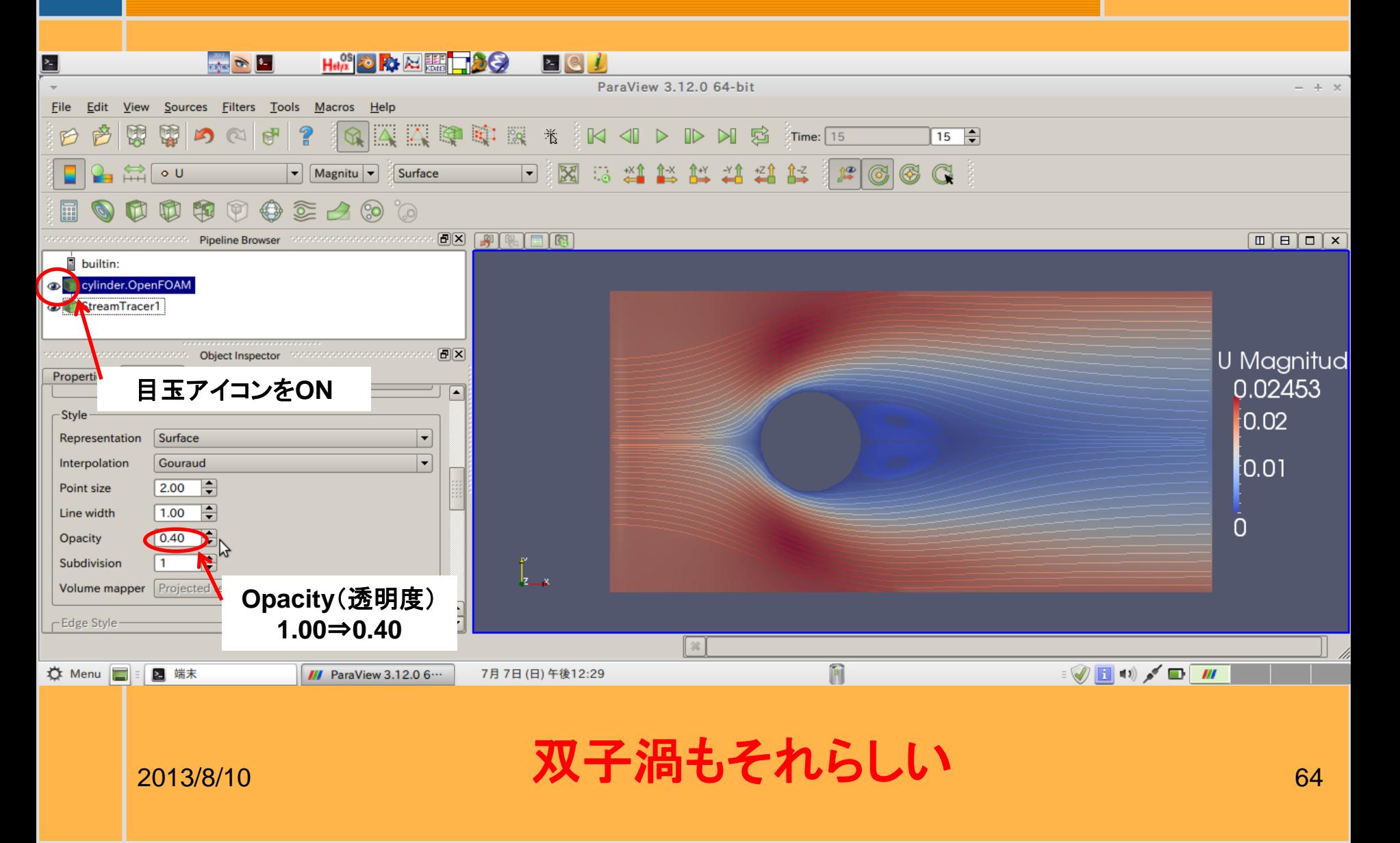

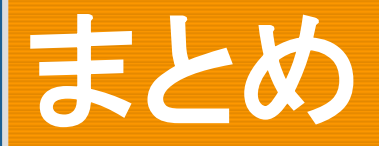

■pisoFoamを用いて2次元円柱周り流れの解析 の演習を実施 解析の流れは以下のとおり。 ①円柱STLファイル作成(FreeCAD) ②blockMeshファイル作成・実行 ③snappyHexMeshファイル作成・実行 ④各種ファイル(境界、物性、制御)の作成 ⑤pisoFoamの実行 ⑥paraFoamを使った流線図の作成

#### 付録Ⅰ 境界条件、メッシュ影響

# 境界条件**p**の影響

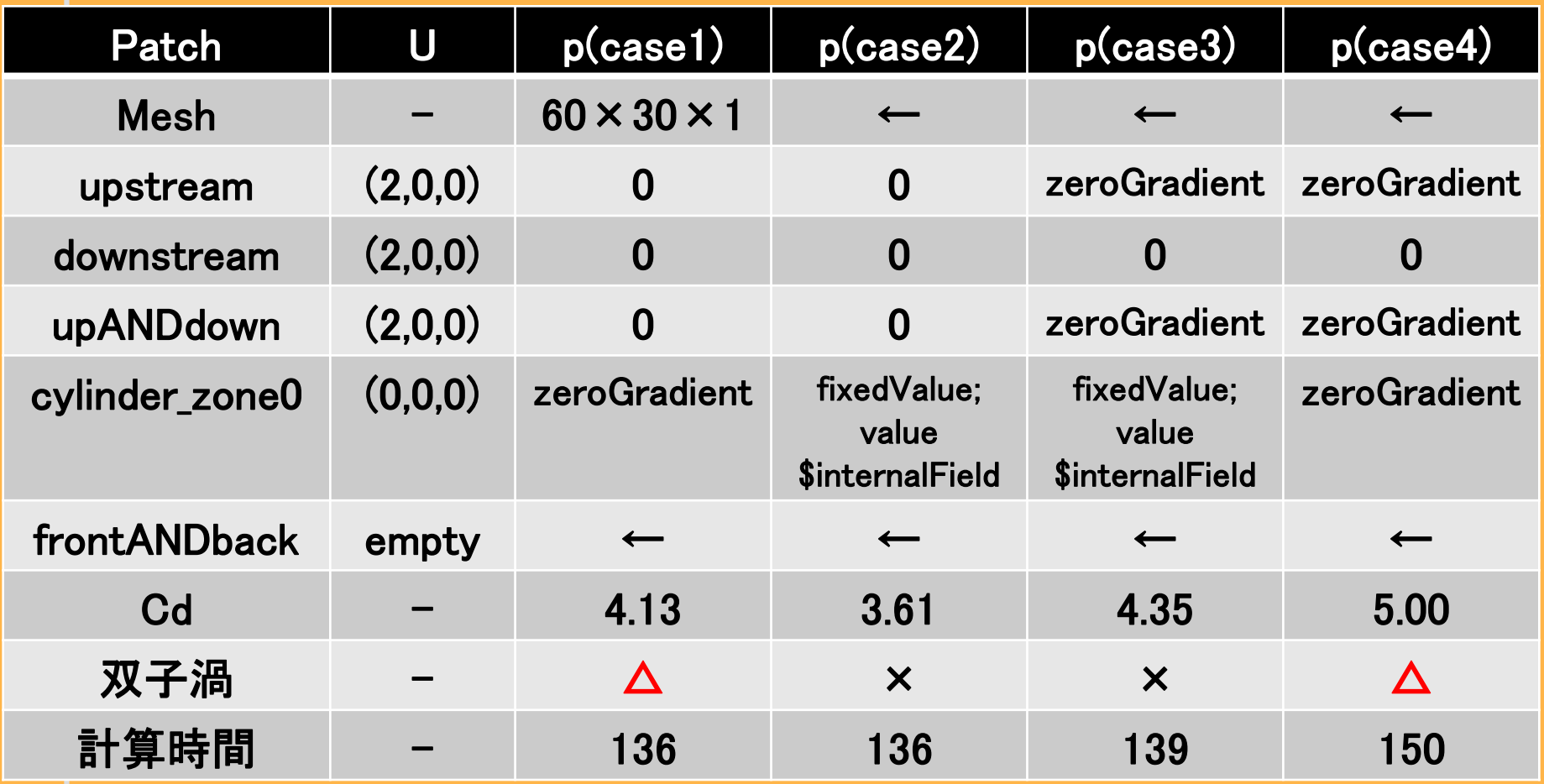

**Cd**値は実験(**Cd=2.0)**とかなり異なる

<sub>2013/8/10</sub> ✓特に、円筒壁には\$internalFieldを使うのは不適 <sub>67</sub>

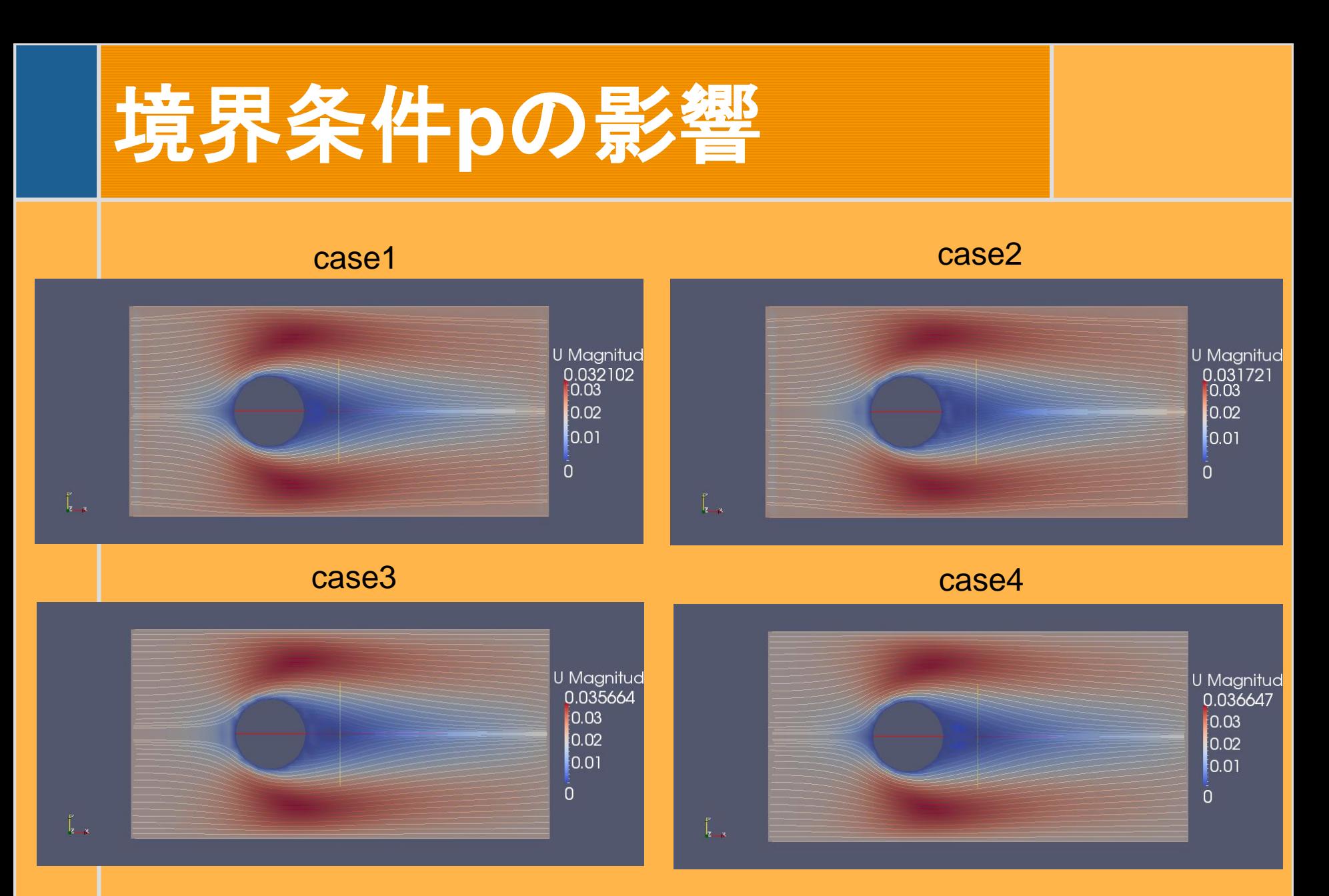

#### 2013/8/10 **双子渦の様子が実験と異なる** <sub>68</sub>

## 計算領域の影響

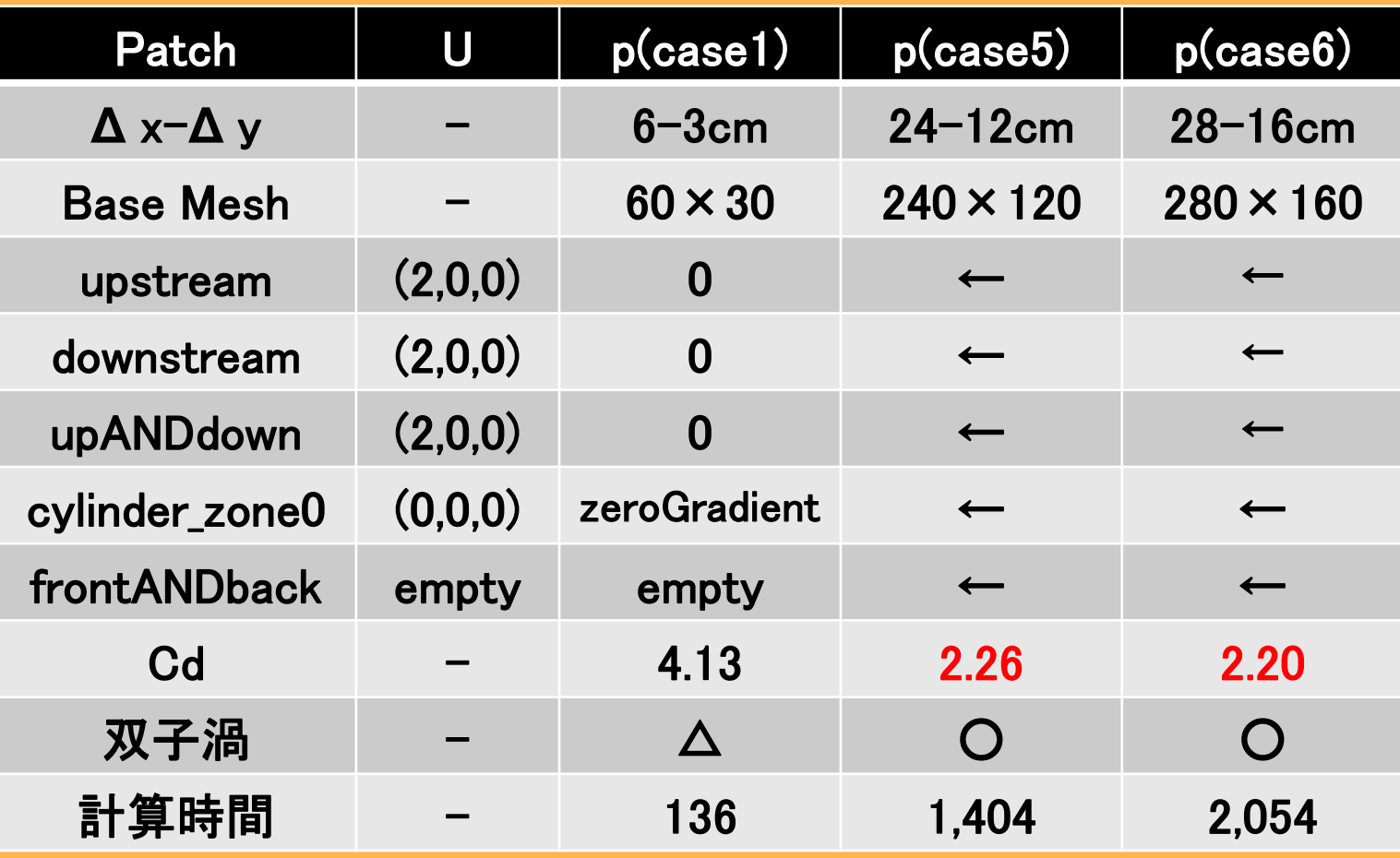

**4**倍程度、領域が広くなると**Cd**が収束してくる

2013/8/10 69 但し計算時間は**10**倍

## 計算領域の影響**(case5)**

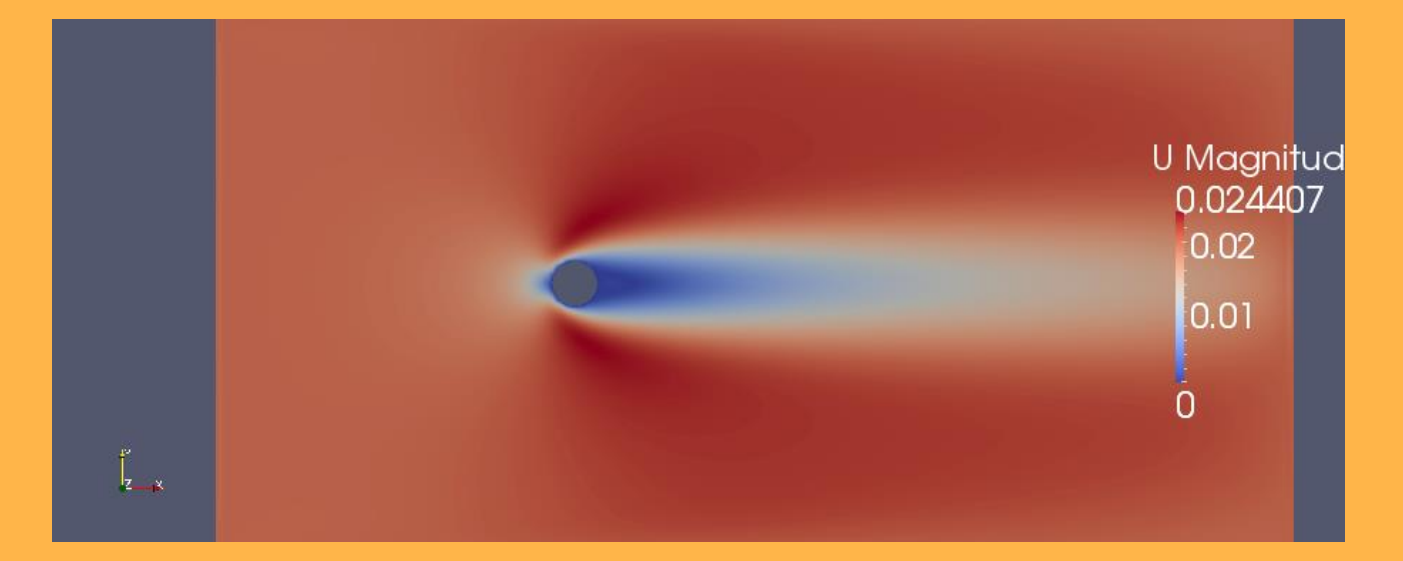

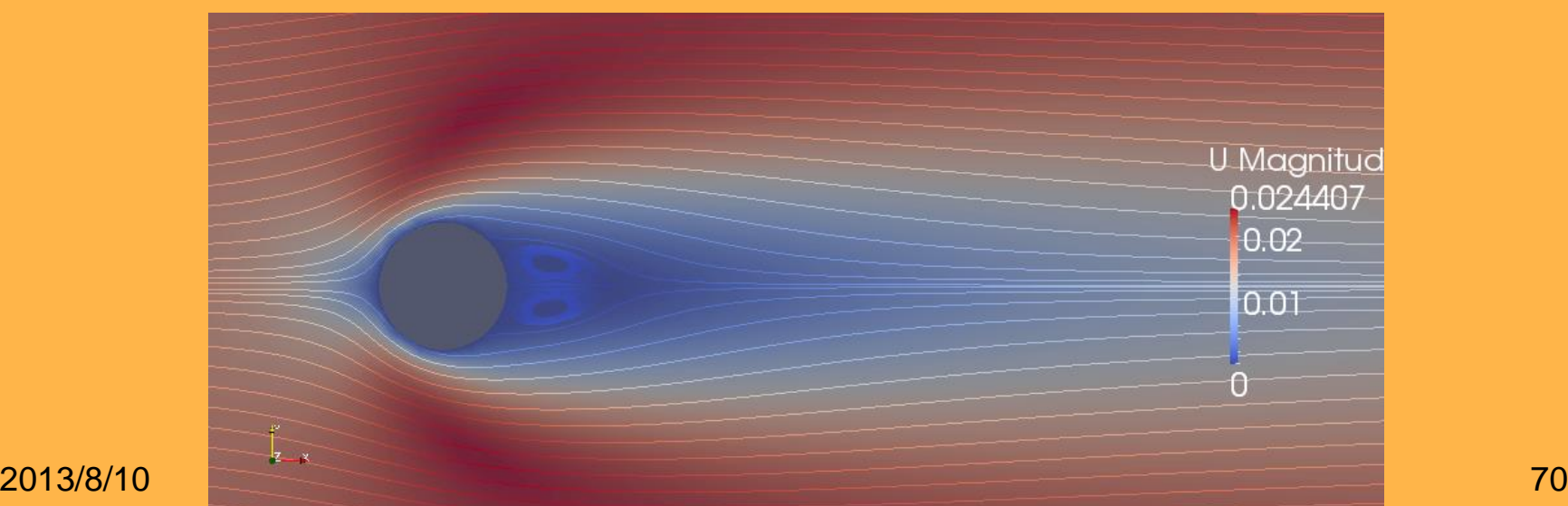

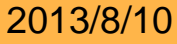

#### 付録Ⅱ **Re=200**の場合

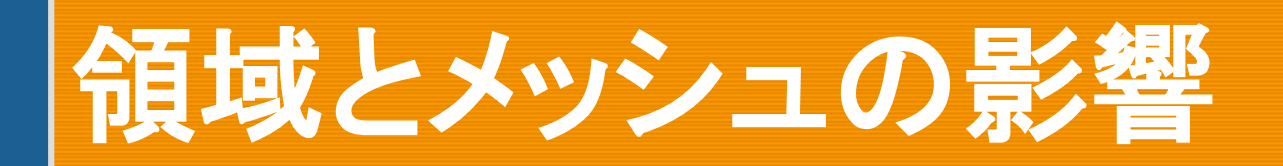

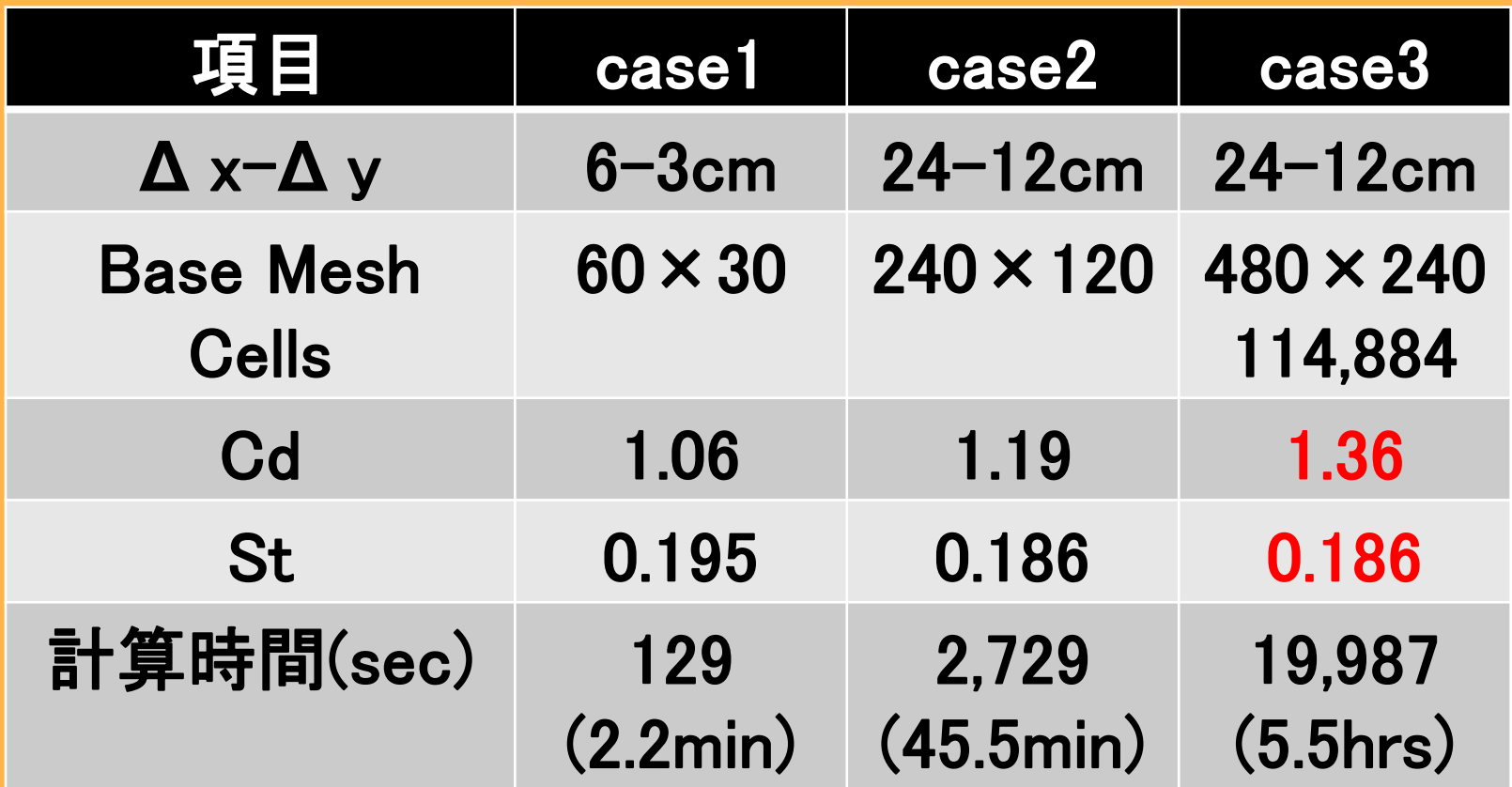

実験では**Cd=1.5**、**St=0.19**なので**Case3**では程々の精度

2013/8/10 72
# **Cd**と**Cl**の履歴**(case3**)

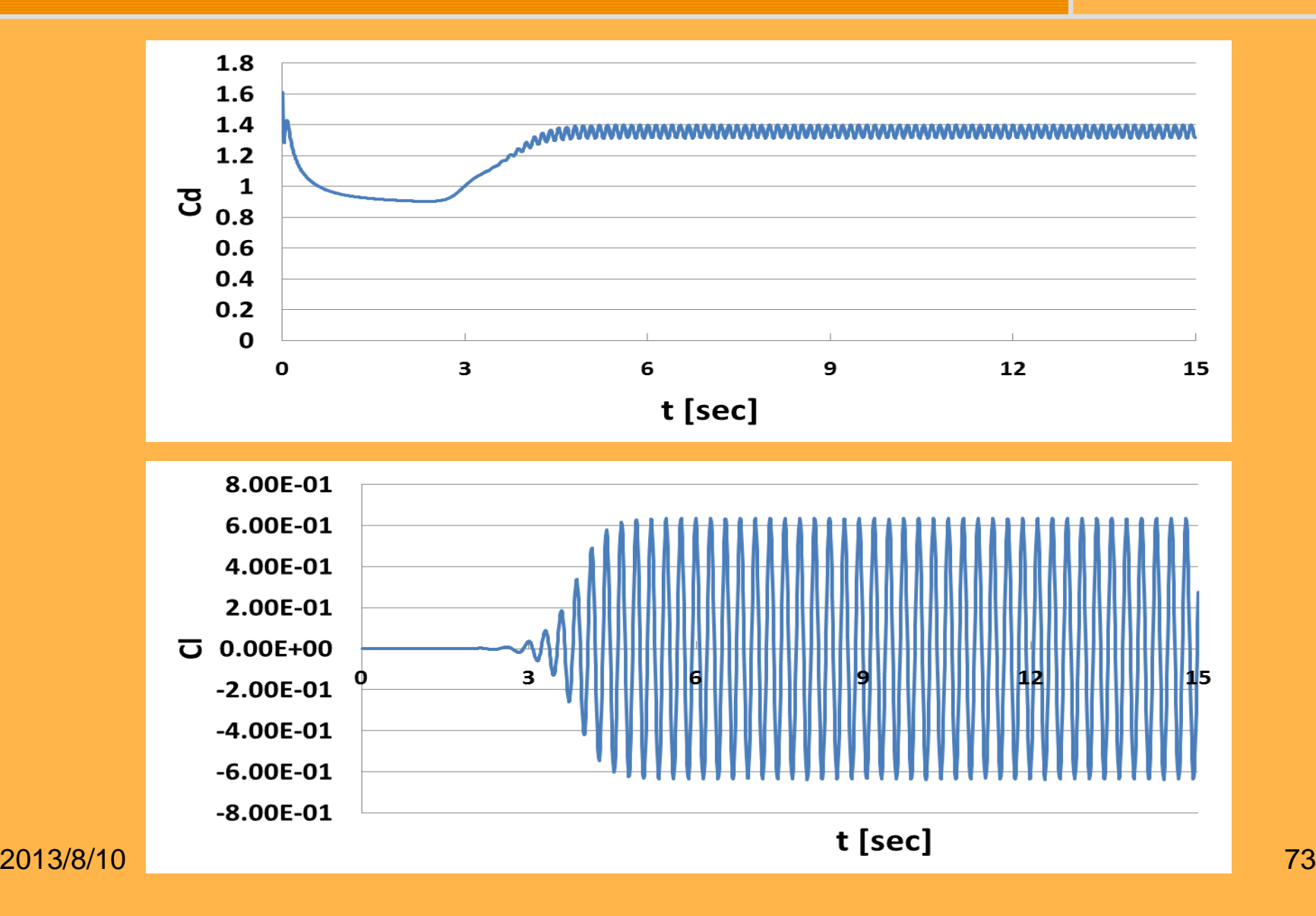

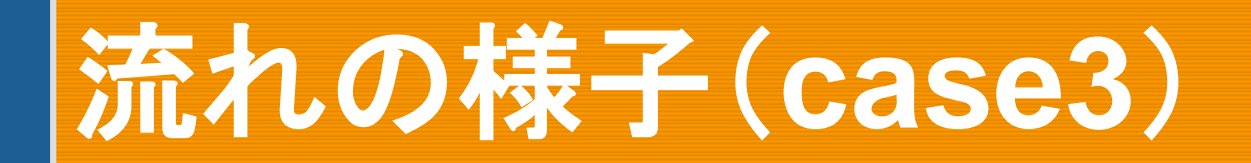

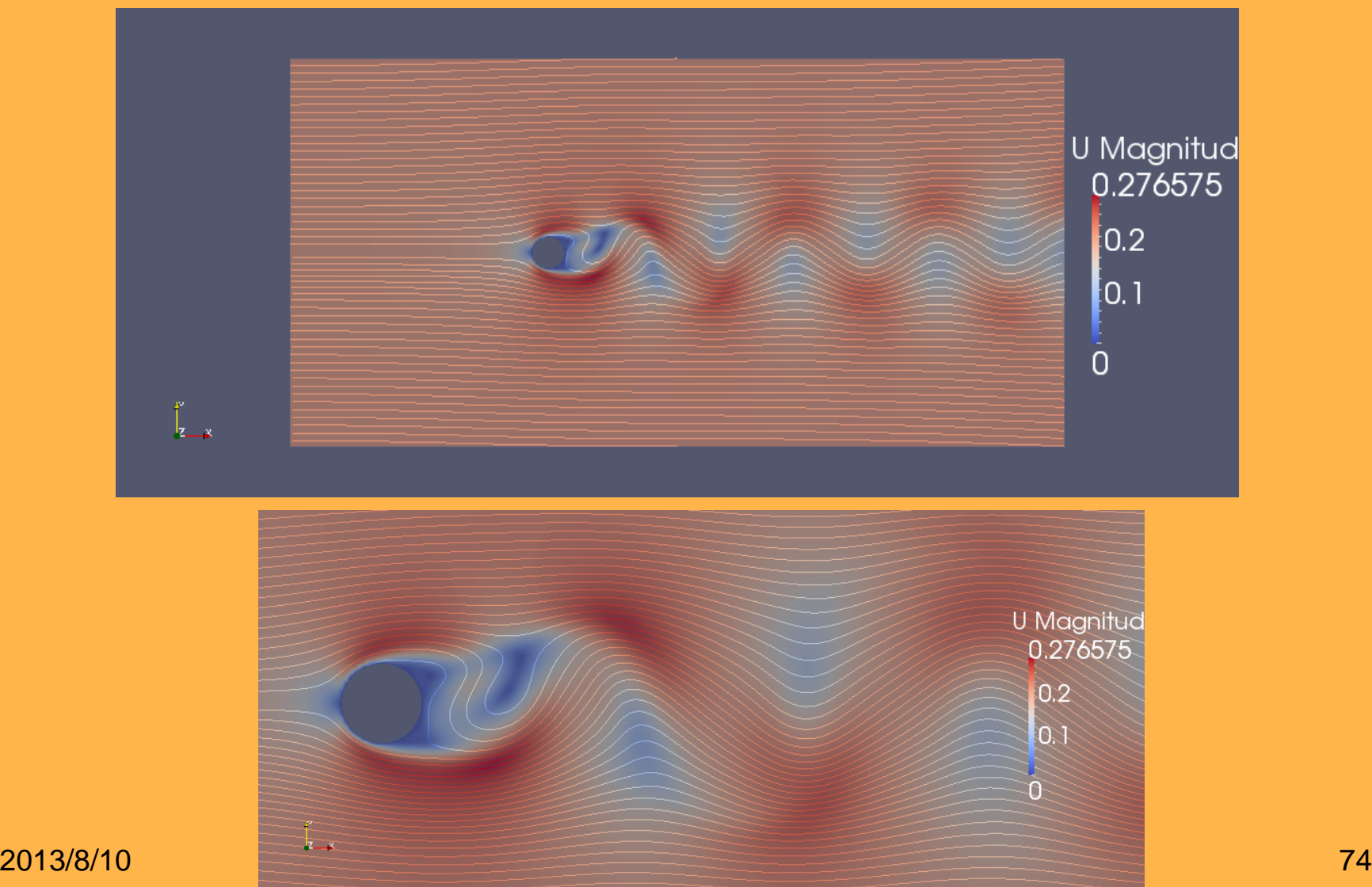

# 付録Ⅲ **extrudeMesh**を使った **2D**メッシュの作成

2013/8/10 75

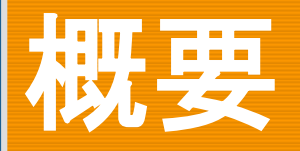

### オープンCAE勉強会@富山/20130525第10回での富 山大学の中川先生の資料を参考

■ snappyHexMeshで3次元メッシュを作成。extrudeMesh でPatch表面メッシュだけを押し出して2次元メッシュと する。

http://eddy.pu-toyama.ac.jp/オープンCAE勉強会-富山/# 99

- 演習での方法では円柱周りメッシュが1層にできない 場合があるが、本方法では必ず1層にできる。
- ■本方法で領域のメッシュを部分的に詳細にすることが 可能で計算時間の短縮になる。

## **blockMeshDict**の修正

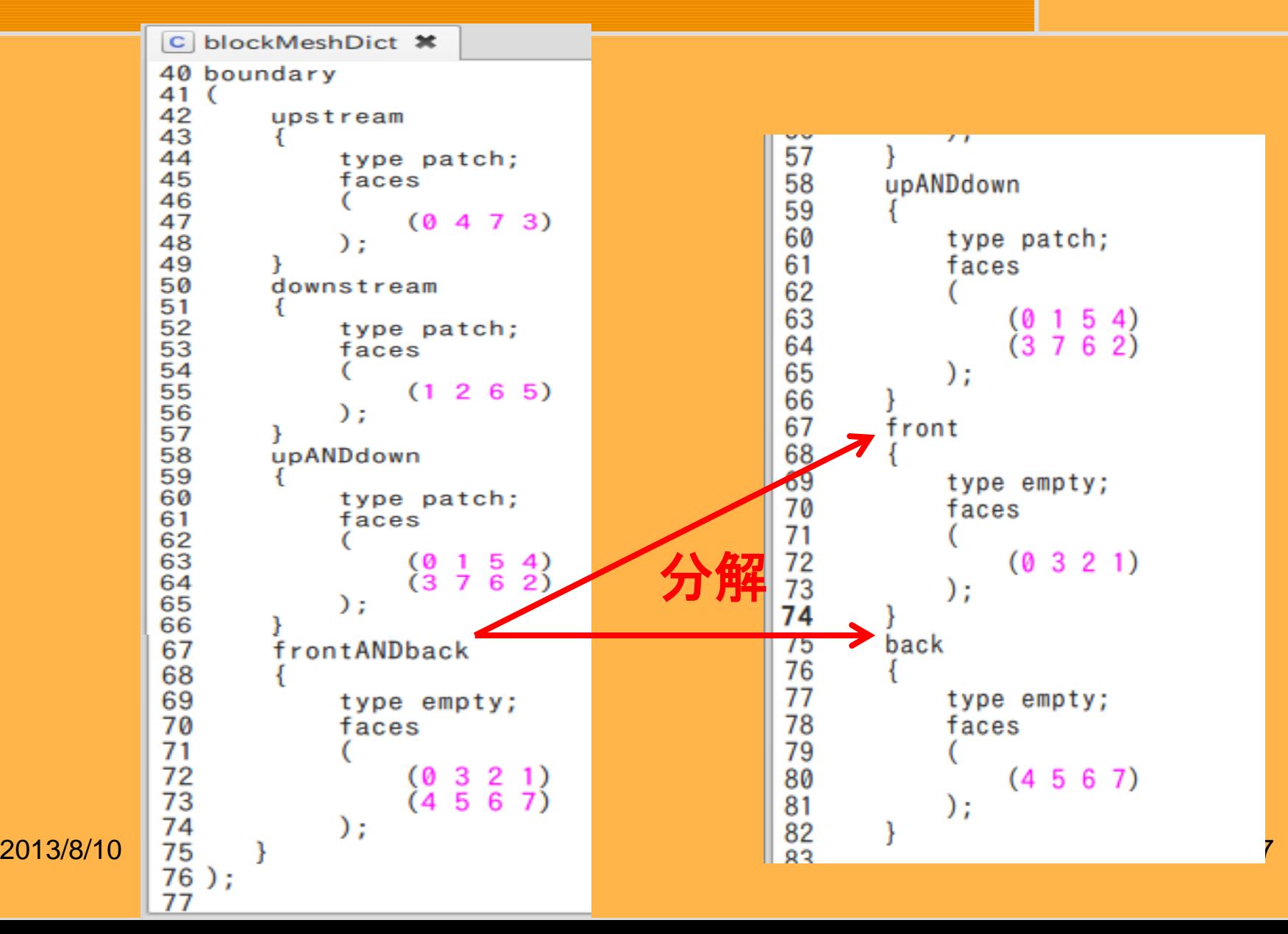

## **snappyHexMeshDict**の修正**1**

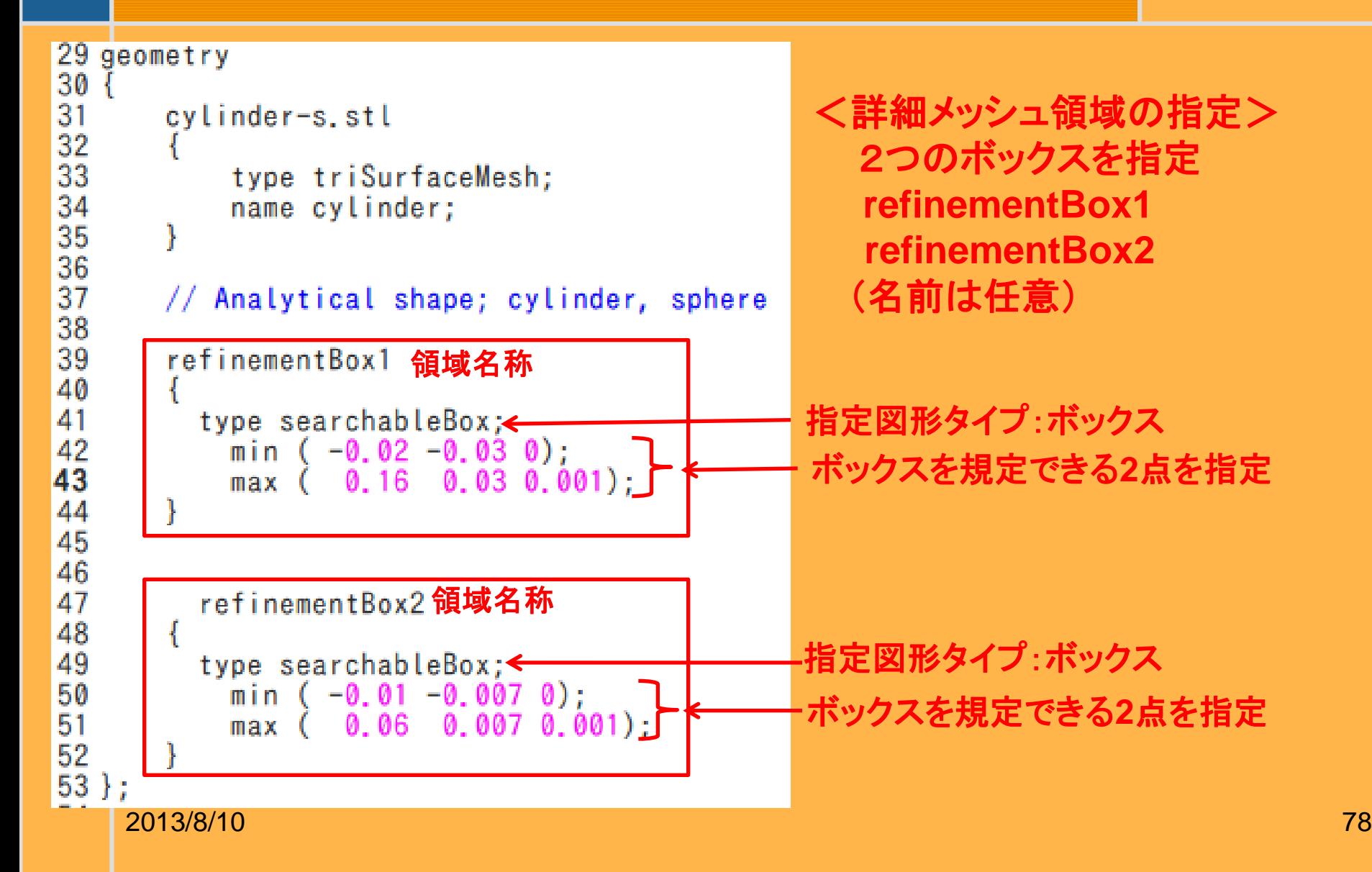

## **snappyHexMeshDict**の修正**2**

#### <詳細メッシュ領域の分割法指定>

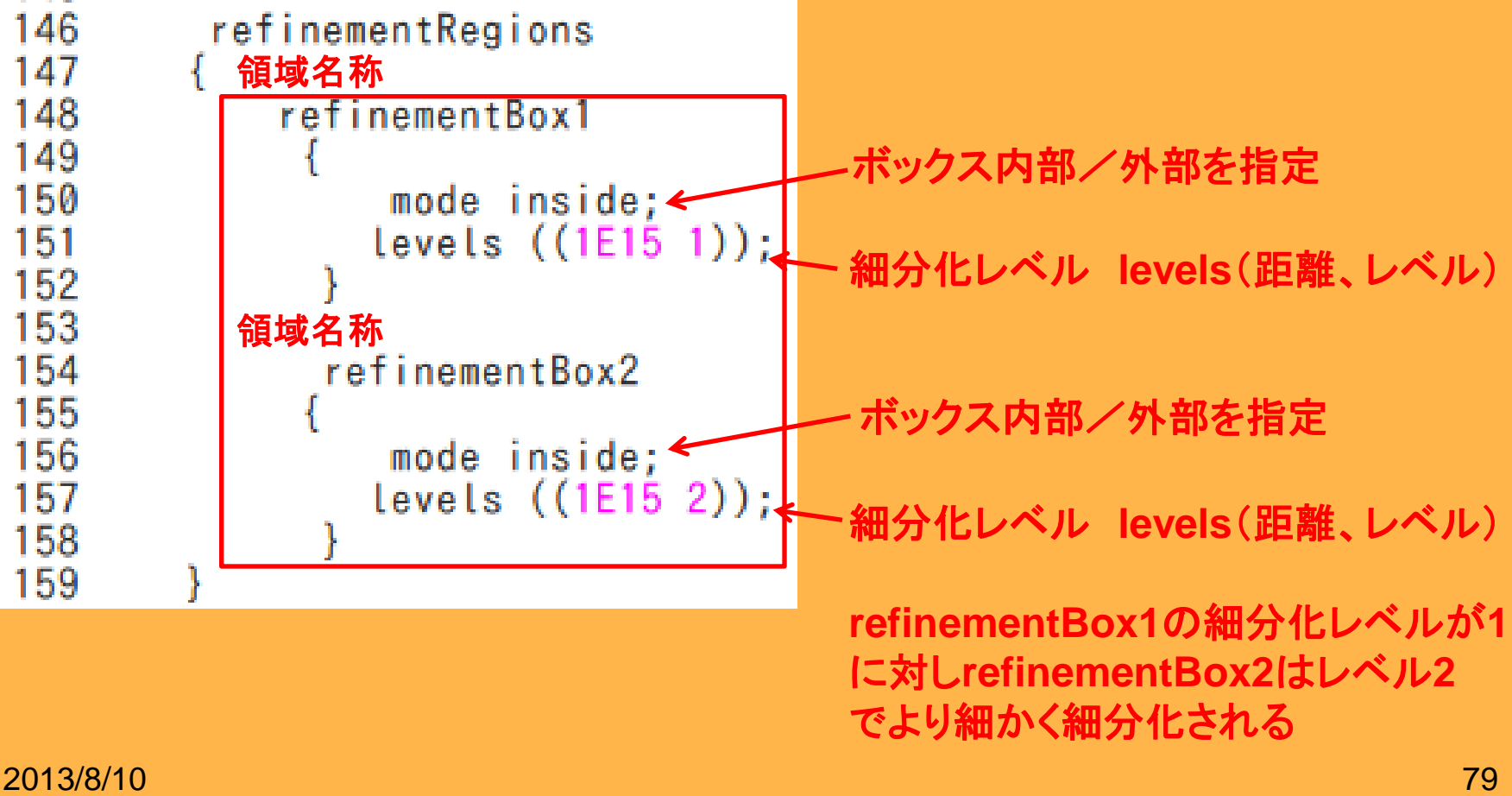

# **extrudeMeshDict**の作成

### pimpleDyMFoam/wingMotion/wingMotion2D\_simpleF oam/system/extrudeMeshDictを/systemにコピー

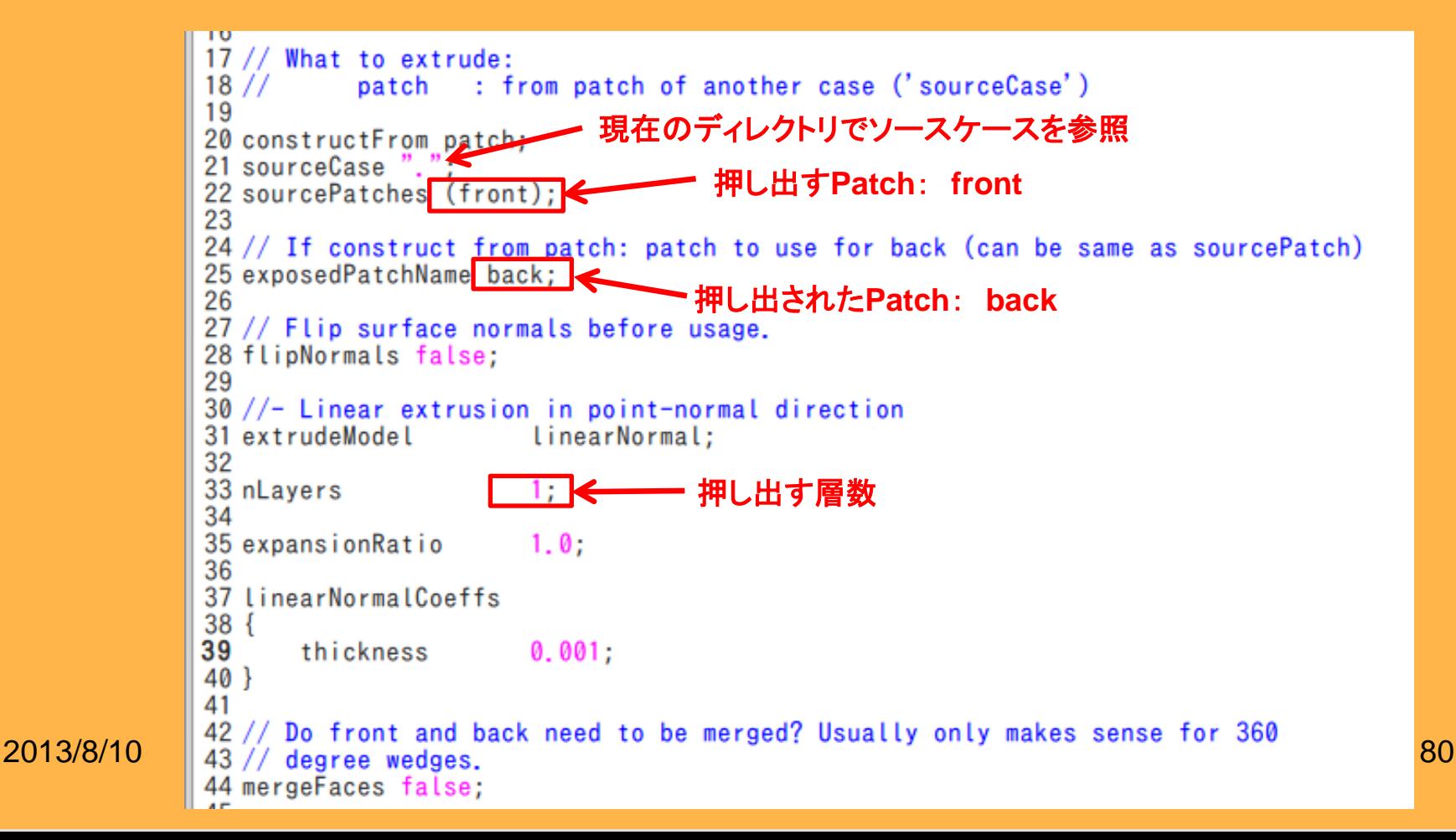

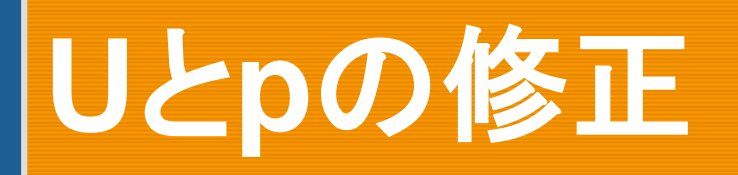

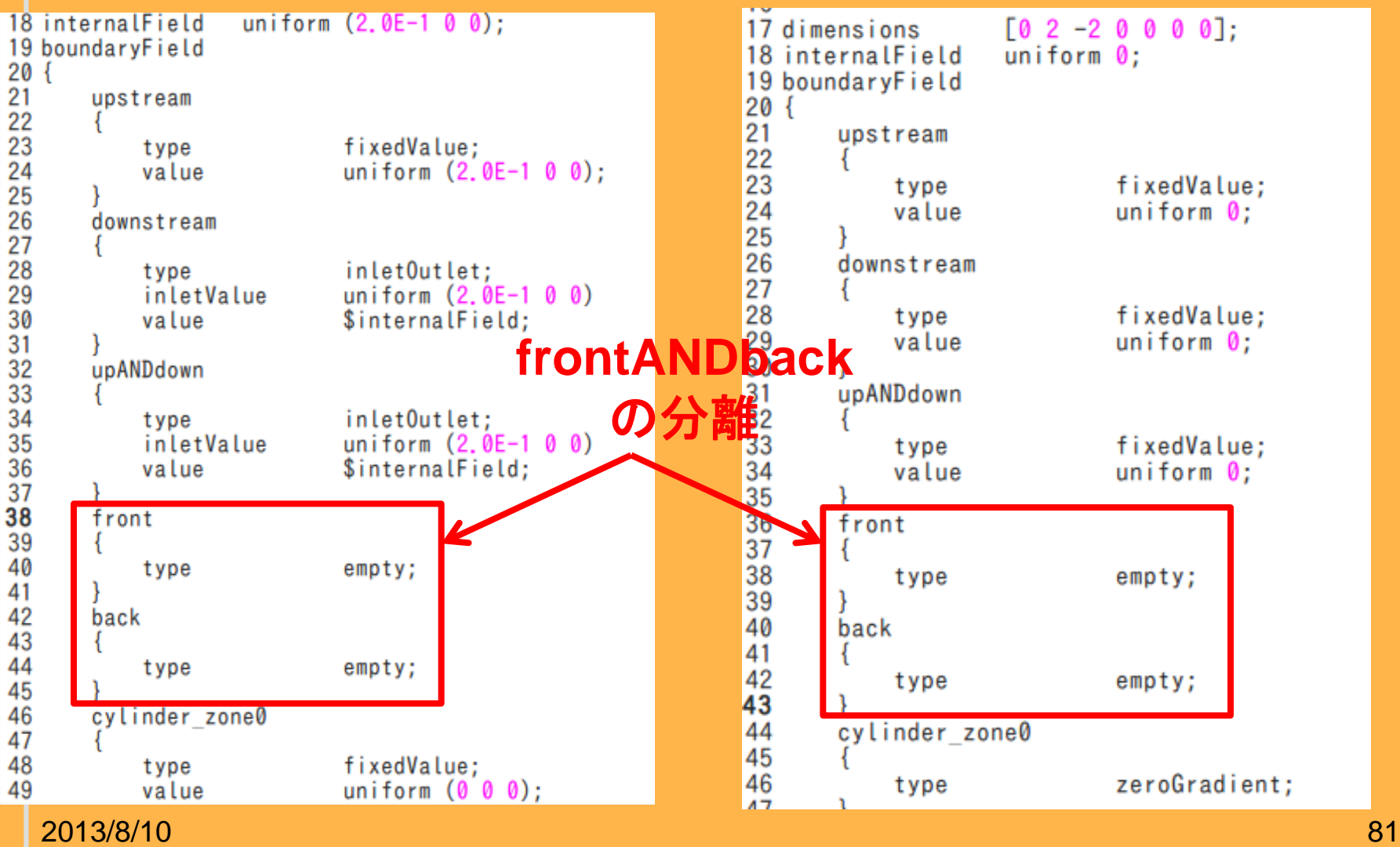

### snappyHexMesh後のメッシュ

### **\$blockMesh \$snappyHexMesh -overwrite**

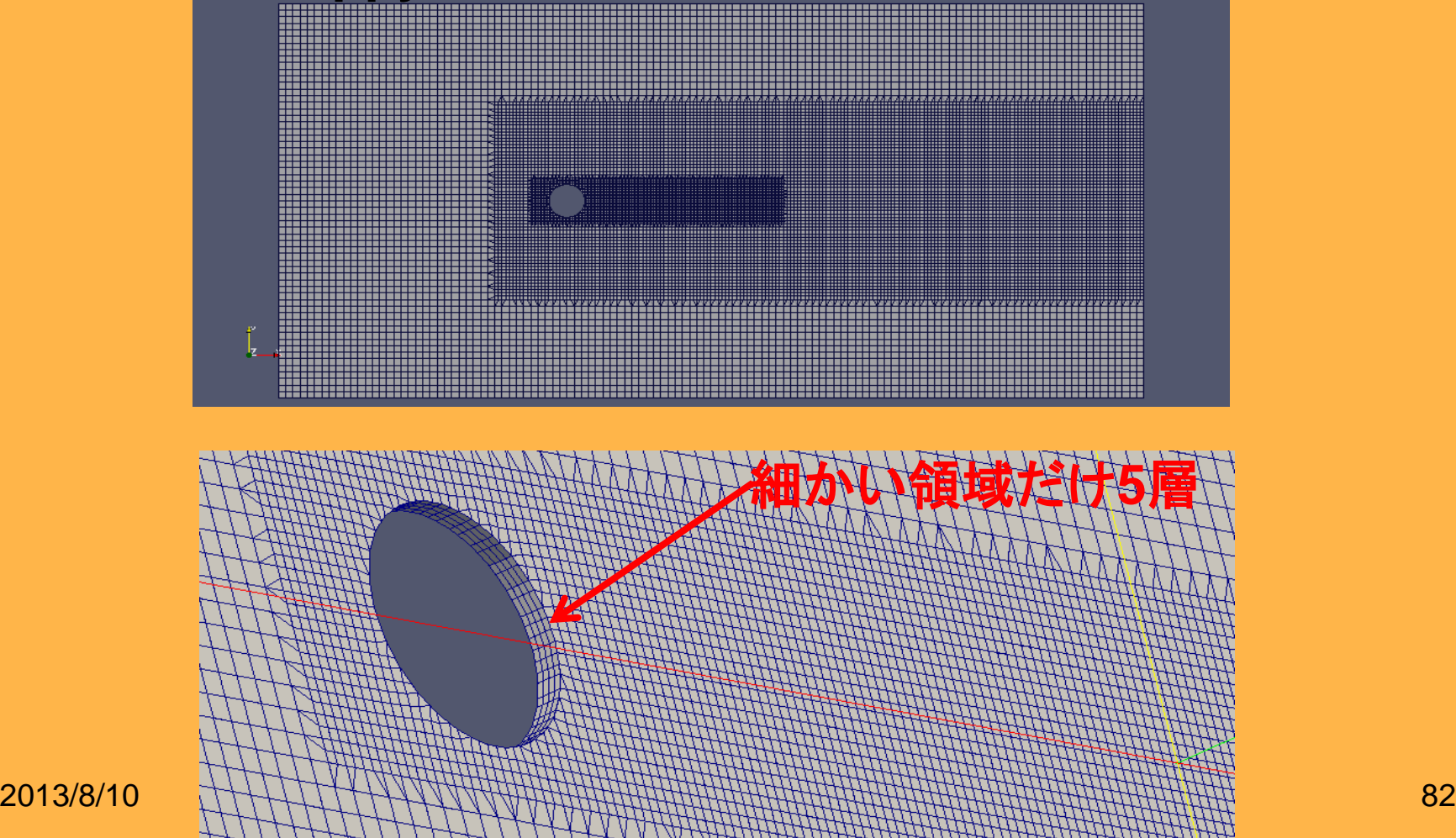

## **extrudeMesh**の実行後のメッシュ

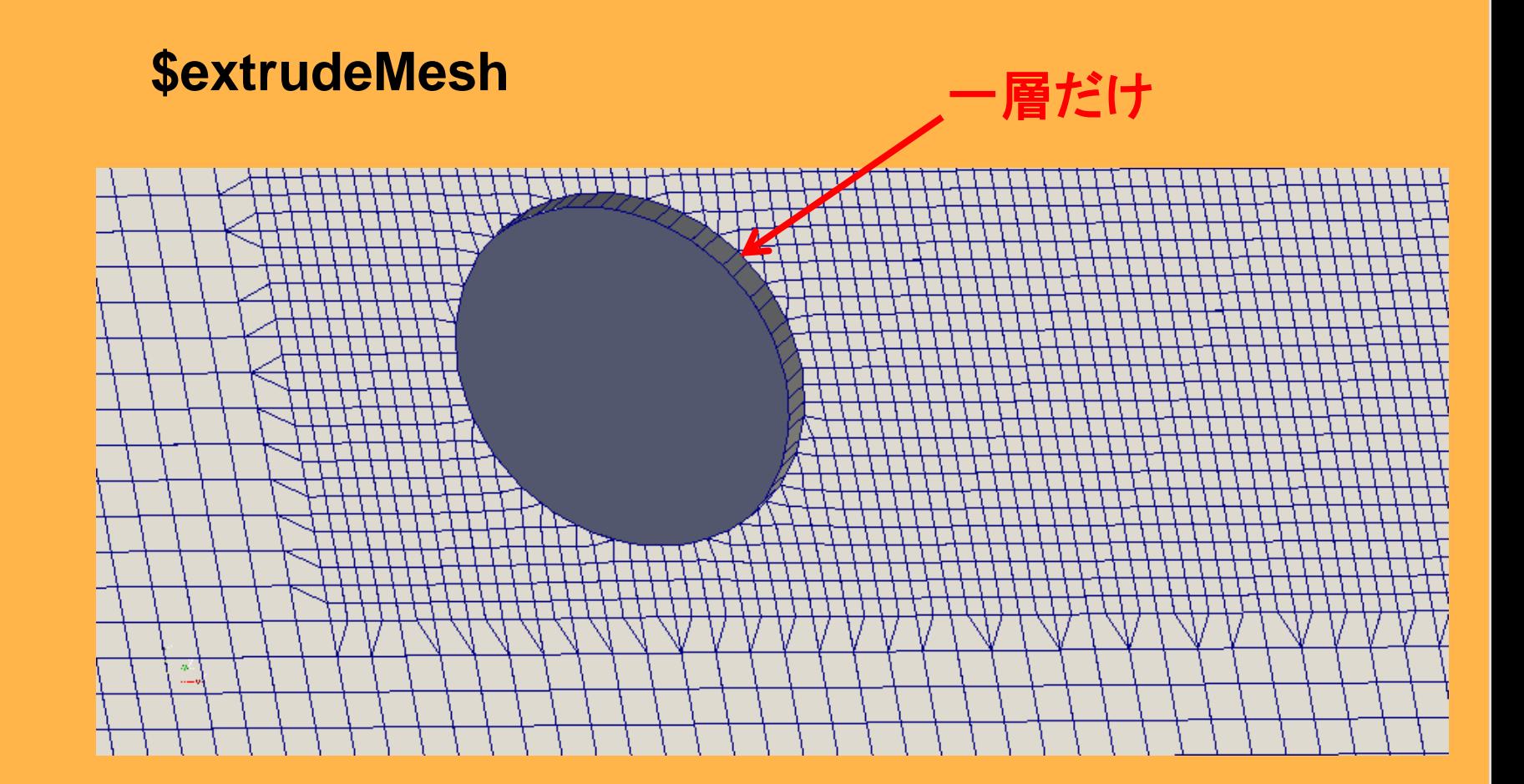

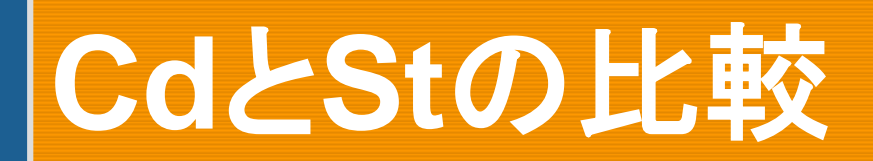

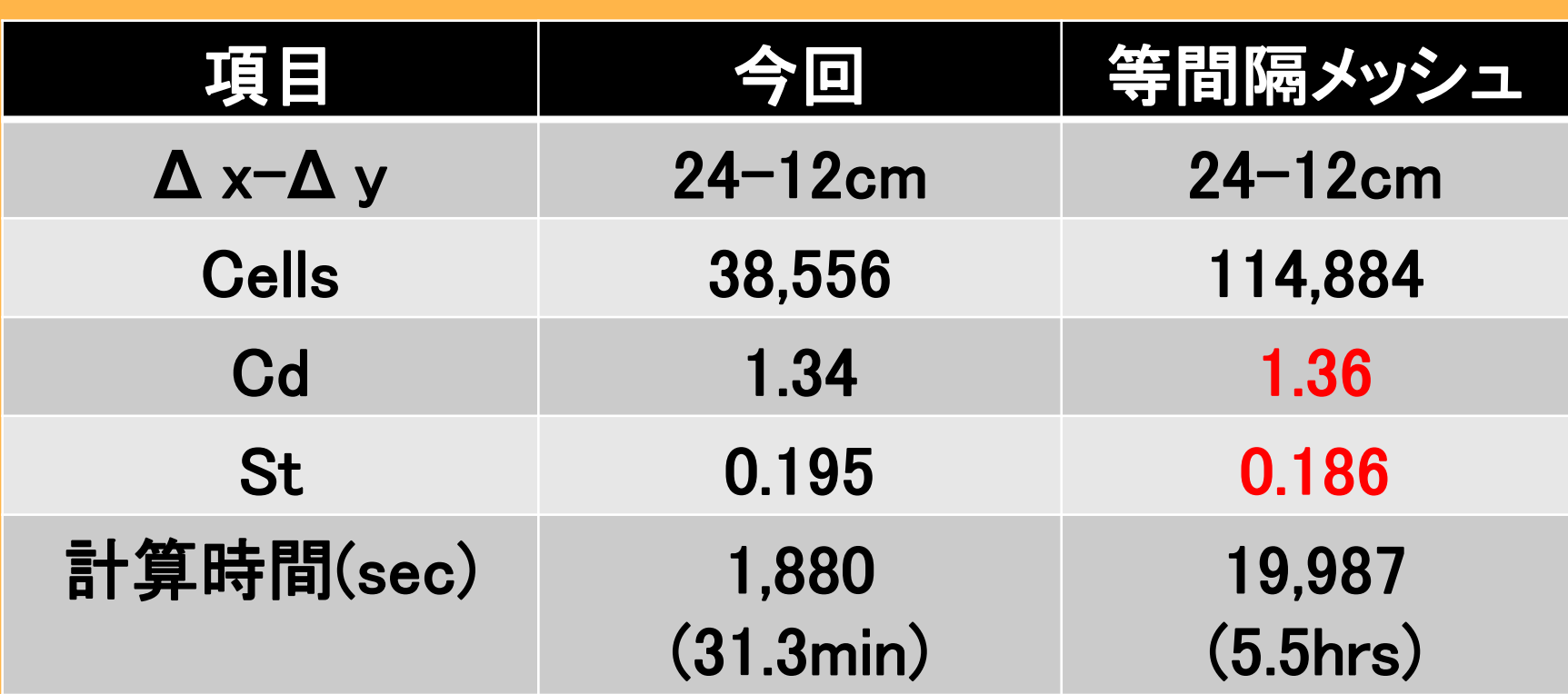

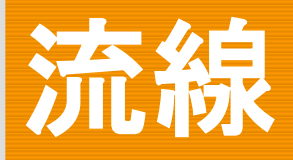

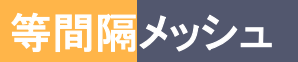

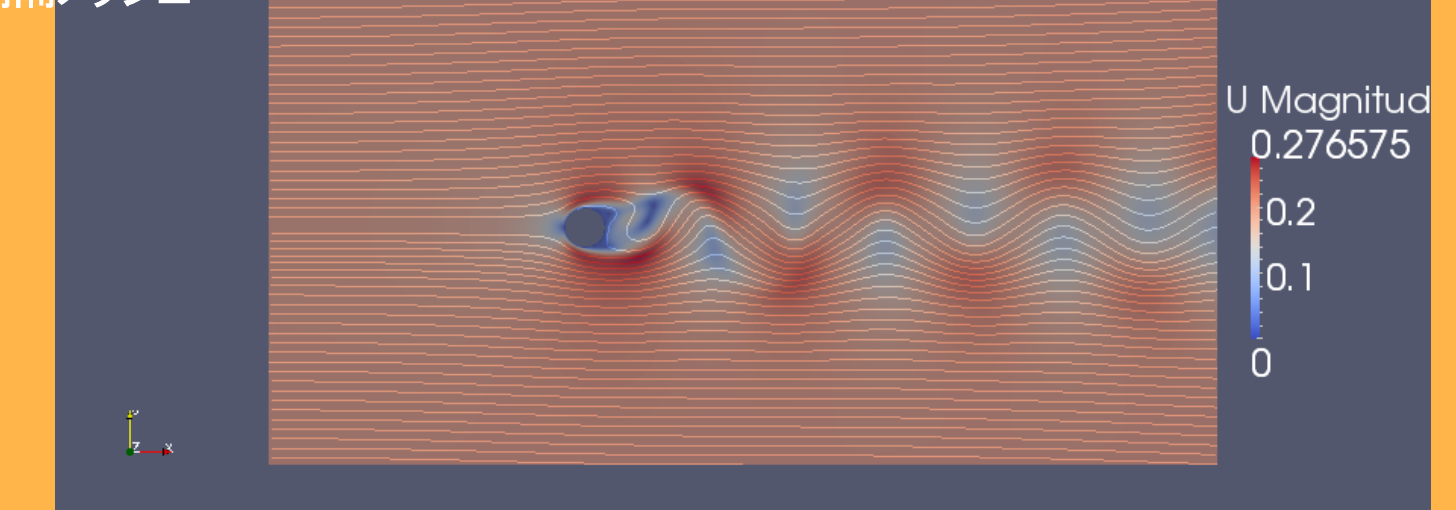

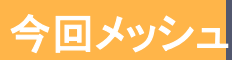

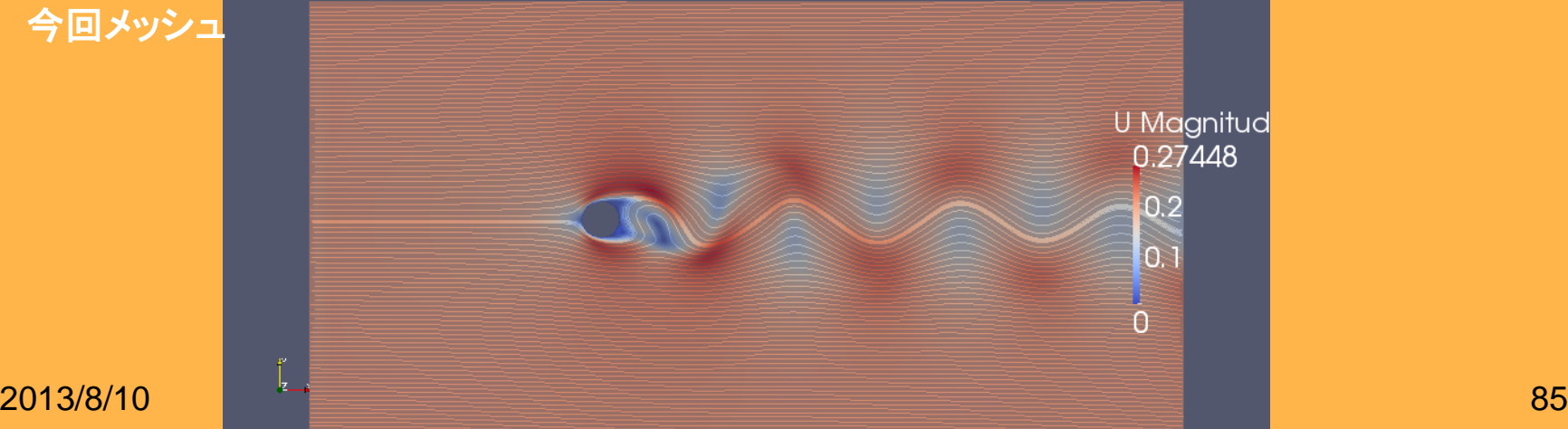